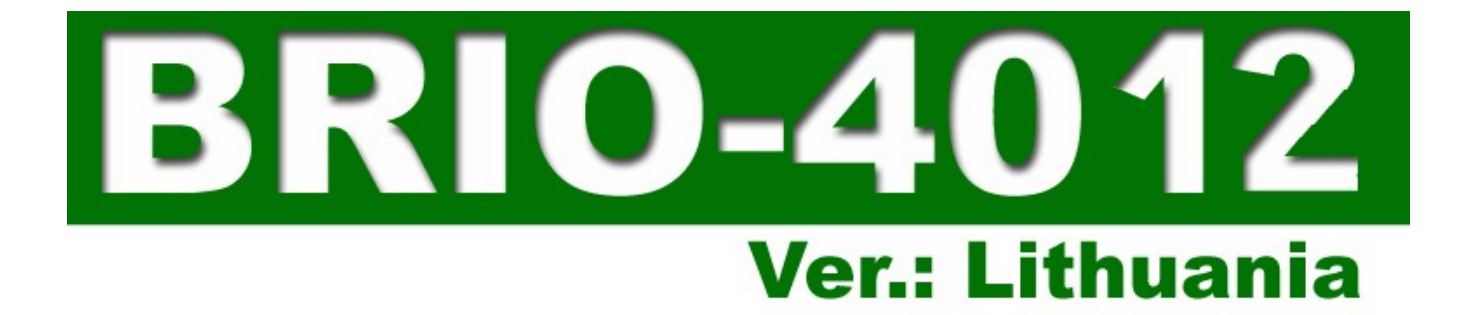

## **РУКОВОДСТВО ПОЛЬЗОВАТЕЛЯ**

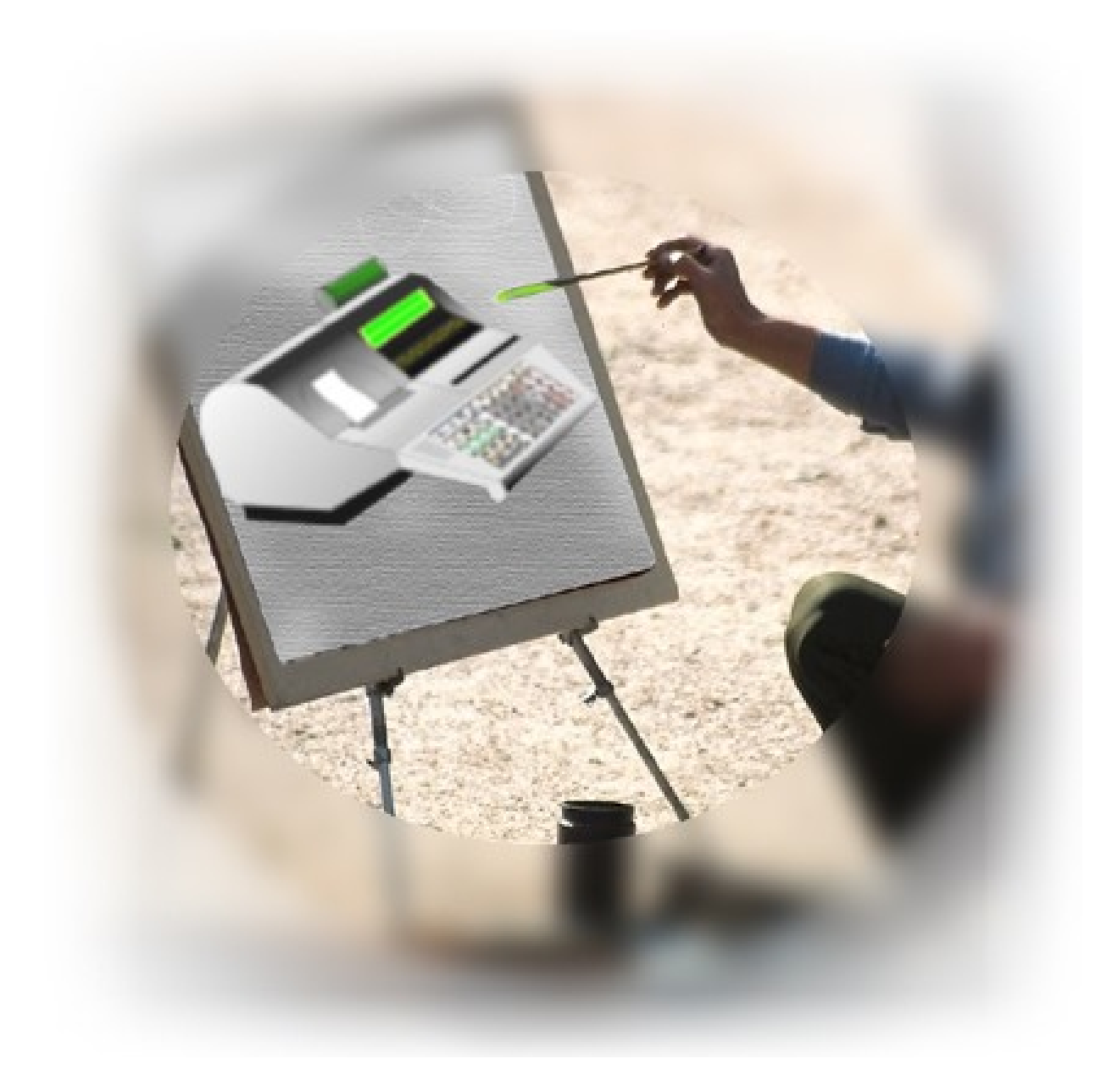

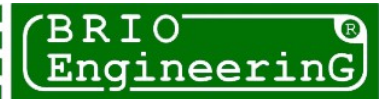

**Олег Халатов Электронный кассовый аппарат BRIO-4012LT Руководство пользователя BRIO EngineerinG , 2004, V.14 РИГА, ЛАТВИЯ**

**Электронный кассовый аппарат BRIO-4012LT , принадлежит к группе интеллектуальных кассовых аппаратов серии BRIO-40\*\* для компьютерных систем семейства ShoppinG-3/IV фирмы BRIO EngineerinG . Кассовый аппарат полностью соответствует законодательству Литовской Республики.** 

## **Что собой представляет BRIO-4012LT?**

- **\* Прочный металлический корпус**
- **\* Матричный жидкокристаллический дисплей с подсветкой**
- **\* Встроенный фискальный модуль FisBR2030LT на 2000 отчетов**
- **\* Удобная конструкция клавиатуры с простой заменой защитной пленки**
- **\* Двухстанционный термопринтер с головкой повышенной износоустойчивости**
- **\* Мнемонический монитор состояний и диагностики ошибок**
- **\* Пятидесятиклавишная буквенно-цифровая клавиатура с защитной пленкой**
- **\* Весь спектр интерфейсов, унаследованный от предыдущих моделей**
	- **RS-232 для связи BRIO-4012LT с компьютером (Гальваническая развязка)**
	- **интерфейс для связи BRIO-4012LT с электронными весами (Гальваническая развязка)**
	- **интерфейс для управления денежным ящиком**
	- **интерфейс для подключения сканнеров штрих-кода**
- **интерфейс для подключения считывателя магнитных карточек**
- **\* Дружественный и интуитивно понятный интерфейс пользователя**
- **\* Работа в состоянии ONLINE. Три, оперативно переключаемых между собой, режима для эффективной работы в составе компьютерных систем магазинов, кафе или ресторанов:**
- **Shop. Кассовый аппарат. Различные варианты продаж товаров, обмен данными о товарах и деньгах с компьютерами системы. Использование магнитных карточек.**
- **Order Pult. Пульт официанта. Прием, изменение, пополнение или предварительная распечатка заказов клиентов в кафе и ресторанах. Использование магнитных карточек.**
- **Café. Расчетная касса для кафе и ресторанов. Закрытие и распечатка заказов, распечатка счетов, получение чеков, различные виды оплаты.**
- **\* Работа в состоянии OFFLINE. Работа в автономном режиме, без связи с компьютером.**
- **Shop. Кассовый аппарат. Различные варианты продаж товаров из предварительно загруженной во внутреннюю память базы товаров на 999 кодов и штрих кодов. Ведение статистики по суммам и количеству проданных товаров, для последующей передачи в компьютер. Распечатка отчетов о продажах.**

Данное руководство содержит описание и порядок работы с **BRIO-4012LT.** При изучении руководства следует учитывать, что многие функции **BRIO-4012LT<sup>™</sup>** реализованы только в составе компьютерной системы ShoppinG<sup>™</sup>-3/IV. В связи с этим, порядок работы кассового аппарата в конкретной реализации системы ShoppinG-3/IV может отличаться от описанного в данном руководстве. По всем вопросам, связанным с этими отличиями следует обращаться к поставщикам Вашей системы.

 $©$  BRIO EngineerinG® 2004. Авторские права защищены. BRIO EngineerinG®, BRIO, логотип BRIO EngineerinG®, *ShoppinG, BRIO-4012LT, являются зарегистрированными торговыми марками фирмы SIA «BRIO ZRF».*

## **ОГЛАВЛЕНИЕ:**

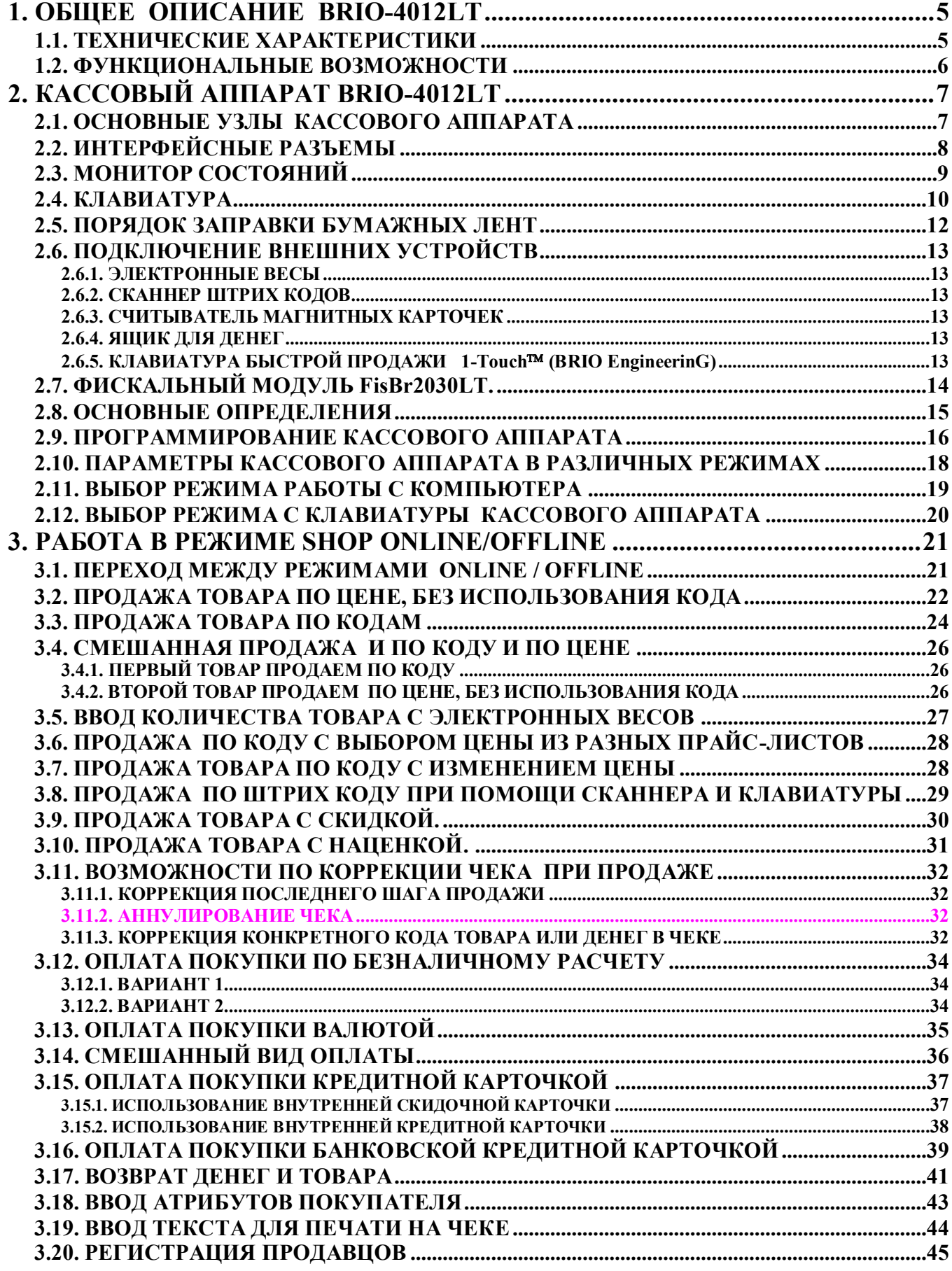

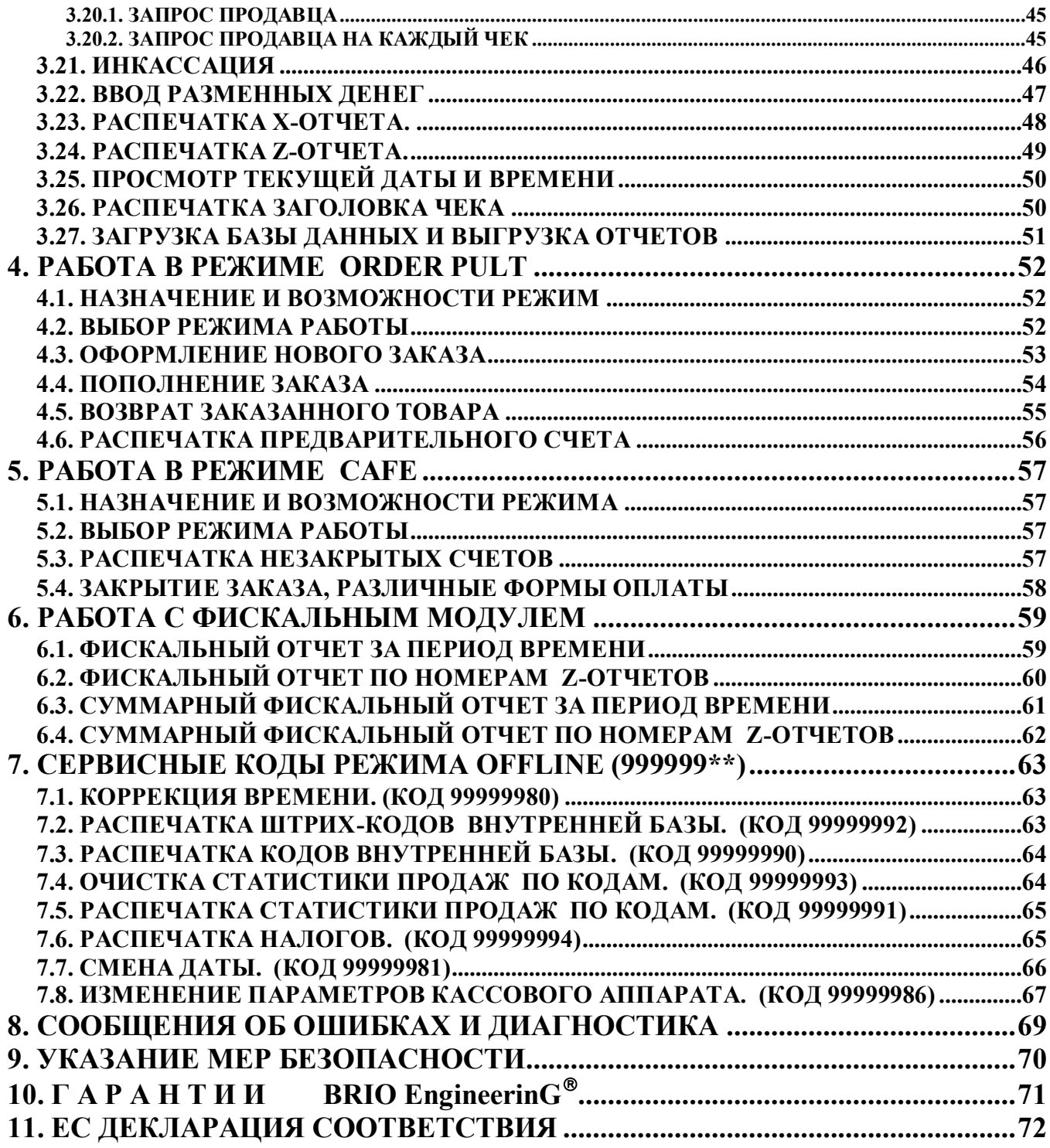

## **1. ОБЩЕЕ ОПИСАНИЕ BRIO-4012LT**

## <span id="page-4-1"></span><span id="page-4-0"></span>**1.1. ТЕХНИЧЕСКИЕ ХАРАКТЕРИСТИКИ**

#### **ПРОЦЕССОРЫ:**

Два 8-битных микропроцессора с тактовой частотой 11Mhz

## **ДИСПЛЕЙ ПРОДАВЦА:**

Матричный 16-ти разрядный жидкокристаллический индикатор с подсветкой.

#### **ДИСПЛЕЙ ПОКУПАТЕЛЯ:**

Семисегментный светодиодный восьмиразрядный индикатор.

#### **КЛАВИАТУРА:**

Полноформатная пятидесятиклавишная клавиатура с защитной пленкой

#### **ПРИНТЕР:**

Двухстанционный термопринтер **APS CP-305DS**.

## **ТИП ПРИМЕНЯЕМОЙ ТЕРМОБУМАГИ:**

KF50-HAD или аналогичная. Два рулона шириной **38mm** и диаметром до **50mm** 

#### **ПАМЯТЬ:**

- Энергонезависимая память для хранения счетчиков.
- Энергонезависимая память для загружаемой базы данных товаров (с возможностью наращивания)
- Энергонезависимая память для хранения статистики продаж при работе в автономном режиме
- Энергонезависимая память для хранения параметров работы

#### **ИНТЕРФЕЙСЫ:**

- Интерфейс связи со сканнером штрих-кодов (Клавиатура PC)
- Интерфейс RS-232C с гальванической развязкой и индикацией, для связи с компьютером
- Интерфейс управления ящиком для денег
- Интерфейс связи с электронными весами BE-15Т или ВР4149-11БР

#### **СИСТЕМА ЭЛЕКТРОПИТАНИЯ:**

- Работа от сети **AC 140-250V 0-100Hz (50VA Max.)**
- Работа от бортовой сети автомобиля +12V (дополнительный модуль)

#### **ДИАГНОСТИКА**

- Датчики наличия чековой и контрольной ленты
- Встроенная система диагностики ошибок
- Светодиодный мнемонический монитор состояний и ошибок
- Светодиодный индикатор интерфейса связи с компьютером
- Датчик повреждения или отсутствия защитного заземления

#### **ФИСКАЛЬНЫЙ МОДУЛЬ:**

BRIO FisBr2030LT.

#### **ИСПОЛНЕНИЕ:**

- Для внутренних помещений
- Температурный диапазон +5 С / +45 С.)
- Диапазон относительной влажности воздуха от 40% до 75%

#### **ПРОГРАММНАЯ СОВМЕСТИМОСТЬ**

• Полная программная совместимость с компьютерными системами ShoppinG-3/IV<sup>™</sup>

#### **ГАБАРИТЫ И ВЕС**

- Габаритные размеры: 310 X 295 X 140 mm
- Вес: не более 3,7 кГ

## <span id="page-5-0"></span>**1.2. ФУНКЦИОНАЛЬНЫЕ ВОЗМОЖНОСТИ**

- Шестнадцать символов для названий товаров и отделов
- Восемь цифр для цены товара, количества товаров и суммы
- Шесть отделов со свободным распределением 4 видов налогов.
- Поддержка до **трех** различных валют с загружаемыми курсами и названиями
- Четыре символа для названия валюты
- До шести строк заголовка чека с возможностью выбора величины символов
- Поддержка трех видов безналичных расчетов
- Поддержка национальных шрифтов
- Три вида загружаемой программной конфигурации **Shop , Cafe , Satellite**
- Работа в **автономном** режиме. Без связи с компьютером.
- Загружаемая база данных на 999 кодов и штрих-кодов товаров с динамическим распределением памяти
- Возможность расширения памяти до 2000 кодов и штрих-кодов товаров
- Продажа товара по цене без использования кодов
- Продажа товара по кодам
- Продажа товаров по штрих-кодам при помощи сканнера или клавиатуры **1-touch**
- Продажа товаров по штрих-кодам при помощи клавиатуры
- Продажа товара по ценам из разных прайс-листов
- Продажа товара по коду с возможностью изменения цены
- Продажа товара со скидкой в %. Различные варианты скидок
- Продажа товара с наценкой
- Продажа товаров по безналичному расчету (три вида)
- Продажа товаров по кредитным карточкам
- Ввод веса товара с электронных весов
- Инкассация.
- Ввод разменных денег
- Возврат денег и товаров. Различные варианты возврата
- Вывод на чек атрибутов клиента
- Вывод на чек текста, введенного с клавиатуры
- Ведение различной статистики продаж товаров при работе в **автономном режиме**
- Распечатка Х- отчета.
- Распечатка Z- отчета с обнулением счетчиков за смену.
- Просмотр времени и даты.
- Паролирование распечатки отчетной документации
- Паролирование режимов работы
- Персональный учет продавцов
- Установка предельно допустимых количеств товара и сумм денег на шаг покупки
- Программирование с компьютера настроек и режимов работы
- Специальные сервисные коды для настроек и отчетов при работе в автономном режиме
- Контроль состояния защитного заземления

 $\bullet$ 

# <span id="page-6-1"></span><span id="page-6-0"></span>**2. КАССОВЫЙ АППАРАТ BRIO-4012LT 2.1. ОСНОВНЫЕ УЗЛЫ КАССОВОГО АППАРАТА Дисплей покупателя Дисплей продавца Контрольная лента Монитор режимов работы Чековая лента Считыватель магнитных карточек (опция) Открывающаяся крышка отсека принтера Клавиша замка отсека принтера (опция) Клавиатура Поворотный механизм дисплея покупателяRECEIVED Выключатель**  $10.7$ E **Группа интерфейсных разъемов Разъем для подключения сети AC 220V Место пломбирования**

*ВНИМАНИЕ!!! Этикетка с серийным номером и находиться внутри отсека принтера, под крышкой*

## <span id="page-7-0"></span>**2.2. ИНТЕРФЕЙСНЫЕ РАЗЪЕМЫ**

Группа интерфейсных разъемов, предназначенных для подключения различных периферийных устройств, расположена на задней стороне кассового аппарата.

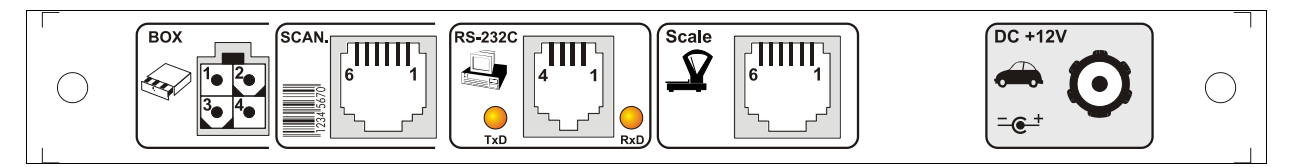

## **RS-232C СВЯЗЬ С КОМПЬЮТЕРОМ**

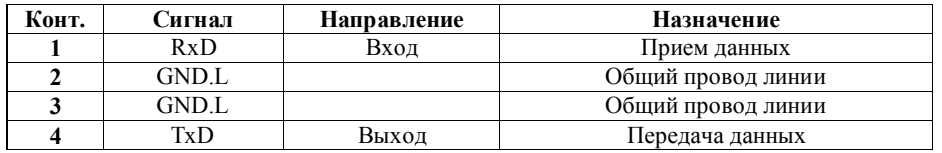

*ВНИМАНИЕ!!! Передача или прием данных сопровождается загоранием светодиодов TxD или RxD соответственно*

## **SCALE ЭЛЕКТРОННЫЕ ВЕСЫ**

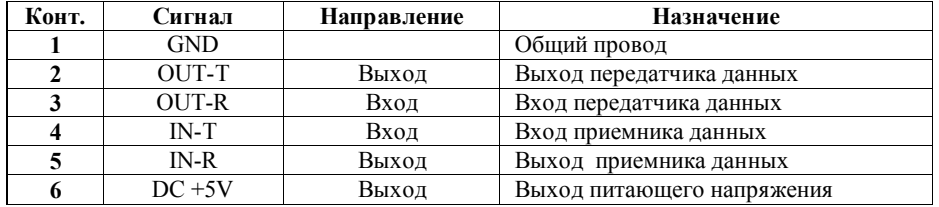

### **BOX ЯЩИК ДЛЯ ДЕНЕГ**

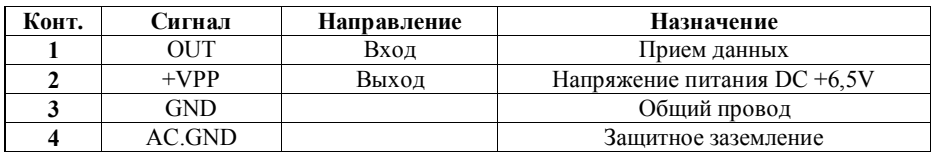

## **SCAN СКАННЕР ШТРИХОВЫХ КОДОВ**

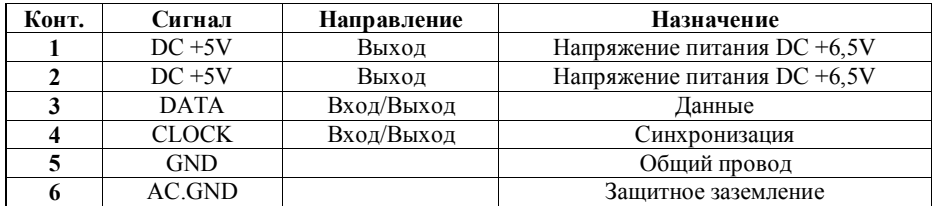

## **DC 12V БОРТОВАЯ СЕТЬ АВТОМОБИЛЯ ( ОПЦИЯ )**

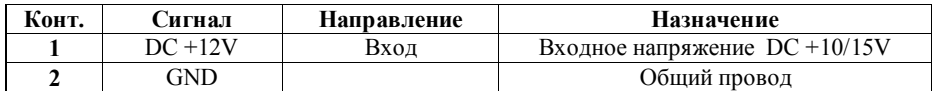

## <span id="page-8-0"></span>**2.3. МОНИТОР СОСТОЯНИЙ**

Монитор расположен под дисплеем продавца и предназначен для индикации состояний блоков и режимов работы кассового аппарата.

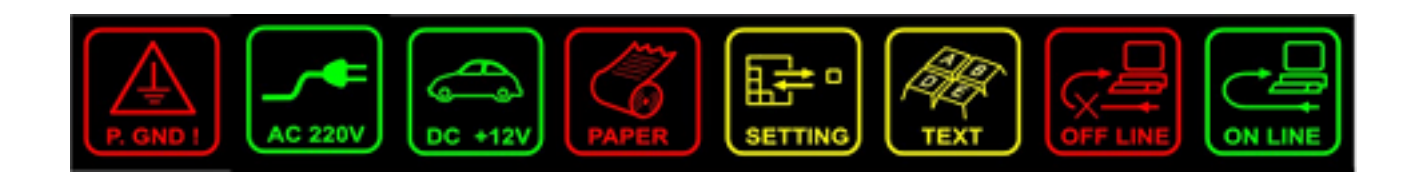

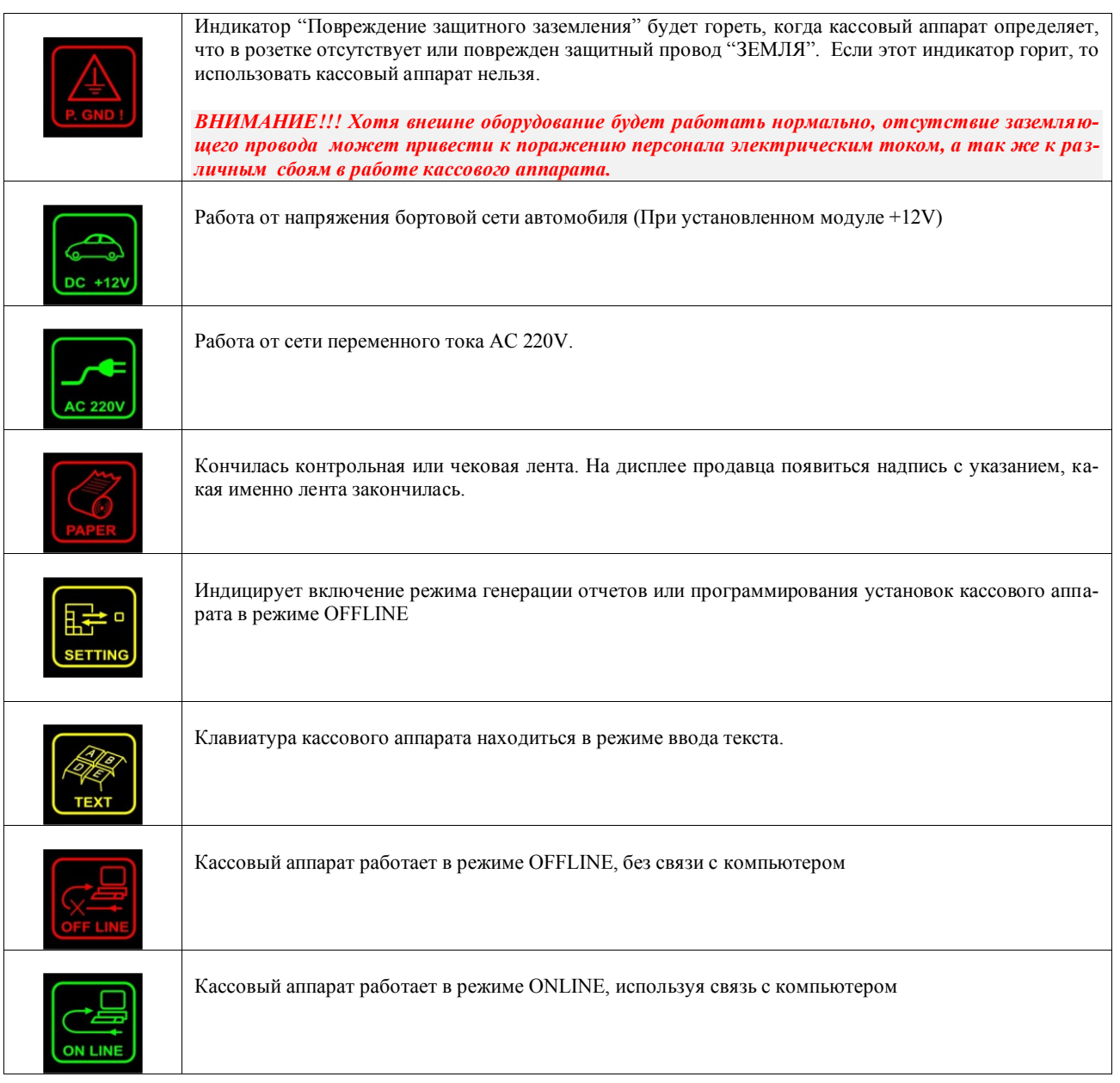

## <span id="page-9-0"></span>**2.4. КЛАВИАТУРА**

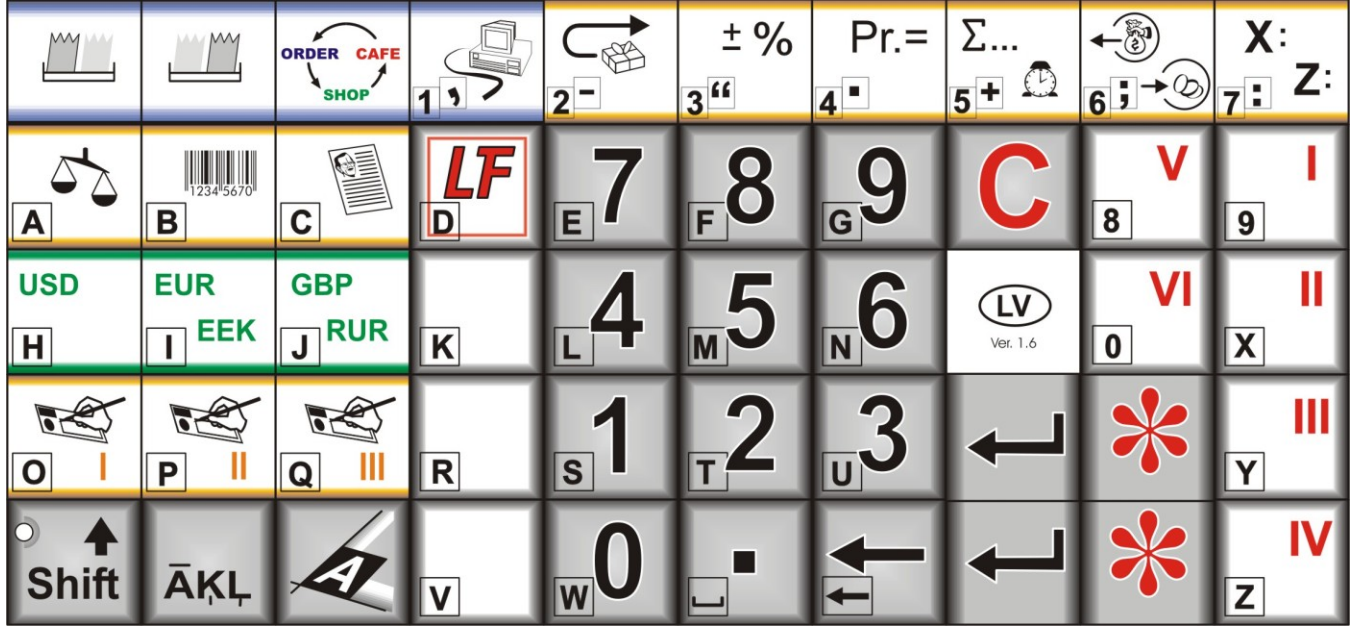

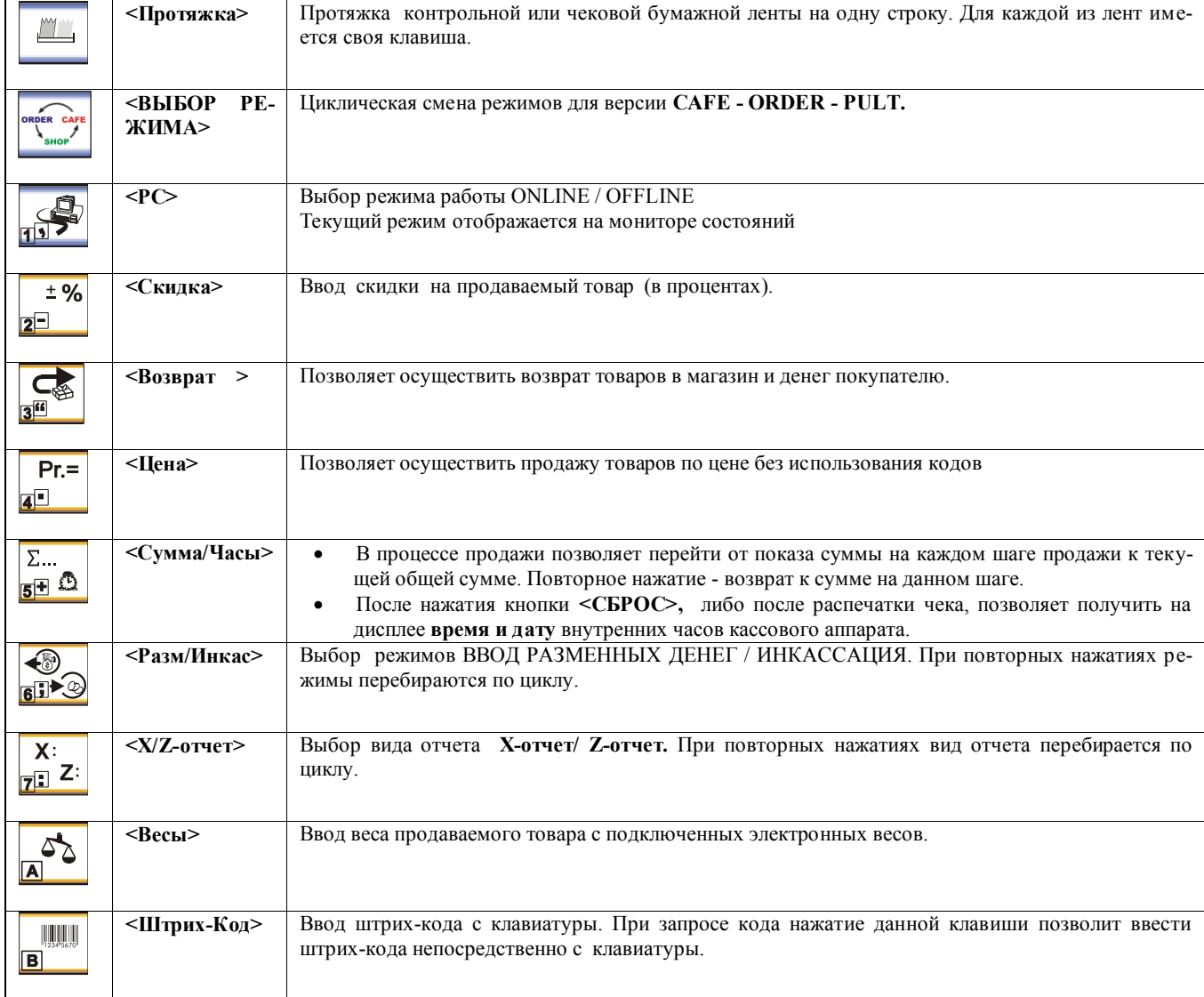

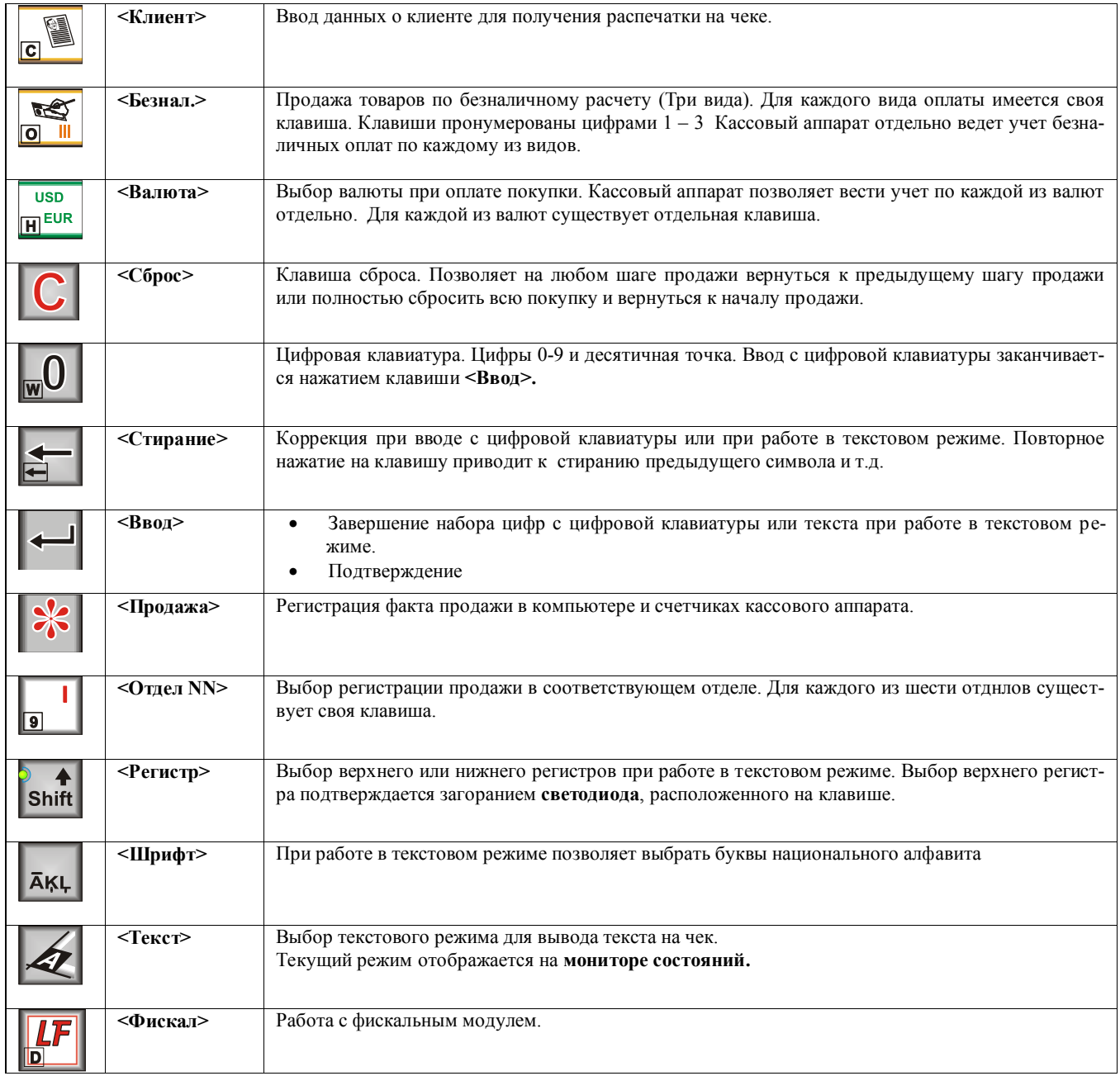

## <span id="page-11-0"></span>**2.5. ПОРЯДОК ЗАПРАВКИ БУМАЖНЫХ ЛЕНТ**

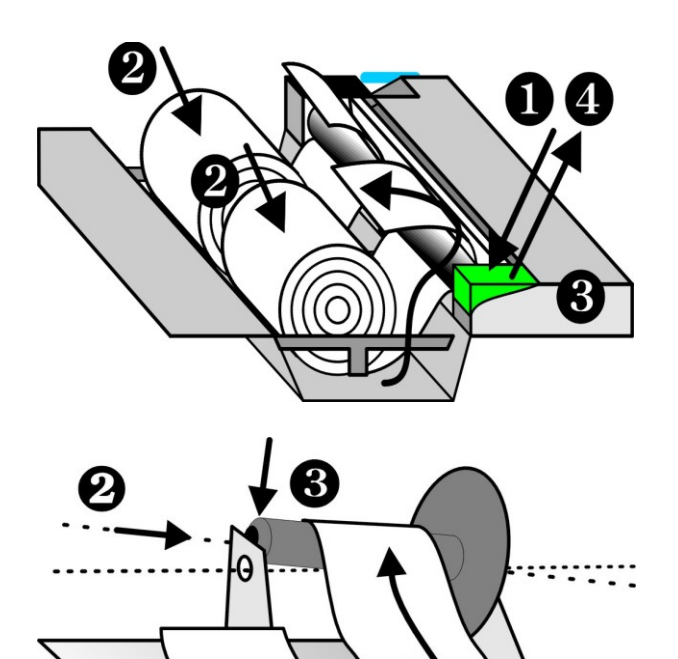

- Открыть крышку отсека принтера.
- Нажать на клавишу прижима головки **(1)**
- Расположить катушки с лентами так, как показано на рисунке **(2)**
- Продеть концы лент в приемную щель принтера **(3)**

- Свободный конец контрольной ленты зафиксировать в прорези приемной катушки **(1)**
- Приемную катушку установить в механизм подмотки так, как это изображено на рисунке **(2-3)**
- Вернуть клавишу прижима головки в исходное положение **(4)**
- Нажимая на клавиши протяжки бумаги **<Протяжка>** протянуть необходимое количество ленты

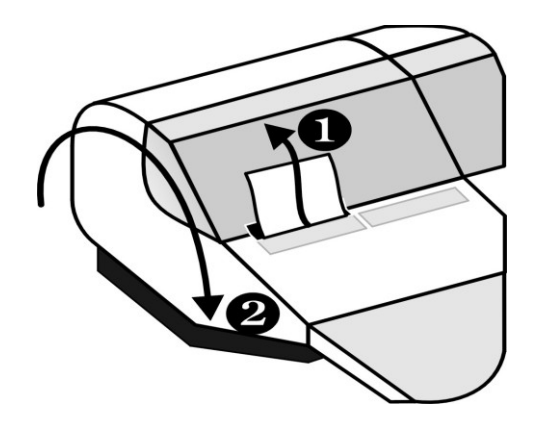

- Продеть свободный конец чековой ленты в щель крышки отсека принтера
- Закрыть крышку

*ВНИМАНИЕ!!! Механическое вытягивание контрольной или чековой ленты, без использования клавиш <Протяжка>, может привести к поломке механизма принтера.*

## <span id="page-12-5"></span>**2.6. ПОДКЛЮЧЕНИЕ ВНЕШНИХ УСТРОЙСТВ 2.6.1. ЭЛЕКТРОННЫЕ ВЕСЫ**

<span id="page-12-0"></span>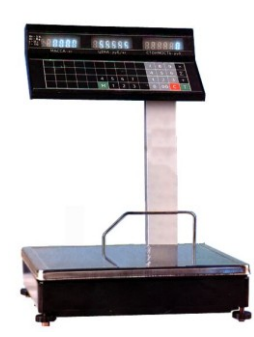

Непосредственно к кассовому аппарату можно подключить весы типа **ВЭ-15Т**. Подключение производиться при помощи кабеля **TJ6p4c-VE15T.** 

> При использовании весов другого типа следует дополнительно приобрести адаптер связи.

*ВНИМАНИЕ!!! При работе с весами ВЭ-15Т, кассовый аппарат обеспечивает не только ввод веса, но и вывод на индикатор весов цены товара и суммы*

*ВНИМАНИЕ!!! Перед вводом веса товара следует убедится в том, что весы закончили процесс взвешивания, о чем свидетельствует появление суммы товара на индикаторе электронных весов.*

## <span id="page-12-1"></span>**2.6.2. СКАННЕР ШТРИХ КОДОВ**

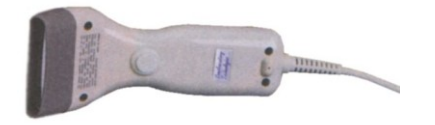

- Для считывания ШТРИХ КОДОВ следует использовать сканнеры с интерфейсом связи, имитирующим клавиатуру компьютера (AT).
- При использовании кодов EAN-13, для корректной работы в составе системы SHOPPING-3/4, следует запрограммировать сканнер таким образом, что бы контрольный разряд кода считывался, но не передавался в кассовый аппарат. (См. раздел "Программирование сканнера")

#### <span id="page-12-2"></span>**2.6.3. СЧИТЫВАТЕЛЬ МАГНИТНЫХ КАРТОЧЕК**

В кассовый аппарат можно установить дополнительный модуль, для считывания магнитных карточек.

#### **ИСПОЛЬЗУЕМЫЙ СТАНДАРТ - ISO 7810 ~ 7813 / Track No.2**

*ВНИМАНИЕ!!! Подключение считывателя может производиться только в сервисной мастерской*

## **2.6.4. ЯЩИК ДЛЯ ДЕНЕГ**

<span id="page-12-3"></span>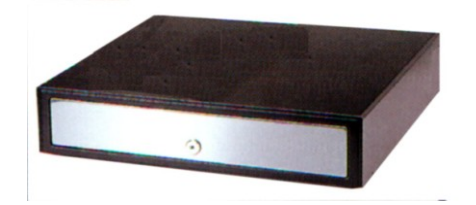

К кассовому аппарату можно подключить денежный ящик любой конструкции. Управление денежным ящиком осуществляется с выхода OUT разъема"BOX".

**Команда на открывание ящика выдается кассовым аппаратом в следующих случаях:**

- **Регистрация продажи**
- **Инкассация**
- **Ввод разменных денег**
- **Возврат товара или денег**
- **Распечатка Z-отчета**

## <span id="page-12-4"></span>**2.6.5. КЛАВИАТУРА БЫСТРОЙ ПРОДАЖИ 1-Touch™ (BRIO EngineerinG)**

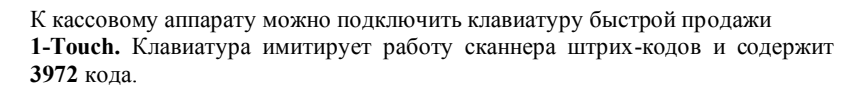

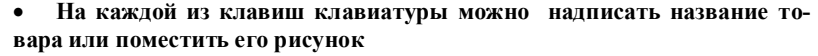

- **Продажа товара осуществляется одним нажатием на клавишу клавиатуры**
- **Клавиатура подключается последовательно с сканнером штрихкодов**
- **Возможно подключение нескольких клавиатур для увеличения количества кодов**

## <span id="page-13-0"></span>**2.7. ФИСКАЛЬНЫЙ МОДУЛЬ FisBr2030LT.**

В кассовом аппарате установлен фискальный модуль **FisBr2030LT.** Модуль полностью удовлетворяет требованиям Литовского законодательства.

Модуль состоит из двух основных частей: микросхемы памяти (AM29С010) и схемы запрета стирания. Конструкция модуля исключает доступ к внутренним узлам. Перечисленные конструктивные особенности модуля исключают возможность изменения или стирания записанных данных, без физического разрушения модуля.

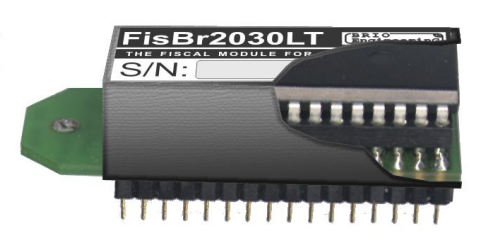

#### ТЕХНИЧЕСКИЕ ДАННЫЕ ФИСКАЛЬНОГО МОДУЛЯ **FISBR2030LT**

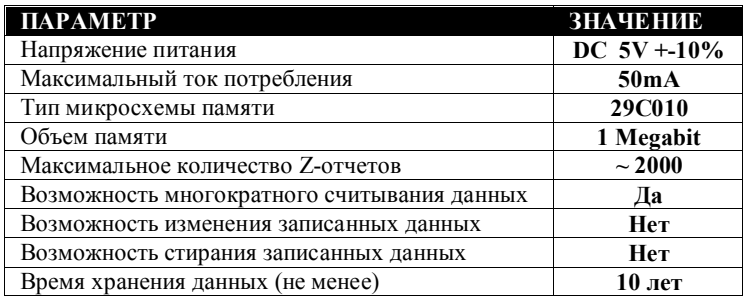

## **2.8. ОСНОВНЫЕ ОПРЕДЕЛЕНИЯ**

<span id="page-14-0"></span>Система Shopping-3/IV представляет собой программное обеспечение (на одном или нескольких компьютерах) и подключенного к нему торгового электронного оборудования. Система ведет весь учет движения денег и товаров. Для учета реализации товаров система использует информацию с КАССОВЫХ АППАРАТОВ.

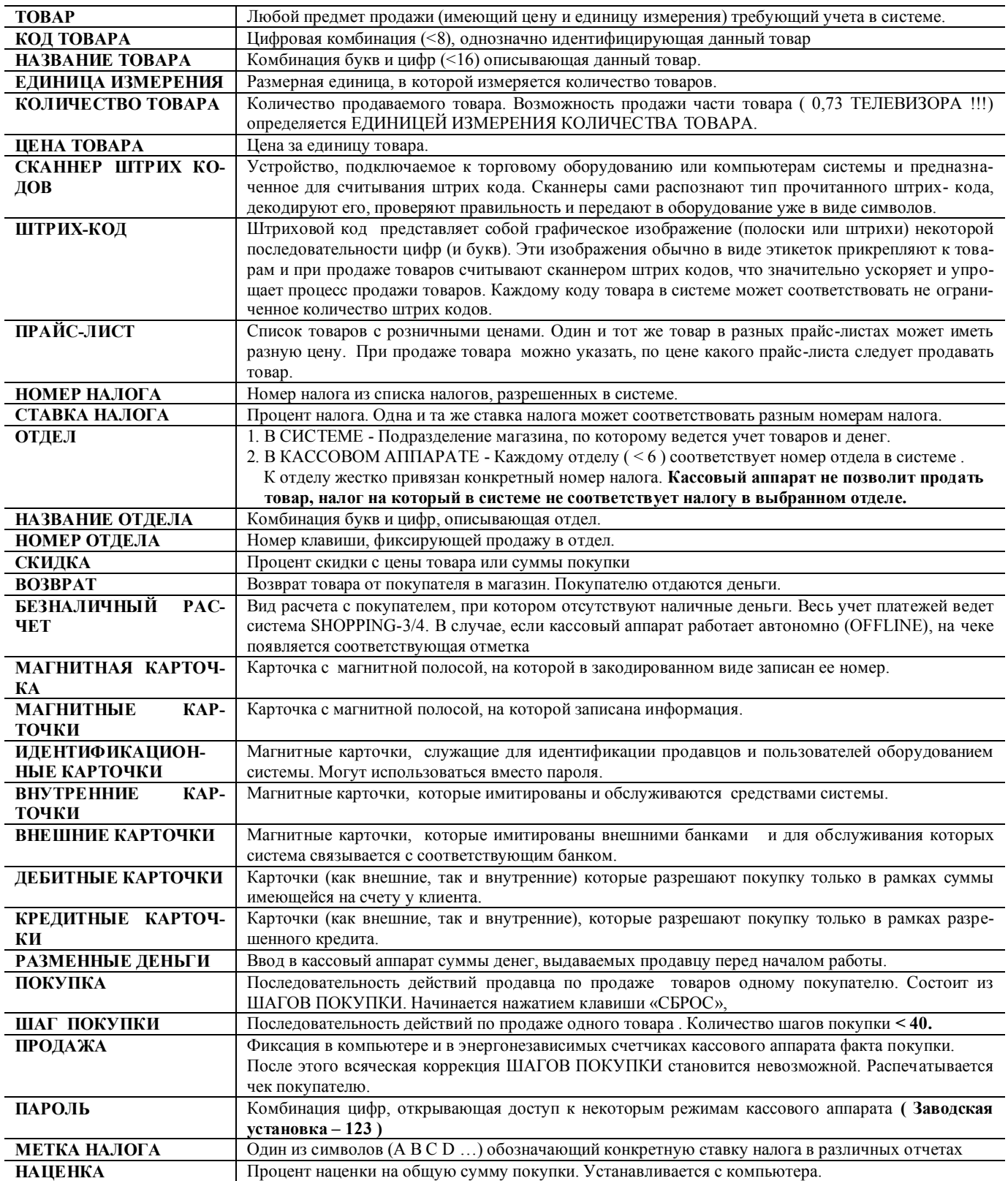

## <span id="page-15-0"></span>**2.9. ПРОГРАММИРОВАНИЕ КАССОВОГО АППАРАТА**

**SHOP / OFFLINE – Кассовый аппарат используется для продажи товаров. Работа осуществляется без связи с компьютером, в соответствии с заранее загруженными в состоянии ONLINE параметрами. Для получения данных продаваемых товаров используется внутренняя, предварительно загруженная с компьютера база товаров. Статистика по продажам запоминается, и в дальнейшем может быть распечатана на принтере кассового аппарата или передана в компьютер для учета в системе ShoppinG-3/IV. При необходимости внутреннюю статистику продаж можно очистить. В этом режиме кассовый аппарат позволяет:**

- Осуществлять продажу товаров по цене
- Осуществлять продажу товара по коду (из предварительно загруженной с компьютера базы)
- Совмещать в одном чеке продажу по цене и по коду
- Осуществлять продажу по штрих-коду товара (из предварительно загруженной с компьютера базы)
- Регистрировать продажу только по номеру отдела (условное название секция nn)
- Осуществлять оплату товара по безналичному расчету
- Осуществлять продажу с наценкой
- Запрашивать номер продавца
- Вводить процент скидки, как на каждом шаге, так и на всю сумму покупки
- Совмещать в одном чеке скидки и наценки
- Вводить вес товара с электронных весов.
- Получать **x/z-отчет.**
- Вести учет суммы продаж по каждому из кодов товаров (до 99999,99) .
- Обнулять суммы продаж товаров
- Осуществлять коррекцию чека
- Проводить инкассацию
- Осуществлять ввод разменные деньги
- Осуществлять возврат в магазин денег и товаров
- Просматривать время и дату
- Запрашивать номер продавца
- Переключаться между состояниями **offline / online**
- Работать с сервисными кодами
- Загружать с компьютера в собственную память базу данных товаров
- Выгружать в компьютер статистику продаж автономного режима
- Работать с валютами

**SHOP / ONLINE – Кассовый аппарат используется для продажи товаров. Работа осуществляется в связи с компьютером, в соответствии с заранее установленными в состоянии ONLINE параметрами. Для получения данных о продаваемых товаров используется база данных компьютера. В компьютер передается подробная информация о каждой покупке. В этом режиме кассовый аппарат позволяет:**

- Осуществлять продажу товаров по цене
- Продавать товар по коду, с распечаткой названий товаров (из базы данных компьютера)
- Совмещать в одном чеке продажу по цене и по коду
- Выбрать цену товара из прайс-листа (у одного и того же товара могут быть разные цены)
- Продавать товар по штрих кодам, используя сканнер
- Осуществлять продажу только по цене товара
- Осуществлять оплату товара по безналичному расчету
- Осуществлять продажу с наценкой
- Вводить процент скидки, как на каждый товар, так и на всю сумму покупки
- Оплачивать товар по внутренней кредитной карточке (при наличии считывателя карточек)
- Использовать внутреннюю скидочную карточку
- Оплачивать товар по стандартной магнитной карточке (visa, master card)
- Запрашивать номер продавца
- Выводить на чек данные покупателя, полученные с компьютера
- Вводить вес товара с электронных весов.
- Получать x/z-отчет.
- Проводить инкассацию и вводить разменные деньги
- Осуществлять возврат в магазин денег или товаров
- Осуществлять продажу по безналичному расчету
- Просматривать время и дату
- Программировать параметры кассового аппарата
- Переключаться между состояниями offline / online
- Переключаться между режимами SHOP/ ORDER/ CAFE
- Загружать с компьютера в собственную память базу данных товаров
- Выгружать в компьютер статистику продаж автономного режима
- Работать с валютами

**ORDER PULT / ONLINE – Кассовый аппарат используется как пульт официантов для приема, коррекции, и распечатки предварительных счетов клиентов. Работа осуществляется в связи с компьютером. Режим является полностью не фискальным.**

В этом режиме кассовый аппарат позволяет:

- Открывать заказ для клиентов по номеру столика или на магнитную карточку клиента
- Переводить заказ со столика на другой столик или магнитную карточку клиента
- Переводить заказ с магнитной карточки клиента на номер столика или другую карточку
- Объединять заказы между столиками и карточками в различных сочетаниях
- Оформлять заказ товаров по коду
- Оформлять заказ товаров по цене
- Оформлять заказ товаров по коду с изменением цены
- Оформлять заказ товаров по коду с выбором прайс-листа
- Оформлять добавление товаров на открытые заказы
- Оформлять возврат товаров с открытых заказов
- Распечатывать заказ на удаленных принтерах, подключенных к компьютерам системы ShoppinG-3/IV
- Распечатывать на чеках код и названия товаров
- Оформлять заказ товаров по штрих кодам, используя сканнер
- Регистрировать официантов, используя их персональные номера
- Регистрировать официантов, используя их персональные магнитные карточки
- Вводить вес товара с электронных весов.
- Производить перепрограммирование параметров кассового аппарата с компьютеров системы
- Переключаться между режимами **SHOP/ ORDER/ CAFÉ**
- Распечатывать предварительные счета клиентов

**CAFÉ / ONLINE – Кассовый аппарат используется для окончательных расчетов с клиентами в барах, ресторанах и кафе. Работа осуществляется в связи с компьютером, под управление программы обслуживания кафе ShoppinG-3/IV. Режим является фискальным.**

- В этом режиме кассовый аппарат позволяет:
- Закрывать заказы клиентов по номеру столика или по внутренней магнитной карточке клиента
- Вводить скидку на весь счет.
- Оформлять счета с наценкой
- Распечатывать окончательные счета клиентов на собственном принтере
- Распечатывать счета на удаленных принтерах, подключенных к компьютерам системы ShoppinG-3/IV
- Регистрировать официантов, используя их персональные номера
- Регистрировать официантов, используя их персональные магнитные карточки
- Распечатывать на чеках код и названия товаров
- Принимать оплату наличными деньгами
- Принимать оплату внутренними кредитными карточками
- Принимать оплату банковскими карточками
- Производить перепрограммирование параметров кассового аппарата с компьютеров системы
- Переключаться между режимами SHOP/ ORDER/ CAFÉ
- Работать с валютами

## <span id="page-17-0"></span>**2.10. ПАРАМЕТРЫ КАССОВОГО АППАРАТА В РАЗЛИЧНЫХ РЕЖИМАХ**

Параметры, определяющие работу кассового аппарата, программируются с компьютера в режиме ONLINE при помощи программы установки CashPGM, или соответствующего драйвера, поставляемого в составе компьютерной системы. При переходе в состояние OFFLINE (Переход возможет только для режима **Shop**) , кассовый аппарат запоминает эти параметры. В таблице перечислены параметры их значение и действие.

#### *ВНИМАНИЕ!!! После записи параметром в кассовый аппарат, его необходимо выключить и повторно включить.*

**"Y/N", "1,2,3, "**– значение параметра.

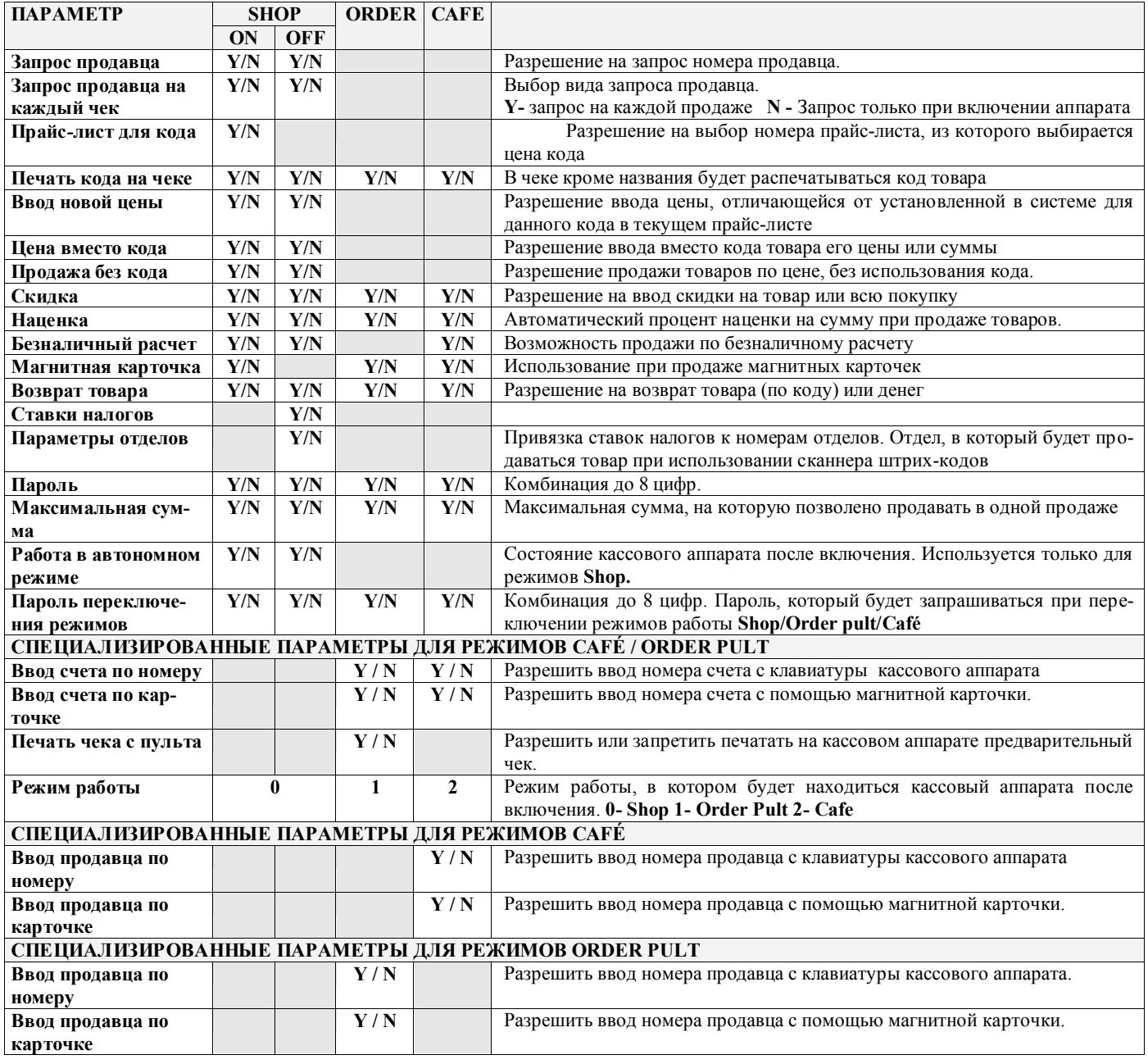

*ВНИМАНИЕ!!! После перепрограммирования, кассовый аппарат следует выключить на время, не меньшее 10 секунд*

## <span id="page-18-0"></span>**2.11. ВЫБОР РЕЖИМА РАБОТЫ С КОМПЬЮТЕРА**

При работе кассового аппарата в составе компьютерной системы Shopping-3/IV (**ONLINE** или **OFFLINE**), многие его действия и возможности на разных шагах продажи зависят от того, как он был запрограммирован с компьютера. Для этого в одном из меню системы ShoppinG-3, или окна настройки драйвера системы ShoppinG-IV предусмотрено специальное меню. Выбранные в данном окне режимы работы программируют конкретный кассовый аппарат. При выключении питания кассового аппарата некоторые параметры и установки режимов сохраняются и могут быть изменены только путем повторного программирования.

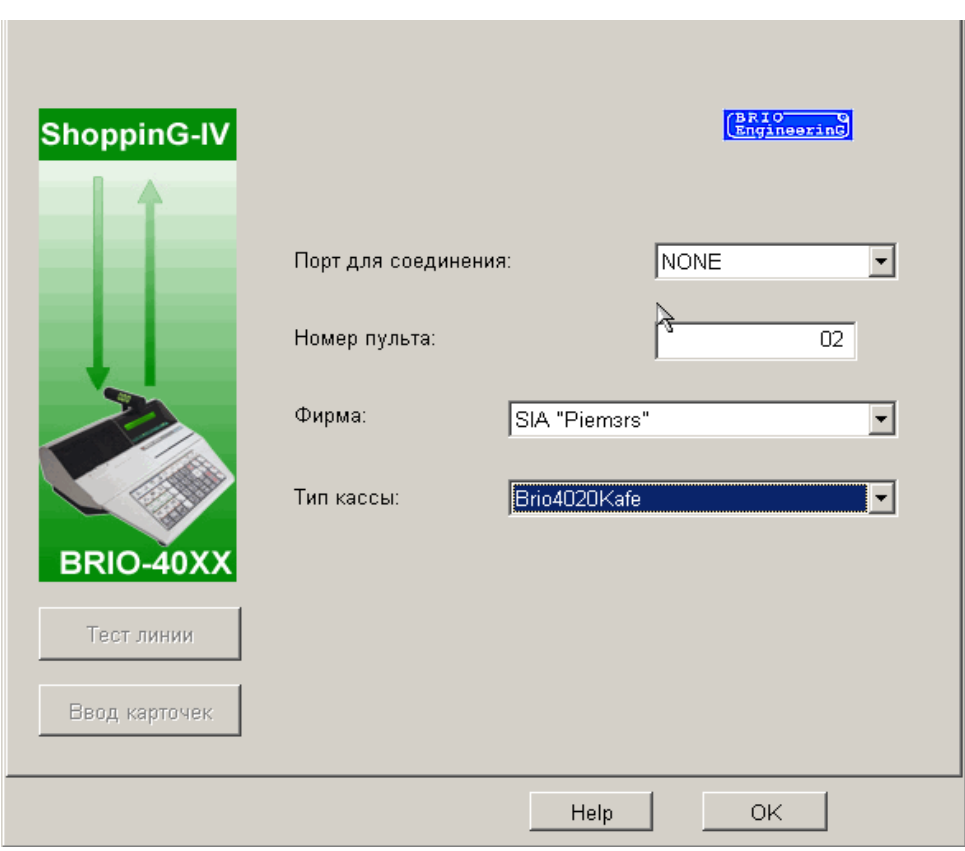

*Пример окна программирования в одной из версий системы ShoppinG*

*ВНИМАНИЕ!!! При работе кассового аппарата автономно, не в составе компьютерной системы (OFFLINE), порядок его работы будет определяться тем, как он был предварительно запрограммирован. Перепрограммирование кассового аппарата, работающего только в автономном режиме, может осуществляться исключительно в сервисных мастерских специализированным программным обеспечением BRIO EngineerinG .*

*ВНИМАНИЕ!!! После перепрограммирования, кассовый аппарат следует выключить на время, не меньшее 10 секунд*

## <span id="page-19-0"></span>**2.12. ВЫБОР РЕЖИМА С КЛАВИАТУРЫ КАССОВОГО АППАРАТА**

**РЕЖИМЫ:** Наличия компьютера не требуется. Запрашивается пароль, запрограммированный с компьютера.

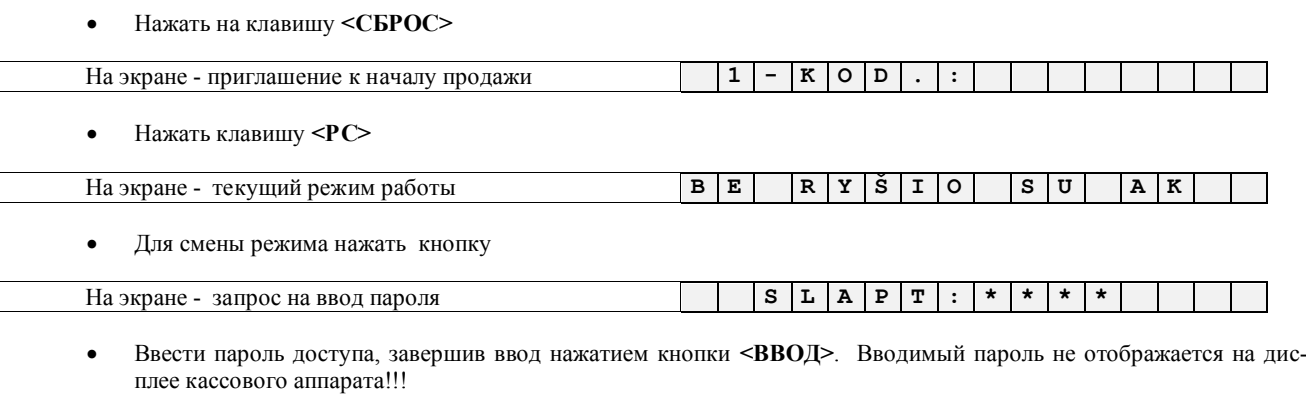

На экране - новый режим работы **R Y Š Y S S U A K**

Нажать на клавишу **<СБРОС>**

## **3. РАБОТА В РЕЖИМЕ SHOP ONLINE/OFFLINE**

<span id="page-20-0"></span>**SHOP / OFFLINE. – Кассовый аппарат используется для продажи товаров. Работа осуществляется без связи с компьютером, в соответствии с заранее загруженными параметрами. Для получения данных продаваемых товаров используется внутренняя, предварительно загруженная с компьютера база товаров. Статистика по продажам запоминается, и в дальнейшем может быть распечатана на принтере кассового аппарата (Используя СЕРВИСНЫЕ КОДЫ) или передана в компьютер для учета в системе ShoppinG-3/IV. При необходимости внутреннюю статистику продаж можно очистить. В этом же режиме с компьютера может загружаться внутренняя база товаров кассового аппарата и выгружаться статистика продаж.**

**SHOP / ONLINE. – Кассовый аппарат используется для продажи товаров. Работа осуществляется в связи с компьютером, в соответствии с заранее установленными параметрами. Для получения данных о продаваемых товаров используется база данных компьютера. В компьютер передается подробная информация о каждой покупке. В этом же режиме также с компьютера может загружаться внутренняя база товаров кассового аппарата и выгружаться статистика продаж.**

## <span id="page-20-1"></span>**3.1. ПЕРЕХОД МЕЖДУ РЕЖИМАМИ ONLINE / OFFLINE**

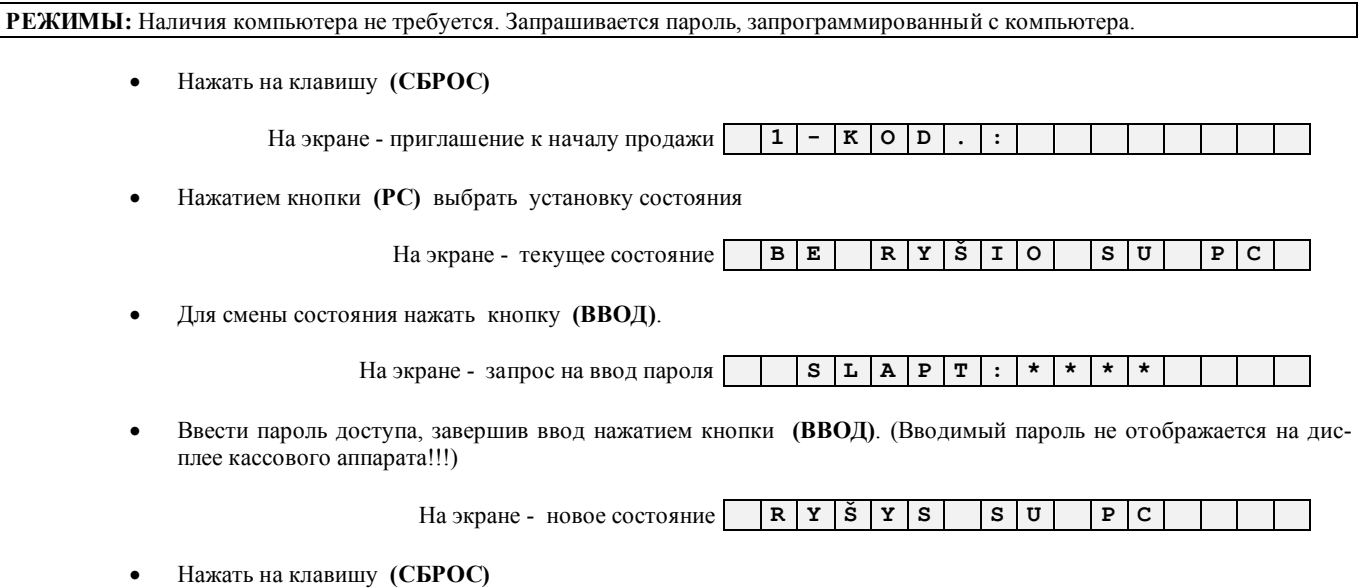

*ВНИМАНИЕ!!! Если кассовый аппарат находиться в режимах работы, в которых обязательно требуется наличие компьютера (ORDER PULT / CAFÉ), то переключение в состояние OFFLINE будет запрещено.*

## **3.2. ПРОДАЖА ТОВАРА ПО ЦЕНЕ, БЕЗ ИСПОЛЬЗОВАНИЯ КОДА**

<span id="page-21-0"></span>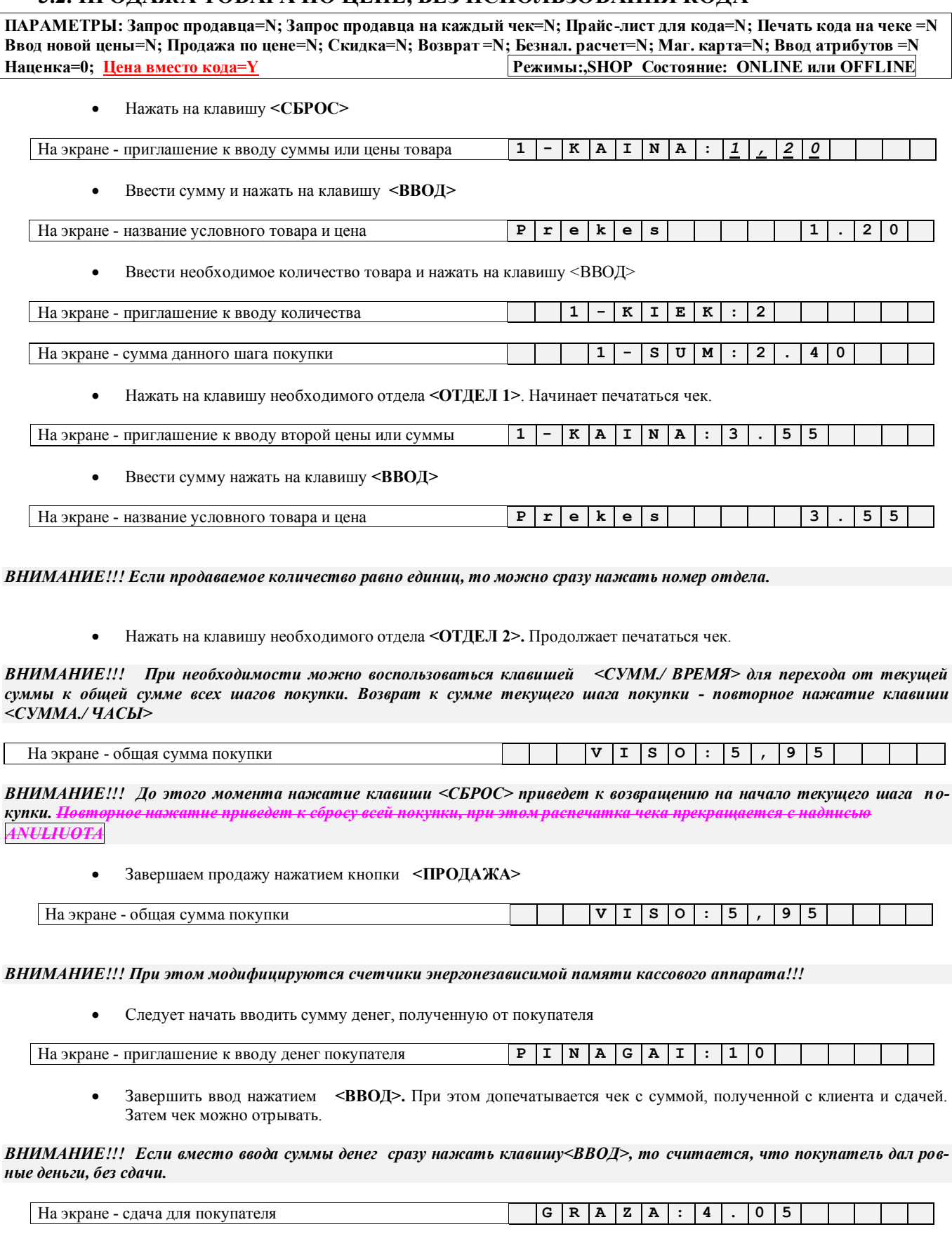

*ВНИМАНИЕ!!! Если необходима копия чека, то можно повторно нажать кнопку <ПРОДАЖА >. Распечатывается копия чека с соответствующей отметкой. Признак фискальности отсутствует. Копия может быть только одна.* 

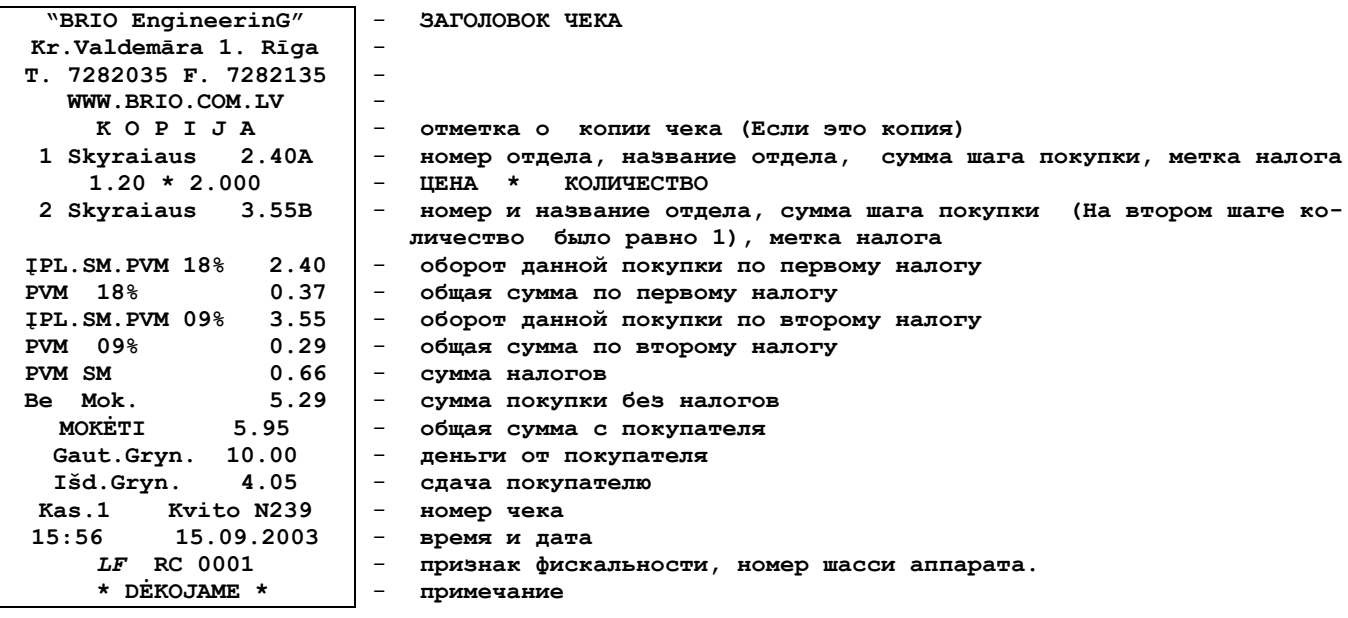

## <span id="page-23-0"></span>**3.3. ПРОДАЖА ТОВАРА ПО КОДАМ**

**ПАРАМЕТРЫ: Запрос продавца=N; Запрос продавца на каждый чек=N; Прайс-лист для кода=N; Печать кода на чеке =N Ввод новой цены=N; Продажа по цене=N; Скидка=N; Возврат =N; Безнал. расчет=N; Маг. карта=N; Ввод атрибутов =N Наценка=0; Цена вместо кода=N Режимы:SHOP Состояние: ONLINE или OFFLINE**

*ВНИМАНИЕ!!! При продаже товаров по кодам в режиме OFFLINE кассовый аппарат использует предварительно загруженную базу данных товаров и ведет внутреннюю статистику продаж. При продаже товаров по кодам в режиме ONLINE кассовый аппарат всегда использует данные о товарах, полученные с компьютера, независимо он наличия загруженной базы. Статистика продаж при этом не ведется.*

Нажать на клавишу **<СБРОС>**

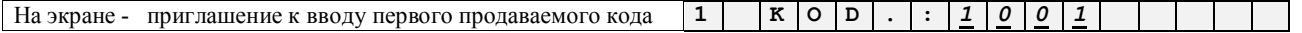

*ВНИМАНИЕ!!! Если введенный код отсутствует в системе, то мы вернемся к запросу ввода кода (Звуковой сигнал)*

Ввести продаваемый код и нажать на клавишу **<ВВОД>**

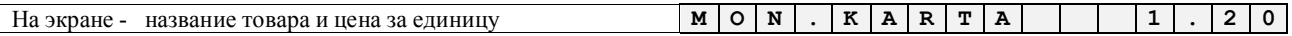

Ввести необходимое количество товара и нажать на клавишу **<ВВОД>**

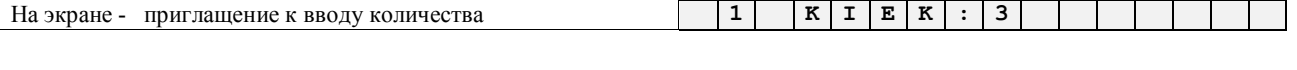

На экране - сумма данного шага покупки **1 S U M : 3 . 6 0**

Нажать на клавишу необходимого отдела **<ОТДЕЛ 1>.** Начинает печататься чек.

*ВНИМАНИЕ!!! Налог в выбранном отделе должен соответствовать налогу на данный товар в системе SHOPPING . Если это не так, кассовый аппарат не позволит продать товар в выбранный отдел.* 

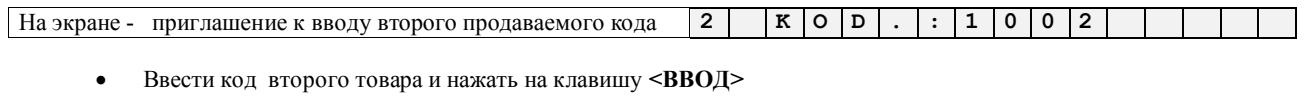

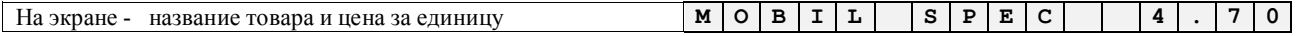

*ВНИМАНИЕ!!! Если продаваемое количество равно единице, то можно сразу нажать номер отдела.*

Нажать на клавишу необходимого отдела **<ОТДЕЛ 2>.** Продолжает печататься чек.

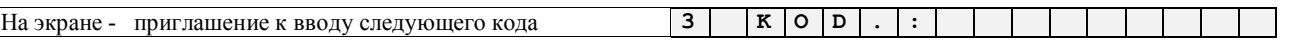

*ВНИМАНИЕ!!! При необходимости можно воспользоваться клавишей <СУММА/ ЧАСЫ> для перехода от текущей суммы к общей сумме всех шагов покупки. Возврат к сумме текущего шага покупки повторное нажатие клавиши <СУМ-МА/ ЧАСЫ>*

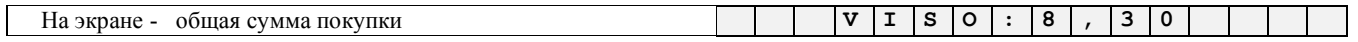

*ВНИМАНИЕ!!! До этого момента нажатие клавиши <СБРОС> приведет к возвращению на начало текущего шага покупки. Повторное нажатие приведет к сбросу всей покупки, при этом распечатка чека прекращается с надписью ANULIUOTA*

Завершаем продажу нажатием кнопки **<ПРОДАЖА>**

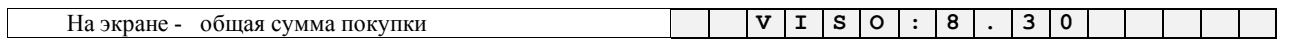

*ВНИМАНИЕ!!! При этом модифицируются счетчики энергонезависимой памяти кассового аппарата!!!*

Следует начать вводить сумму денег, полученную от покупателя

## **BRIO EngineerinG** BRIO – 4012Lt

На экране - появиться приглашение к вводу денег покупателя **P I N A G A I : 1 0**

• Завершить ввод нажатием <ВВОД>. При этом допечатывается чек с суммой, полученной от покупателя и сдачей. Затем чек можно отрывать.

*ВНИМАНИЕ!!! Если вместо ввода суммы денег сразу нажать клавишу<ВВОД>, то считается, что покупатель дал ровные деньги, без сдачи.* 

На экране - сдача для покупателя **G R A G A : 1 . 7 0**

*ВНИМАНИЕ!!! Если необходима копия чека, то можно повторно нажать кнопку <ПРОДАЖА > . Распечатывается копия с предыдущего чека, но с отметкой, что это копия.* 

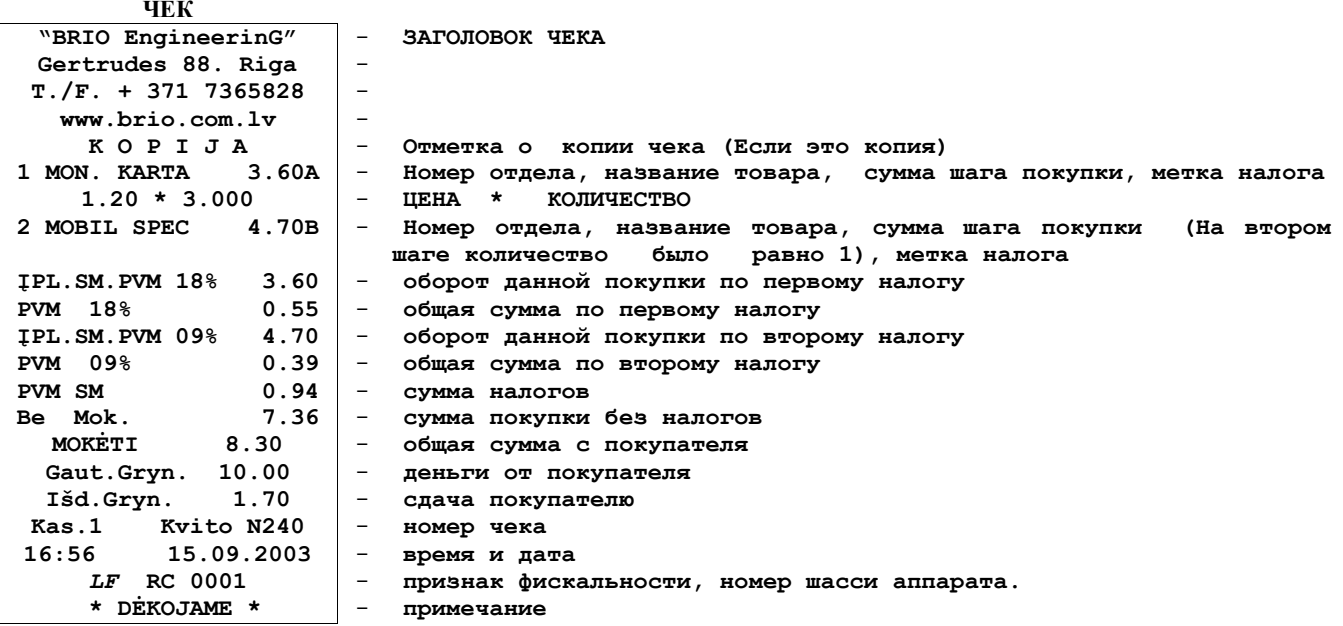

*ВНИМАНИЕ!!! Если в установках был разрешен параметр "Печать кода на чеке =Y", то при продаже по кодам чек будет включать в себя код товара.*

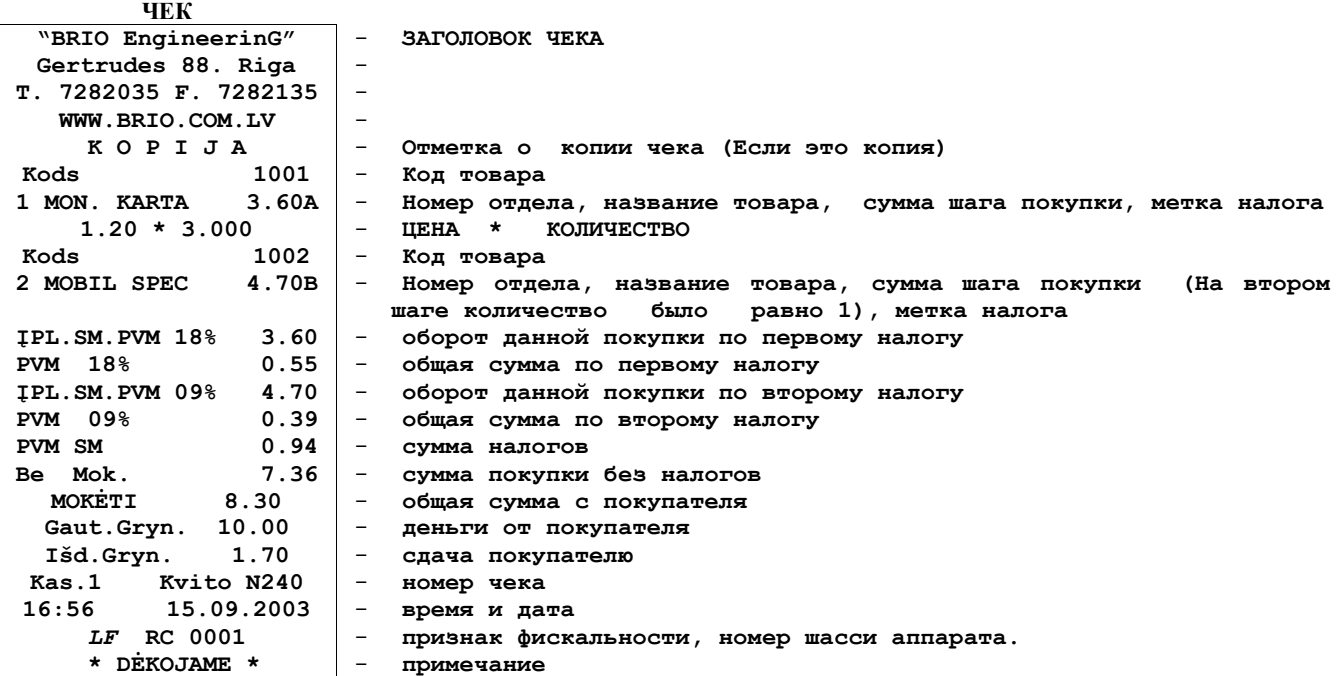

## <span id="page-25-2"></span>**3.4. СМЕШАННАЯ ПРОДАЖА И ПО КОДУ И ПО ЦЕНЕ**

**ПАРАМЕТРЫ: Запрос продавца=N; Запрос продавца на каждый чек=N; Прайс-лист для кода=N; Печать кода на чеке =N Ввод новой цены=N; Продажа по цене=Y; Скидка=N; Возврат =N; Безнал. расчет=N; Маг. карта=N; Ввод атрибутов =N Наценка=0; Цена вместо кода=N Режимы:SHOP Состояние: ONLINE или OFFLINE**

*ВНИМАНИЕ!!! При продаже товаров по кодам в режиме OFFLINE кассовый аппарат использует предварительно загруженную базу данных товаров и ведет внутреннюю статистику продаж. При продаже товаров по кодам в режиме ONLINE кассовый аппарат всегда использует данные о товарах, полученные с компьютера, независимо он наличия загруженной базы. Статистика продаж при этом не ведется.*

#### **3.4.1. ПЕРВЫЙ ТОВАР ПРОДАЕМ ПО КОДУ**

<span id="page-25-0"></span>Нажать на клавишу **<СБРОС>**

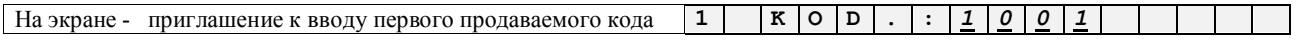

Ввести продаваемый код и нажать на клавишу **<ВВОД>**

На экране - название товара и цена за единицу **M O N . K A R T A 1 . 2 0**

Ввести необходимое количество товара и нажать на клавишу **<ВВОД>**

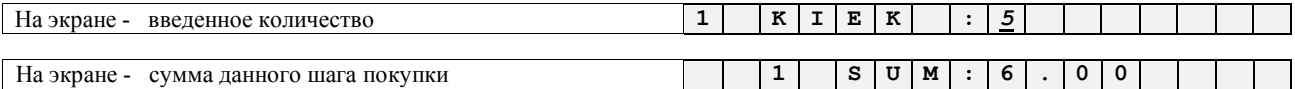

Нажать на клавишу необходимого отдела **<ОТДЕЛ 1>.** Начинает печататься чек.

*ВНИМАНИЕ!!! Налог в выбранном отделе должен соответствовать налогу на данный товар в системе ShoppinG-3/IV. Если это не так, кассовый аппарат не позволит продать товар в выбранный отдел.* 

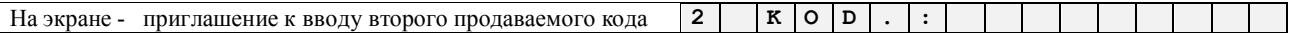

#### <span id="page-25-1"></span>**3.4.2. ВТОРОЙ ТОВАР ПРОДАЕМ ПО ЦЕНЕ, БЕЗ ИСПОЛЬЗОВАНИЯ КОДА**

Нажать клавишу **<ЦЕНА>**

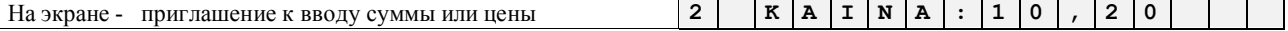

Ввести сумму и нажать на клавишу **<ВВОД>**

На экране - название **условного товара** и цена **P r e k e s 1 0 . 2 0**

Ввести если необходимо количество и нажать на клавишу **<ВВОД>**

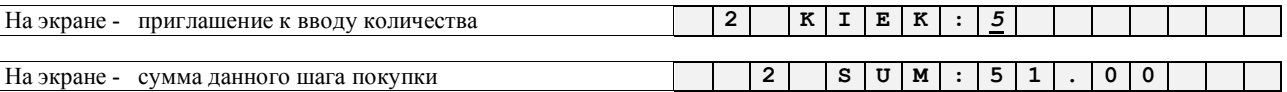

Нажать на клавишу необходимого отдела **<ОТДЕЛ 2>.** Продолжает печататься чек.

**H**а экране - приглашение к вводу следующего кода **3** | **K** | **O** | **D** | . | :

*ВНИМАНИЕ!!! При необходимости можно воспользоваться клавишей <СУММА/ ЧАСЫ> для перехода от текущей суммы к общей сумме всех шагов покупки. Возврат к сумме текущего шага покупки повторное нажатие клавиши <СУМ-МА/ ЧАСЫ>*

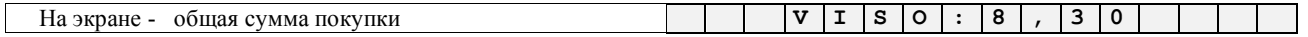

*ВНИМАНИЕ!!! До этого момента нажатие клавиши <СБРОС> приведет к возвращению на начало текущего шага покупки. Повторное нажатие приведет к сбросу всей покупки, при этом распечатка чека прекращается с надписью ANULIUOTA*

Завершаем покупку нажатием клавиши **<ПРОДАЖА>**

## **BRIO EngineerinG** BRIO – 4012Lt

На экране - общая сумма покупки **V I S O : 5 7 , 0 0** Следует ввести сумму денег, полученную с клиента На экране - приглашение к вводу денег покупателя **P I N A G A I : 1 0 0** • Завершить ввод нажатием <ВВОД>. При этом допечатывается чек с суммой, полученной с покупателя и сдачей На экране сдача покупателю **G R A Z A : 4 3 . 0 0 ЧЕК "BRIO EngineerinG" Gertrudes 88. Riga T. 7282035 F. 7282135 WWW.BRIO.COM.LV K O P I J A** 1 MON. KARTA **1.20 \* 5.000 2 Nodaįa-2 51.00B 10.20 \* 5.000 ĮPL.SM.PVM18% 6.00 PVM A 18% ĮPL.SM.PVM 12% 51.00 PVM B 12%** - **ШАПКА ЧЕКА (4 строки по 24 символа)** - - - - **Отметка о копии чека (Если это копия)** - **Номер отдела, название товара, сумма шага покупки, метка налога** - **ЦЕНА \* КОЛИЧЕСТВО**  - **Номер и название отдела, сумма шага покупки, метка налога** - **ЦЕНА \* КОЛИЧЕСТВО** - **Оборот данной покупки по первому налогу** - **Общая сумма по первому налогу** - **Оборот данной покупки по второму налогу** - **Общая сумма по второму налогу**

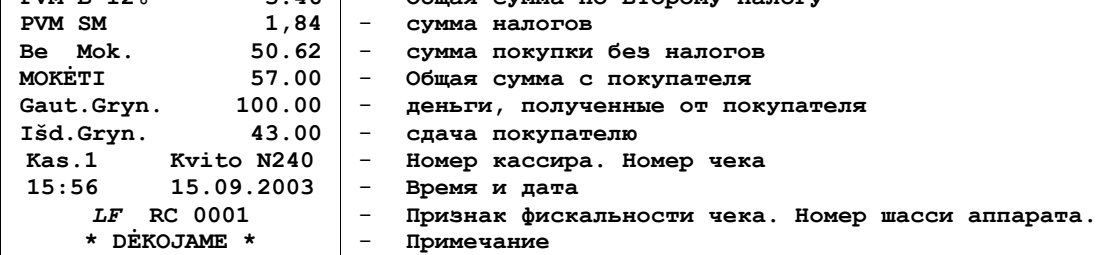

## <span id="page-26-0"></span>**3.5. ВВОД КОЛИЧЕСТВА ТОВАРА С ЭЛЕКТРОННЫХ ВЕСОВ**

**ПАРАМЕТРЫ: Запрос продавца=N; Запрос продавца на каждый чек=N; Прайс-лист для кода=Y; Печать кода на чеке =N Ввод новой цены=N; Продажа по цене=Y; Скидка=N; Возврат =N; Безнал. расчет=N; Маг. карта=N; Ввод атрибутов =N Наценка=0; Цена вместо кода=N Режимы: SHOP Состояние: ONLINE или OFFLINE**

#### - - - - - - - - -- - - - -- - - - - - - - - - - - - - - - - -- - - - - - - - - - - - - - - - - -- - - - - - - - - - - - - - - - - -- - - - - - - - - - - - - -

Ввести очередной продаваемый код и нажать на клавишу **<ВВОД>**

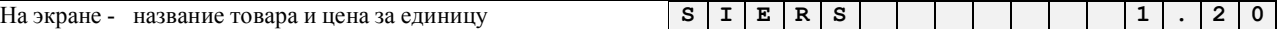

Для ввода количества товара следует нажать на клавишу ввода веса с электронных весов **<ВЕСЫ>**

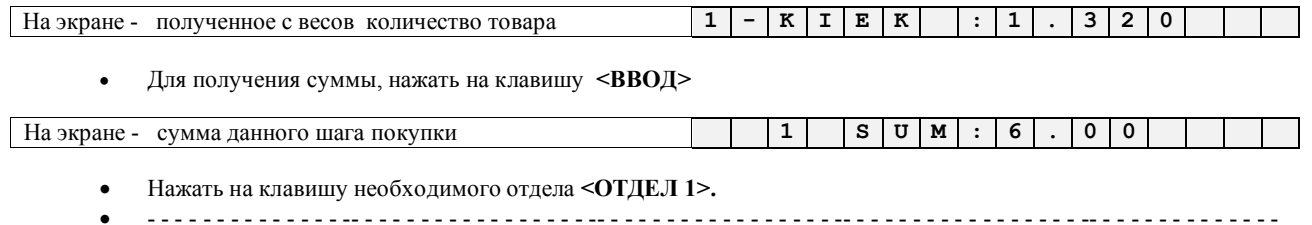

*ВНИМАНИЕ!!! В случае применения электронных весов ВР4149-11БР или ВЕ-15Т на индикаторах весов высветиться цена, вес и сумма товаров.* 

## <span id="page-27-0"></span>**3.6. ПРОДАЖА ПО КОДУ С ВЫБОРОМ ЦЕНЫ ИЗ РАЗНЫХ ПРАЙС-ЛИСТОВ**

**ПАРАМЕТРЫ: Запрос продавца=N; Запрос продавца на каждый чек=N; Прайс-лист для кода=Y; Печать кода на чеке =N Ввод новой цены=N; Продажа по цене=Y; Скидка=N; Возврат =N; Безнал. расчет=N; Маг. карта=N; Ввод атрибутов =N Наценка=0; Цена вместо кода=N Режимы: SHOP Состояние: ONLINE или OFFLINE**

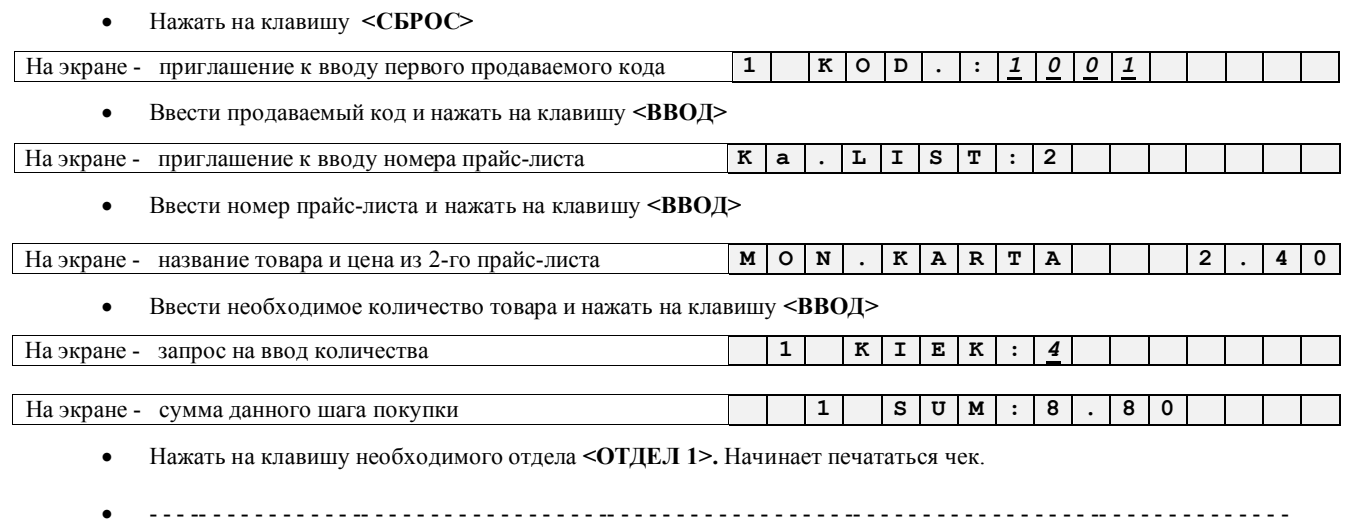

- - -- - - - - - - - - - -- - - - - - - - - - - - - - - - - -- - - - - - - - - - - - - - - - - -- - - - - - - - - - - - - - - - - -- - - - - - - - - - - - - -

## <span id="page-27-1"></span>**3.7. ПРОДАЖА ТОВАРА ПО КОДУ С ИЗМЕНЕНИЕМ ЦЕНЫ**

**ПАРАМЕТРЫ: Запрос продавца=N; Запрос продавца на каждый чек=N; Прайс-лист для кода=N; Печать кода на чеке =N Ввод новой цены=Y; Продажа по цене=Y; Скидка=N; Возврат =N; Безнал. расчет=N; Маг. карта=N; Ввод атрибутов =N Наценка=0; Цена вместо кода=N Режимы: SHOP Состояние: ONLINE или OFFLINE**

Нажать на клавишу **<СБРОС>**

На экране - приглашение к вводу первого продаваемого кода **1 K O D :** *1 0 0 1*

Ввести продаваемый код и нажать на клавишу **<ВВОД>**

На экране - название товара и цена **M O N . K A R T A 1 . 2 0**

Нажать на клавишу **<ЦЕНА>**

На экране - приглашение к вводу новой цены **1 - N K A I N : 1 . 4 5**

Ввести новую цену и нажать на клавишу **<ВВОД>**

На экране - название товара и новая цена **M O N . K A R T A 1 . 4 5**

Ввести необходимое количество товара и нажать на клавишу **<ВВОД>**

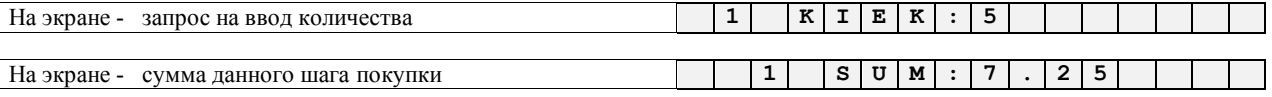

- Нажать на клавишу необходимого отдела **<ОТДЕЛ 1>.** Начинает печататься чек.
- - - - - - - -- - - - - - - - - -- - - - - - - - - -- - - - - - - - - -- - - - - - - -
- - - - - - -- - - - - - - - - -- - - - - - - - - -- - - - - - - - - -- - - - - - - -

*ВНИМАНИЕ!!! Новая цена действует только на данном шаге покупки и не изменяет цену данного кода в других шагах покупки или в базе данных компьютеров системы ShoppinG-3/IV.*

## **3.8. ПРОДАЖА ПО ШТРИХ КОДУ ПРИ ПОМОЩИ СКАННЕРА И КЛАВИАТУРЫ**

<span id="page-28-0"></span>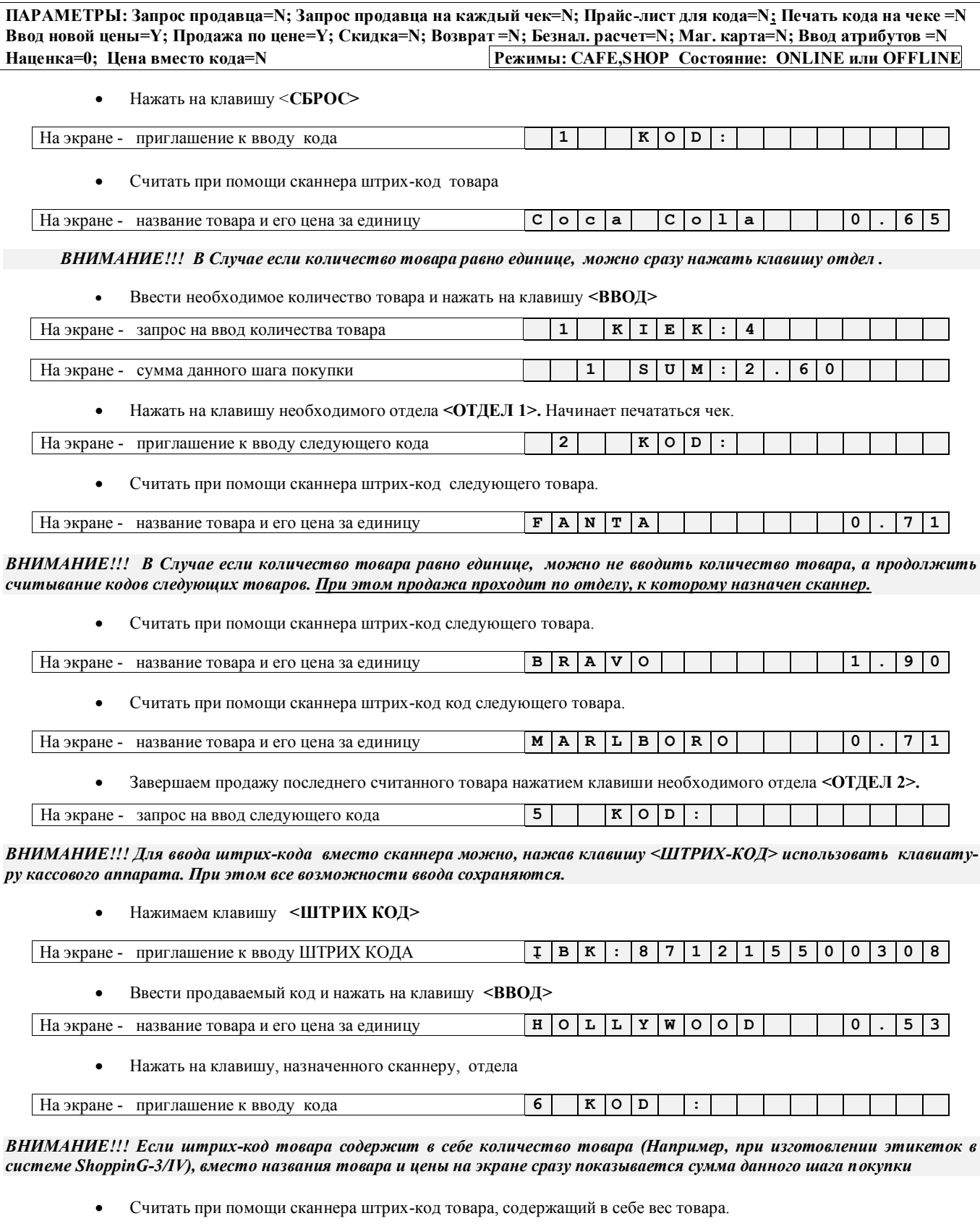

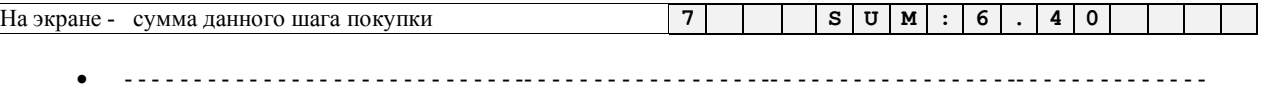

## **3.9. ПРОДАЖА ТОВАРА С СКИДКОЙ.**

<span id="page-29-0"></span>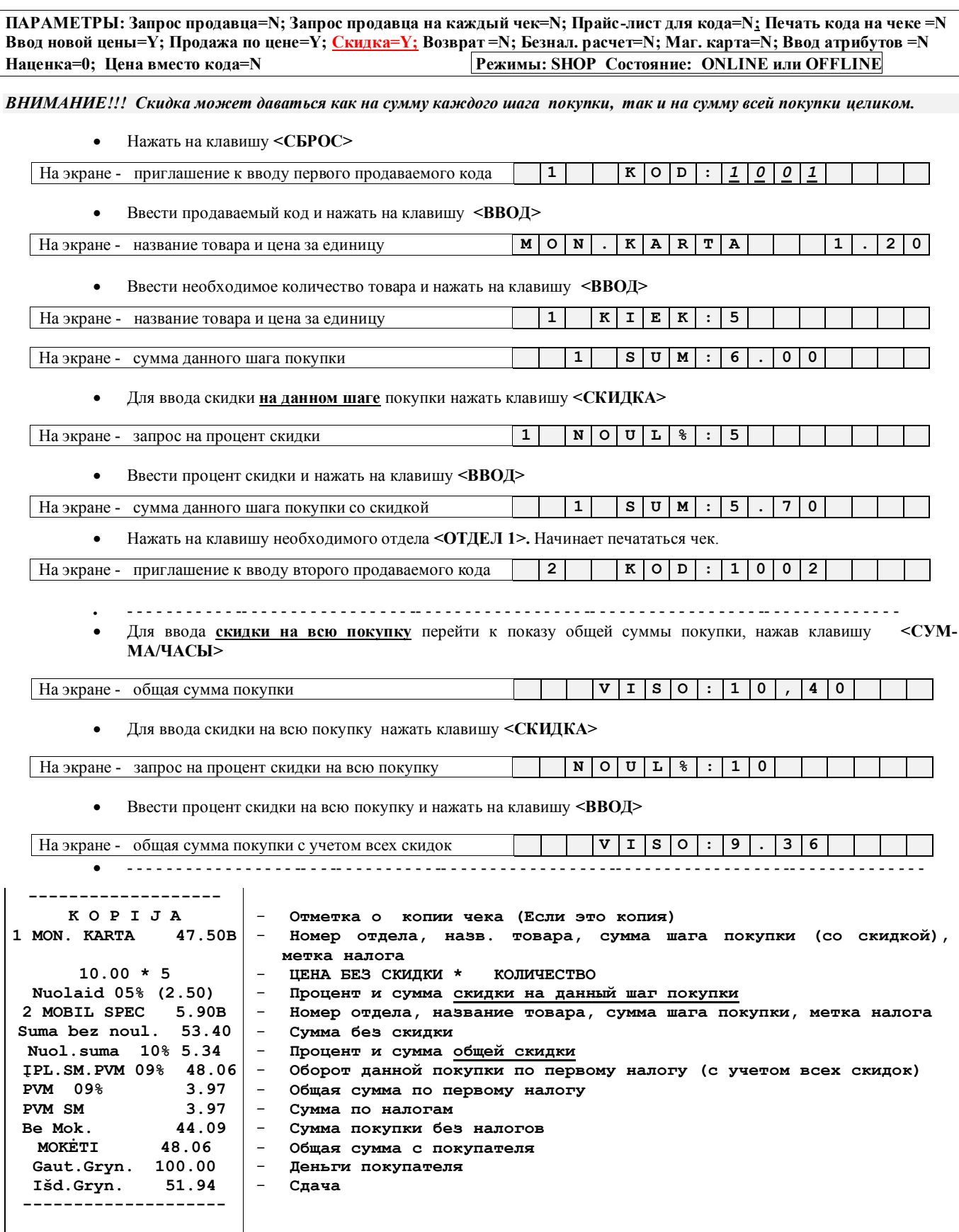

## <span id="page-30-0"></span>**3.10. ПРОДАЖА ТОВАРА С НАЦЕНКОЙ.**

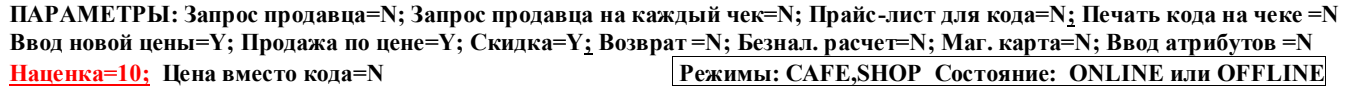

*ВНИМАНИЕ!!! Наценка может даваться только на всю покупку целиком. Процент наценки устанавливается только с компьютера и не может быть изменен с клавиатуры кассового аппарата. (ONLINE)*

*ВНИМАНИЕ!!! Наценка и скидка может одновременно присутствовать в одной и той же покупке.* 

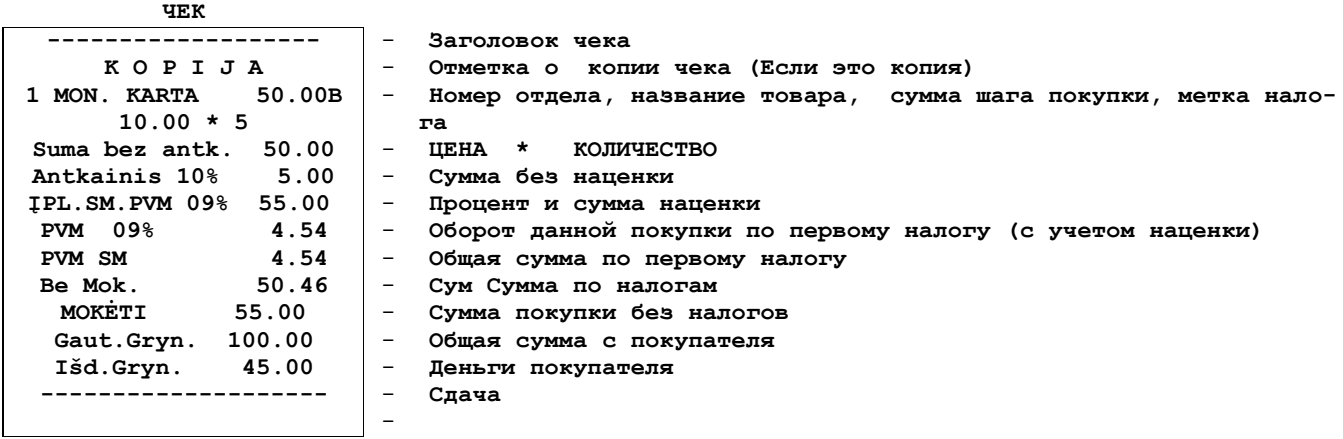

**ЧЕК**

## **3.11. ВОЗМОЖНОСТИ ПО КОРРЕКЦИИ ЧЕКА ПРИ ПРОДАЖЕ**

<span id="page-31-3"></span>**ПАРАМЕТРЫ: Запрос продавца=N; Запрос продавца на каждый чек=N; Прайс-лист для кода=N; Печать кода на чеке =N Ввод новой цены=Y; Продажа по цене=Y; Скидка=Y; Возврат =N; Безнал. расчет=N; Маг. карта=N; Ввод атрибутов =N Наценка=0; Цена вместо кода=N Режимы: CAFE,SHOP Состояние: ONLINE или OFFLINE**

#### **3.11.1. КОРРЕКЦИЯ ПОСЛЕДНЕГО ШАГА ПРОДАЖИ**

<span id="page-31-0"></span>Если во время продажи произошла ошибка, то проданный товар (неважно по цене или по коду) можно скорректировать, не прекращая процесс продажи и не прерывая чек.

- - - - - - - - - - - -- - - - - - - - - - - - - - - - - -- - - - - - - - - - - - - - - - - -- - - - - - - - - - - - - - - - - -- - - - - - - - - - - - - -

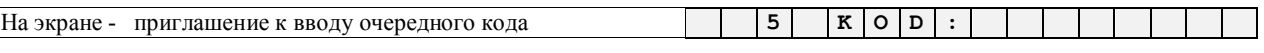

Для коррекции следует нажать клавишу **<ВОЗВРАТ>**

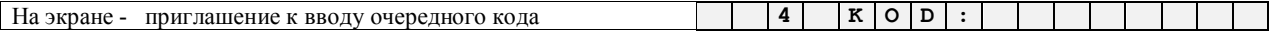

- Предыдущий (четвертый) шаг продажи был стерт.
- Последовательно нажимая на клавишу **<ВОЗВРАТ>** можно стереть еще один шаг продажи и.т.д.
- - - - - - -- - - - - - - - - -- - - - - - - - - -- - - - - - - - - -- - - - - - - -

*ВНИМАНИЕ!!! Результаты коррекции отображаются на чеке и наращивают счетчик коррекций кассового аппарата. аннулированных чеков.*

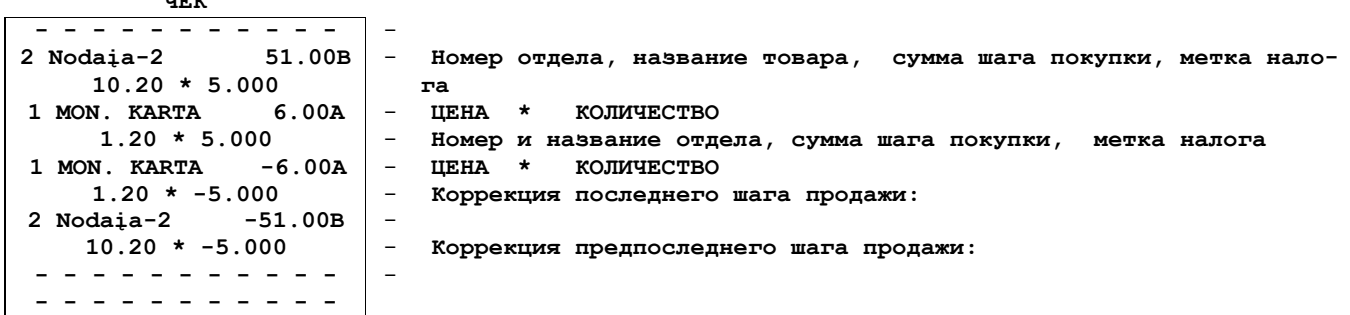

## **3.11.2. АННУЛИРОВАНИЕ ЧЕКА**

<span id="page-31-1"></span>Для аннулирования чека необходимо последовательно провести коррекция всех шагов покупки, как это описано в пункте 3.11.1 При аннаулировании первого шага покупки аннулется весь чек целиком и при этом наращивается счетчики аннулированных чеков.

## **3.11.3. КОРРЕКЦИЯ КОНКРЕТНОГО КОДА ТОВАРА ИЛИ ДЕНЕГ В ЧЕКЕ**

<span id="page-31-2"></span>Если во время продажи произошла ошибка, то проданный товар (неважно по цене или по коду) можно скорректировать, не прекращая процесс продажи и не прерывая чек.

#### *ВАРИАНТ 1. КОРРЕКЦИЯ ТОВАРОВ, ПРОДАННЫХ ПО ЦЕНЕ*

- - - - - - - - - - - -- - - - - - - - - - - - - - - - - -- - - - - - - - - - - - - - - - - -- - - - - - - - - - - - - - - - - -- - - - - - - - - - - - - -

**H**а экране - приглашение к вводу очередного кода **5 K D E** 

Нажать на клавишу **<ЦЕНА>**

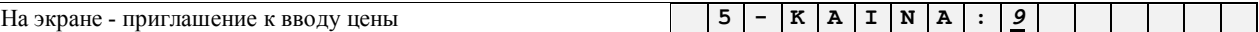

Ввести возвращаемую сумму и нажать на клавишу **<ВВОД>**

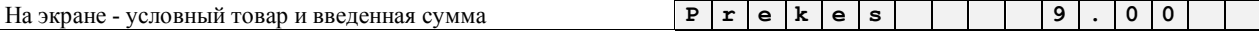

Нажать на клавишу **<ВВОД>**

 $\overline{\phantom{a}}$ 

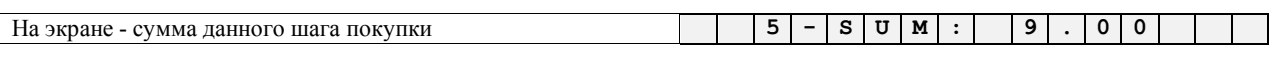

Нажать на клавишу **<ВОЗВРАТ>**

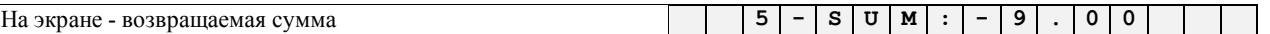

Нажать на клавишу необходимого отдела **<ОТДЕЛ I>**

*ВНИМАНИЕ!!! Кассовый аппарат не позволит провести коррекцию, если сумма денег, уже оформленная в данном чеке на предыдущих шагах продажах, меньше чем корректируемая сумма.*

#### *ВАРИАНТ 2. КОРРЕКЦИЯ ПРОДАЖИ ТОВАРОВ С ИСПОЛЬЗОВАНИЕМ КОДОВ*

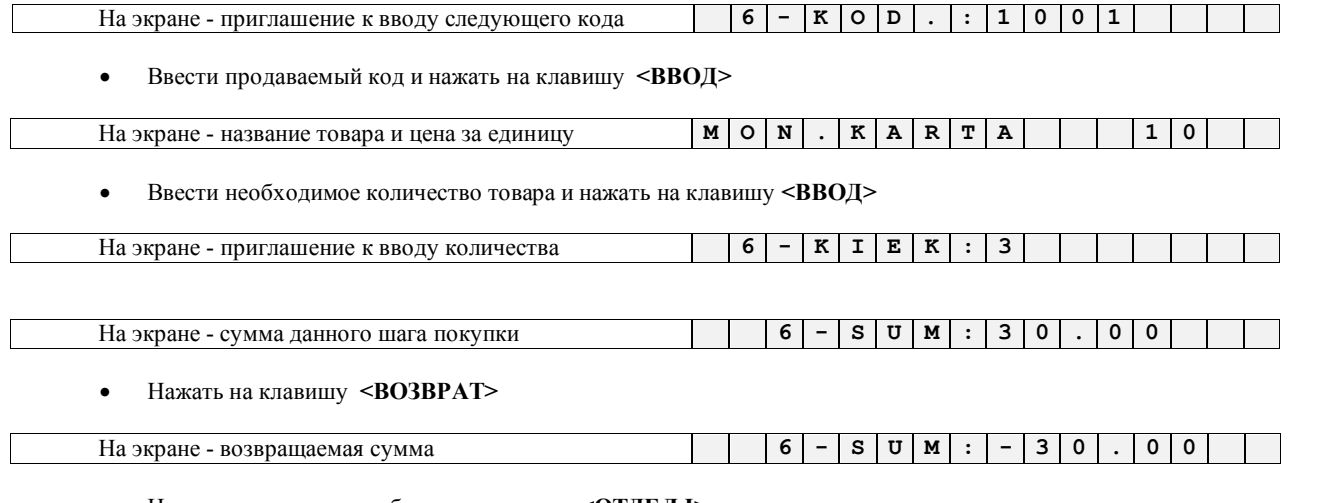

Нажать на клавишу необходимого отдела **<ОТДЕЛ I>**

*ВНИМАНИЕ!!! Налог в выбранном отделе должен соответствовать налогу на данный товара в системе ShoppinG-3/IV .*

*ВНИМАНИЕ!!! Кассовый аппарат не позволит провести коррекцию, если сумма денег, уже оформленная в данном чеке (включая предыдущие шаги коррекций) на предыдущих шагах продажи, меньше чем корректируемая сумма.*

*ВНИМАНИЕ!!! Результаты коррекции отображаются на чеке и наращивают счетчик коррекций кассового аппарата.*

*ВНИМАНИЕ!!! При коррекции первого шага продажи, происшедшего на первом шаге продажи, или путем последовательной коррекции всех уже проданных товаров, кассовый аппарат не аннулирует чек.*

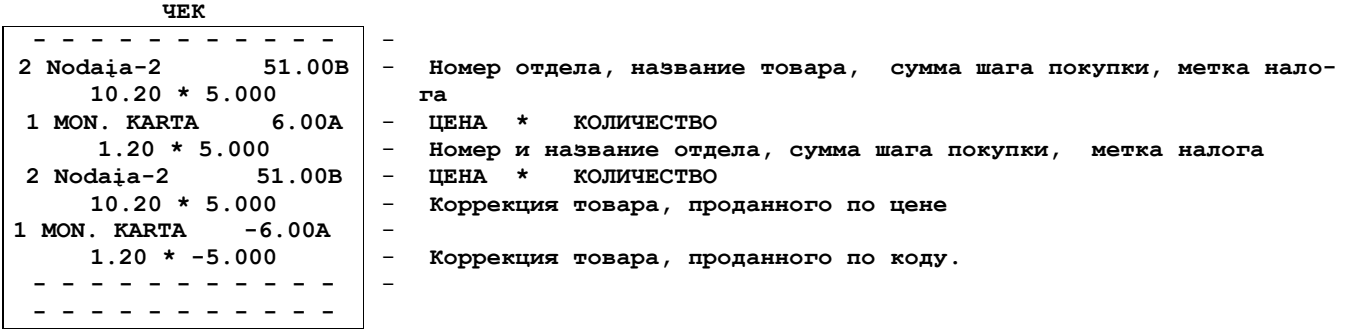

## **3.12. ОПЛАТА ПОКУПКИ ПО БЕЗНАЛИЧНОМУ РАСЧЕТУ**

<span id="page-33-2"></span><span id="page-33-1"></span><span id="page-33-0"></span>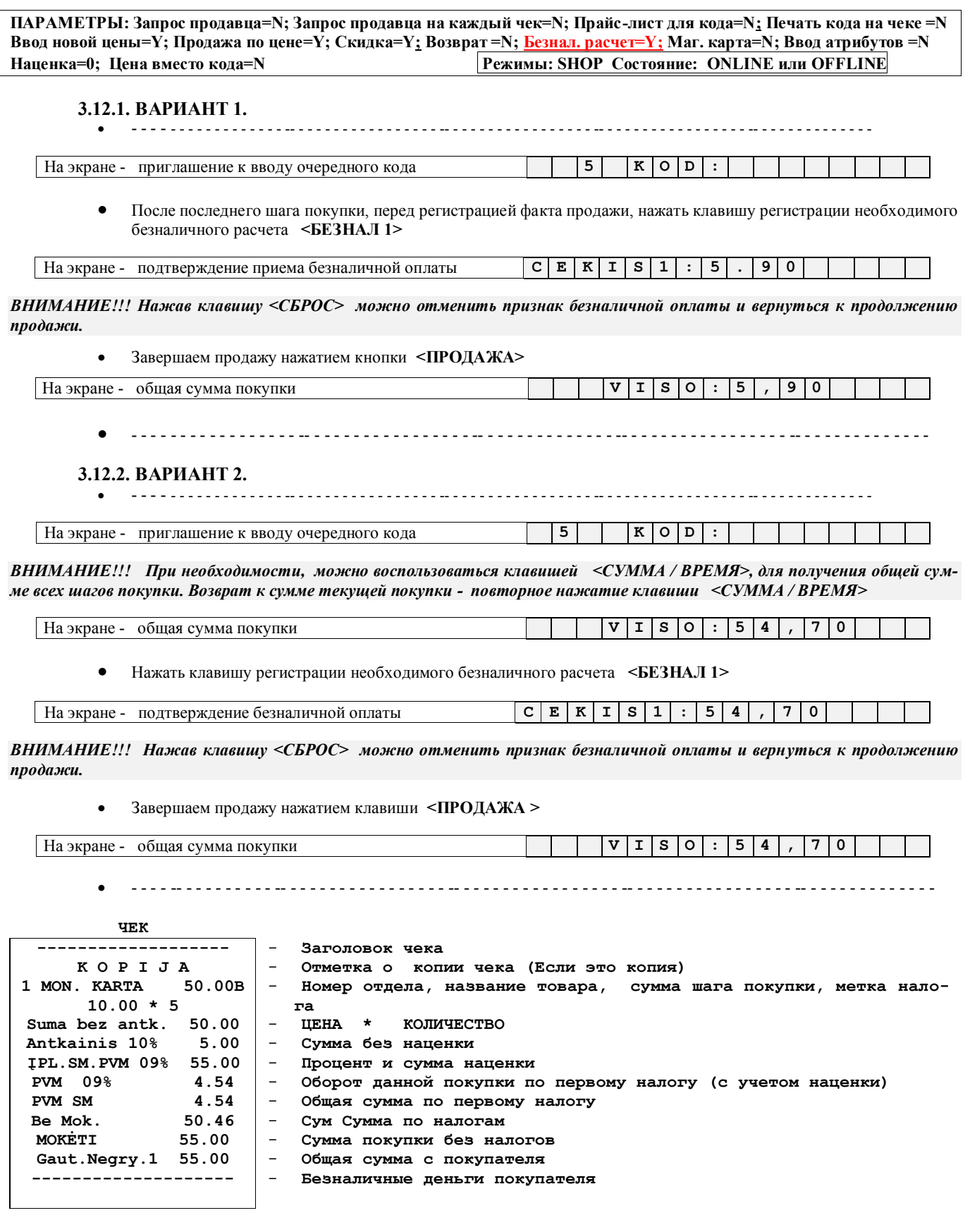

## <span id="page-34-0"></span>**3.13. ОПЛАТА ПОКУПКИ ВАЛЮТОЙ**

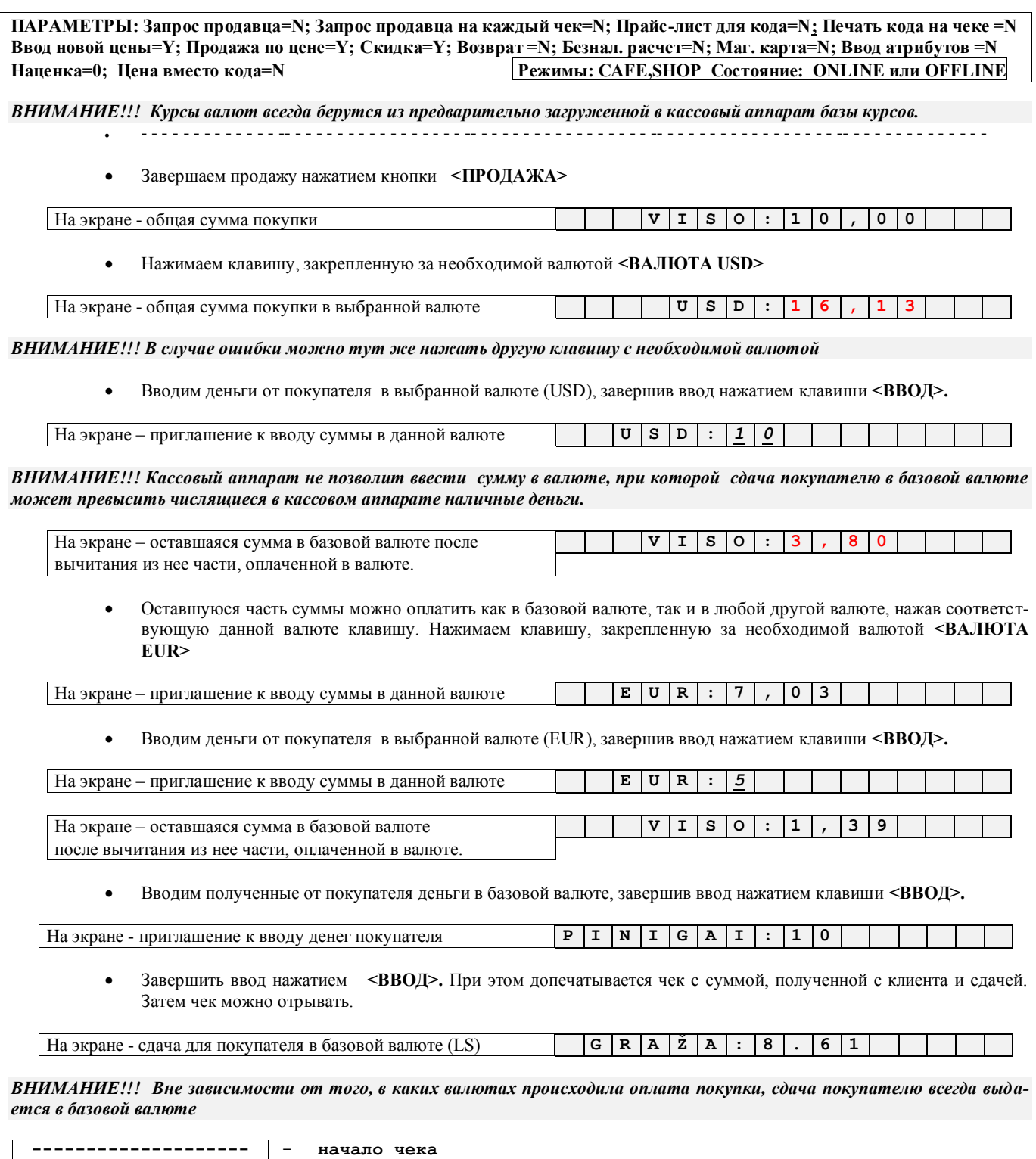

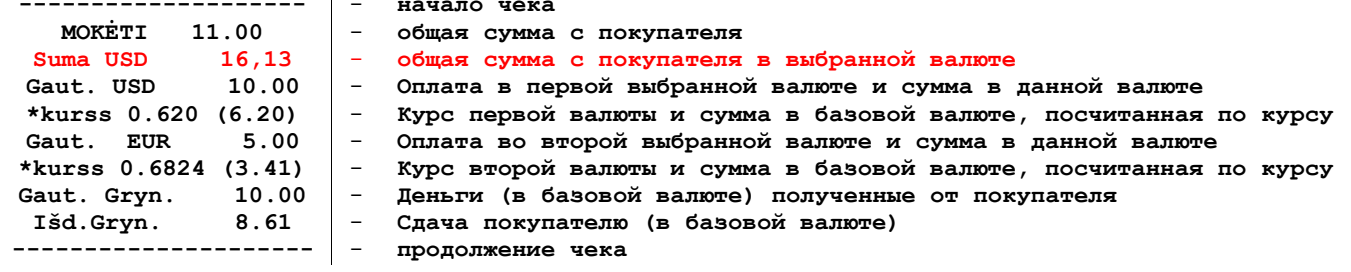

## **3.14. СМЕШАННЫЙ ВИД ОПЛАТЫ**

<span id="page-35-0"></span>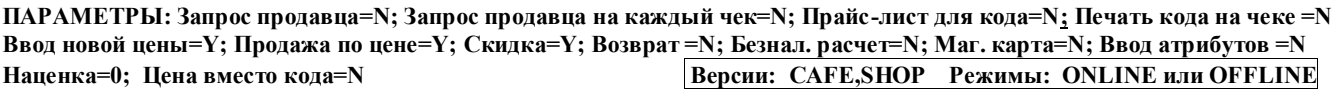

Кассовый аппарат позволяет оплачивать покупку разными видами оплаты одновременно. Например, часть суммы клиент вносит наличными деньгами, часть по безналичному расчету, а оставшуюся часть в валюте.

*ВНИМАНИЕ!!! Кассовый аппарат не позволяет при смешанном виде оплаты использовать кредитную карточку.*

- - - - - - - - - - - - - - - - - - - - - - - - - - - - - - - -- - - - - - - - - - - - - - - - - -- - - - - - - - - - - - - - - - - -- - - - - - - - - - - - - -

Завершаем продажу нажатием кнопки **<ПРОДАЖА>**

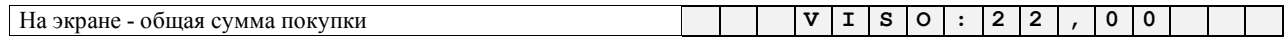

Нажать клавишу регистрации необходимого безналичного расчета **<БЕЗНАЛ 1>**

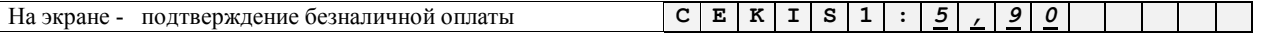

 Вводим часть суммы покупки, которая будет оплачиваться данным видом оплаты. Завершаем ввод нажатием клавиши **<ВВОД>.** 

#### *ВНИМАНИЕ!!! Вводимая сумма безналичной оплаты не может превышать оплачиваемую часть пукупки.*

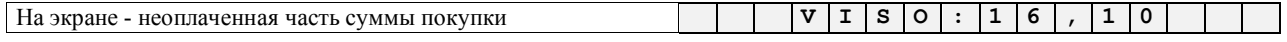

Нажимаем клавишу, закрепленную за необходимой валютой **<ВАЛЮТА USD>**

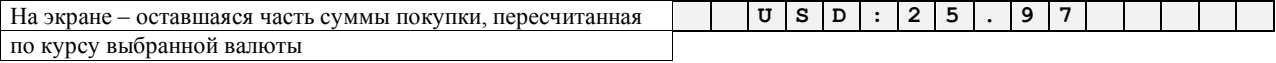

Вводим деньги от покупателя в выбранной валюте (USD), завершив ввод нажатием клавиши **<ВВОД>.**

*ВНИМАНИЕ!!! Кассовый аппарат не позволит ввести сумму в валюте, при которой сдача покупателю в базовой валюте может превысить числящиеся в кассовом аппарате наличные деньги.* 

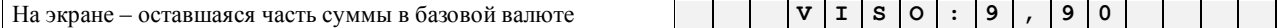

Завершаем оплату покупки в базовой валюте. Следует ввести сумму денег, полученную с клиента.

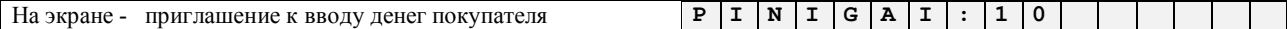

 - - - - - - - - - - - - - - - - - - - - - - - - - - - - - - - -- - - - - - - - - - - - - - - - - -- - - - - - - - - - - - - - - - - -- - - - - - - - - - - - - - - - - - - - - - - - - - - - - - - - - - - - - - - - - - - - - -- - - - - - - - - - - - - - - - - -- - - - - - - - - - - - - - - - - -- - - - - - - - - - - - - -

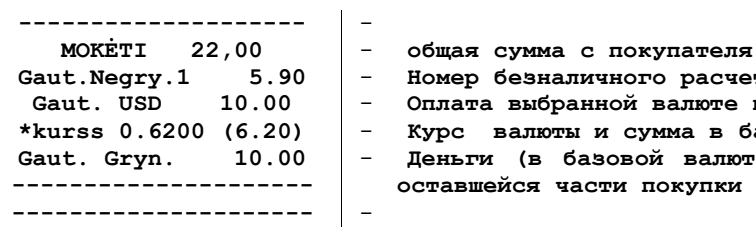

-

- **Номер безналичного расчета и сумма частичной оплаты** - **Оплата выбранной валюте и сумма частичной оплаты в данной валюте** - **Курс валюты и сумма в базовой валюте, посчитанная по курсу**  - **Деньги (в базовой валюте) полученные от покупателя для оплаты оставшейся части покупки**
# **3.15. ОПЛАТА ПОКУПКИ КРЕДИТНОЙ КАРТОЧКОЙ**

**ПАРАМЕТРЫ: Запрос продавца=N; Запрос продавца на каждый чек=N; Прайс-лист для кода=N; Печать кода на чеке =N Ввод новой цены=Y; Продажа по цене=Y; Скидка=Y; Возврат =N; Безнал. расчет=N; Маг. карта=Y; Ввод атрибутов =N Наценка=0; Цена вместо кода=N Режимы: CAFE,SHOP Состояние: ONLINE**

#### *ВНИМАНИЕ!!! Кассовый аппарат должен быть оборудован считывателем магнитных карточек.*

Кассовый аппарат позволяет считывать магнитные карточки, передавать их данные в компьютер и в зависимости от полученных команд выполнять те или иные действия по оплате покупок. В системе ShoppinG-3/IV внутренняя магнитная карточка клиента может использоваться для реализации различных вариантов оплаты покупки, как при **наличном,** так и при **безналичном** расчете.

- **СКИДОЧНАЯ КАРТОЧКА** Карточка используется для идентификации клиента в системе ShoppinG-3/IV и передачи в кассовый аппарат положенной данному клиенту скидки. При завершении процесса продажи кассовый аппарат автоматически вносит в чек вычисленную сумму скидки для данной продажи.
- **КРЕДИТНАЯ КАРТОЧКА** Карточка используется для идентификации клиента в системе ShoppinG-3/IV и передачи в кассовый аппарат решения о допустимости или недопустимости оформления продажи в кредит. Учет и обслуживания кредита осуществляет система ShoppinG-3/IV.
- **СКИДОЧНАЯ/КРЕДИТНАЯ КАРТОЧКА** Карточка совмещает в себе как кредитные, так и скидочные функции.

#### **3.15.1. ИСПОЛЬЗОВАНИЕ ВНУТРЕННЕЙ СКИДОЧНОЙ КАРТОЧКИ**

- - - - - - - - - - - - - - - - - - - -- - - - - - - - - -- - - - - - - - - -- - - - - - - - - -- - - - - - - - - -- - - - - - - - -

Завершаем процесс оформления продажи

На экране - приглашение к вводу очередного кода **5 - K O D :**

 После последнего шага покупки, перед регистрацией факта продажи, следует провести карточкой по **считывателю.**

#### *ВНИМАНИЕ!!! При работе в режиме кафе, оформление продажи начинается сразу с этого пункта*

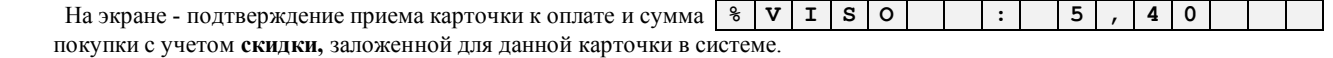

*ВНИМАНИЕ!!! В случае отсутствия информации о данной карточке в компьютерной системе, сообщение о приемке карточки к оплате не появится.*

Завершаем продажу нажатием кнопки **(ПРОДАЖА)**

На экране - общая сумма покупки  $\begin{bmatrix} \vert & \vert \mathbf{v} \vert \mathbf{1} \vert \mathbf{s} \vert \mathbf{o} \vert \vert : \vert \vert \mathbf{s} \vert \mathbf{0} \vert \vert \end{bmatrix}$ 

- - - - - - - - - - - - - - - - - - -- - - - - - - - - -- - - - - - - - - -- - - - - - - - - -- - - - - - - - - -- - - - - - - - - -- - - -

#### **ЧЕК**

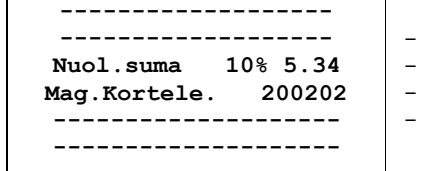

- **Процент и сумма общей скидки**
	- **Номер скидочной карточки с системе ShoppinG-3/IV**

#### **3.15.2. ИСПОЛЬЗОВАНИЕ ВНУТРЕННЕЙ КРЕДИТНОЙ КАРТОЧКИ**

- - - - - - - - - - -- - - - - -- - - - - -- - - - - -- - - - - -- - - - - - - - - - - - - - - - - - - - - - - -- - - - - - - - - -- - - - - - - - - -- - - - - - - - - -- - - - - - - - - -- - - - - - - - - -- - - -
- Завершаем процесс оформления продажи

На экране - приглашение к вводу очередного кода | 5 | - | **K** | 0 | **D** | . | :

 После последнего шага покупки, перед регистрацией факта продажи, следует провести карточкой по **считывателю.** 

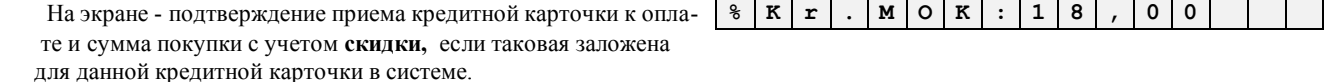

*ВНИМАНИЕ!!! В случае отсутствия информации о данной карточке в компьютерной системе, сообщение о приемке карточки к оплате не появится.*

*ВНИМАНИЕ!!! В случае если сумма покупки превышает кредитную сумму по данной карточке, на экране появляется сообщение:*

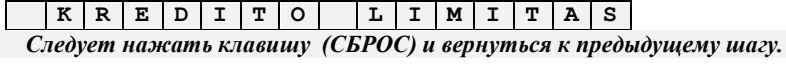

*ВНИМАНИЕ!!! Про данном варианте оплаты покупки, отсутствуют запросы о деньгах покупателя и сдаче, так как. вся оплата проходит в компьютерах системы.*

Завершаем продажу нажатием кнопки **(ПРОДАЖА)**

На экране - общая сумма покупки **V I S O : 1 8 , 0 0**

После распечатки чека надпись на экране кассового аппарата надпись меняется

 $\mathbf{H}$ а экране - сообщение об отсутствии сдачи

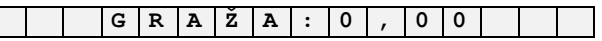

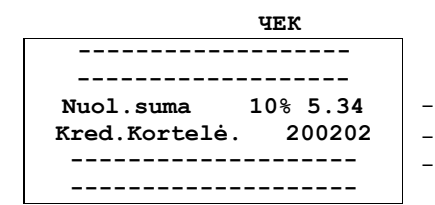

- **Процент скидки. Сумма скидки**

- **Учетный номер кредитной карточки в системе ShoppinG**

# **3.16. ОПЛАТА ПОКУПКИ БАНКОВСКОЙ КРЕДИТНОЙ КАРТОЧКОЙ**

**ПАРАМЕТРЫ: Запрос продавца=N; Запрос продавца на каждый чек=N; Прайс-лист для кода=N; Печать кода на чеке =N Ввод новой цены=N; Продажа без кода=N; Скидка=N; Возврат =N; Безнал. расчет=N; Маг. карта=Y; Ввод клиента =N Наценка=0; Цена вместо кода=Y Версии: SHOPP Возможно в режиме: ONLINE**

*ВНИМАНИЕ!!! Для использования данной возможности, кассовый аппарат должен быть оборудован считывателем магнитных карточек.* 

*ВНИМАНИЕ!!! При использовании внешней магнитной карточки, время ответа существенно зависит от качества телефонной линии связи между магазином и банком, и может достигать нескольких минут.* 

Кассовый аппарат позволяет считывать банковские магнитные карточки (VISA, MASTER CARD и т.д.), передавать их данные в компьютер и в зависимости от полученных команд выполнять те или иные действия по оплате покупок. Для реализации правильного обмена данными с банками в составе системе ShoppinG-3/IV должна быть установлена та или иная **банковская программа авторизации карточек.** 

В общем случае процесс использования банковских карточек таков:

- Кассовый аппарат считывает номер магнитной карточки и передает ее в компьютер, системе ShoppinG-3/IV. После этого кассовый аппарат запрещает любые действия и переходит в **режим ожидания ответа** от компьютера.
- Система ShoppinG-3/IV в свою очередь проверяет, не является ли введенная карточка внутренней карточкой системы и если не является, передает полученные данные в банковскую программу авторизации карточек.
- Программа авторизации по закрытому протоколу связывается с сервером соответствующего банка (по модему или другому каналу связи) и получает от него разрешение или запрещение на использование данной карточки для оплаты покупки. Полученный ответ передается в систему ShoppinG-3/IV.
- В случае положительного решения по оплате, система ShoppinG-3/IV разрешает кассовому аппарату завершить продажу. В случае отрицательного решения по оплате, кассовый аппарат возвращается к предыдущему шагу продажи и процесс оплаты покупки можно продолжить иными способами оплаты. (Наличными деньгами, внутренними кредитными карточками и т.д.)
- - - - - - - - - - -- - - - - -- - - - - -- - - - - -- - - - - -- - - - -
	- - - - - - - - - - -- - - - - -- - - - - -- - - - - -- - - - - -- - - - - -- - -
- Завершаем процесс оформления продажи

На экране - приглашение к вводу очередного кода  $\begin{bmatrix} 5 & - & \kappa & 0 \end{bmatrix}$  **D** 

- После последнего шага покупки, перед регистрацией факта продажи, провести по **считывателю магнитной карточкой.**
- Кассовый аппарат передает данные карточки в компьютер и переходит в режим ожидания ответа.

*ВНИМАНИЕ!!! В режиме ожидания ответа на кассовом аппарате блокируются работа всех клавиш, за исключение клавиши (СБРОС). В этом случае клавиша (СБРОС) используется только для передачи банковской программе запроса на прекращение процесса авторизации. В зависимости от того, на каком этапе находиться процесс авторизации, банковская программа может прекратить авторизацию или, игнорировав запрос, продолжить.*

*ВНИМАНИЕ!!! В процессе ожидания ответа на дисплее могут высвечиваться различные промежуточные сообщения, полученные от банковской программы авторизации ("Идет дозвон", Нет связи с банком", "Недостаточно денег для оплаты" и т.д.) Состав и содержание сообщений определяется самой программой авторизации.*

После успешного окончания авторизации кассовый аппарат переходит к завершению процесса продаж.

На экране - подтверждение приема карточки и сумма покупки. **B E Z N A L : 1 8 , 0 0**

*ВНИМАНИЕ!!! При данном варианте оплаты покупки, отсутствуют запросы о деньгах покупателя и сдаче.*

Завершаем продажу нажатием кнопки **(ПРОДАЖА)**

На экране - общая сумма покупки **V I S O : 1 8 , 0 0**

После распечатки чека надпись на экране кассового аппарата надпись меняется

На экране - сообщение об отсутствии сдачи  $\begin{bmatrix} \cdot & \cdot & \cdot \\ \cdot & \cdot & \cdot \\ \cdot & \cdot & \cdot \end{bmatrix}$ **C**  $\begin{bmatrix} \mathbf{A} & \mathbf{X} & \mathbf{X} \\ \cdot & \cdot & \cdot \end{bmatrix}$   $\begin{bmatrix} \cdot & \cdot & \cdot \\ \cdot & \cdot & \cdot \\ \cdot & \cdot & \cdot \end{bmatrix}$ 

# **BRIO EngineerinG**

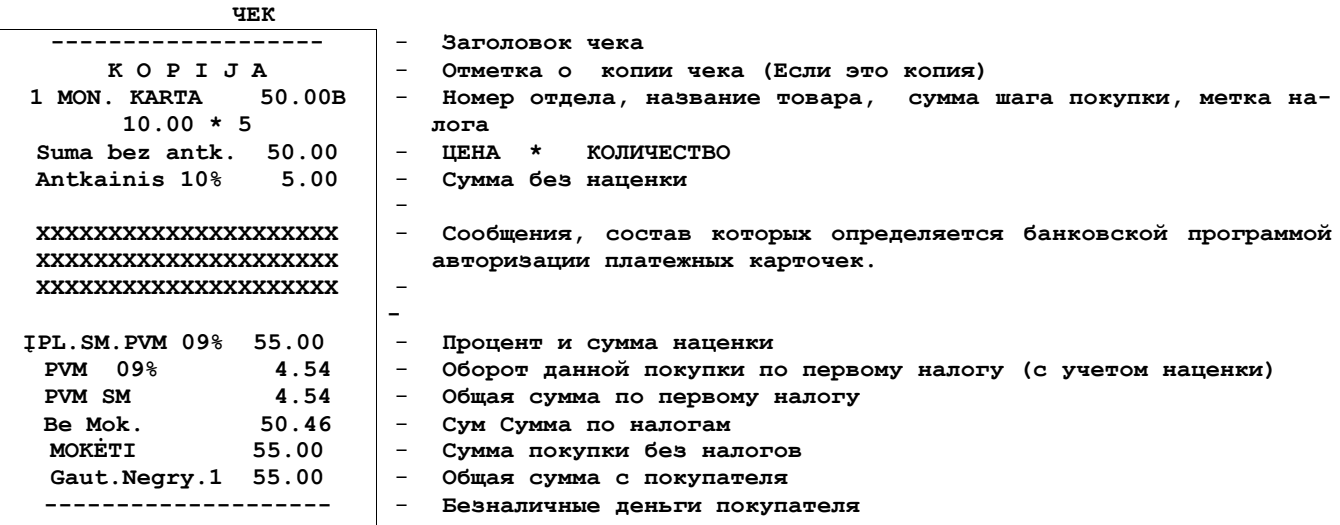

 $\overline{\phantom{a}}$ 

#### **3.17. ВОЗВРАТ ДЕНЕГ И ТОВАРА**

**ПАРАМЕТРЫ: Запрос продавца=N; Запрос продавца на каждый чек=N; Прайс-лист для кода=N; Печать кода на чеке =N Ввод новой цены=Y; Продажа по цене=Y; Скидка=Y; Возврат =Y; Безнал. расчет=N; Маг. карта=Y; Ввод атрибутов =N Режимы: САFE, SHOP Состояние: ONLINE или OFFLINE** 

*ВНИМАНИЕ!!! Операция возврата возможна только в случае, если возвращаемая сумма меньше имеющихся в кассе наличных денег.*

#### *ВАРИАНТ 1. ВОЗВРАТ ТОВАРА ПО ЦЕНЕ, БЕЗ ИСПОЛЬЗОВАНИЯ КОДОВ*

Нажать на клавишу **<СБРОС>**

**Ha** экране - приглашение к вводу первого продаваемого кода  $\vert 1 \vert - \vert K \vert 0 \vert D \vert$ .  $\vert \cdot \vert$  Нажать на клавишу **<ЦЕНА>** На экране - приглашение к вводу цены **1 - K A I N A :** *9* Ввести возвращаемую сумму и нажать на клавишу **<ВВОД>** На экране - условный товар и введенная сумма **P r e k e s 9 . 0 0** Нажать на клавишу **<ВВОД>** На экране - сумма данного шага покупки **1 - S U M : 9 . 0 0**

Нажать на клавишу **<ВОЗВРАТ>**

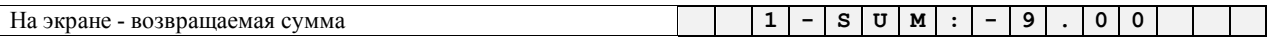

Нажать на клавишу необходимого отдела **<ОТДЕЛ I>**

#### *ВАРИАНТ 2. ВОЗВРАТ ТОВАРОВ С ИСПОЛЬЗОВАНИЕМ КОДОВ*

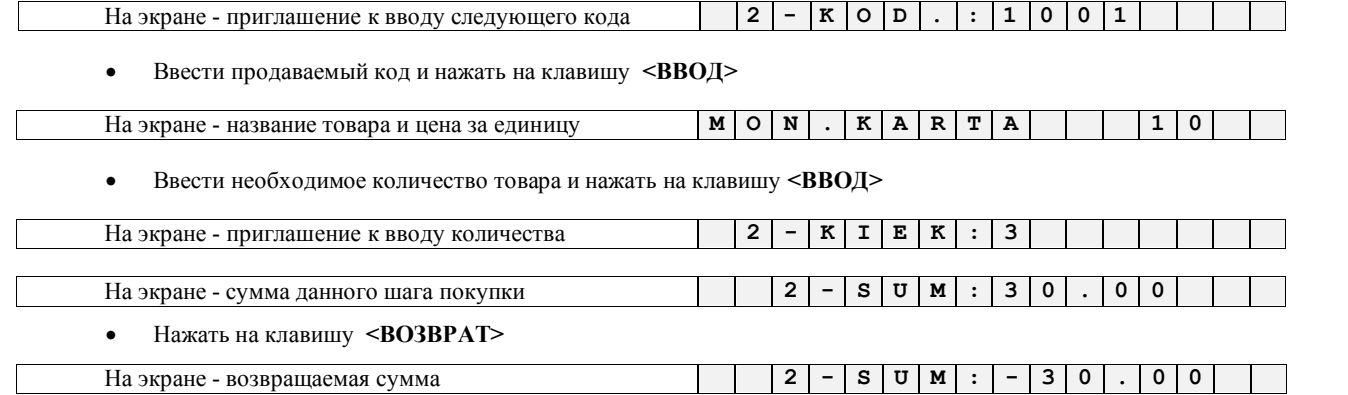

Нажать на клавишу необходимого отдела **<ОТДЕЛ I>**

*ВНИМАНИЕ!!! Налог в выбранном отделе должен соответствовать налогу на данный товара в системе ShoppinG-3/IV .*

#### *ВАРИАНТ 3. ВОЗВРАТ С ИСПОЛЬЗОВАНИЕМ КОДОВ ТОВАРОВ, ПРОДАННЫХ СО СКИДКОЙ*

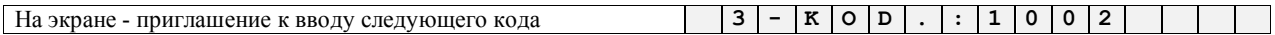

Ввести продаваемый код и нажать на клавишу **<ВВОД>**

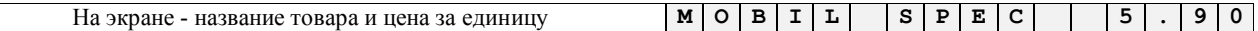

Ввести необходимое количество товара и нажать на клавишу **<ВВОД>**

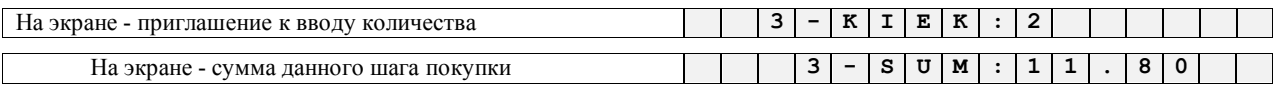

#### **РУКОВОДСТВО ПОЛЬЗОВАТЕЛЯ стр. 41 из 72**

Для ввода скидки на данном шаге возврата нажать клавишу **<СКИДКА>**

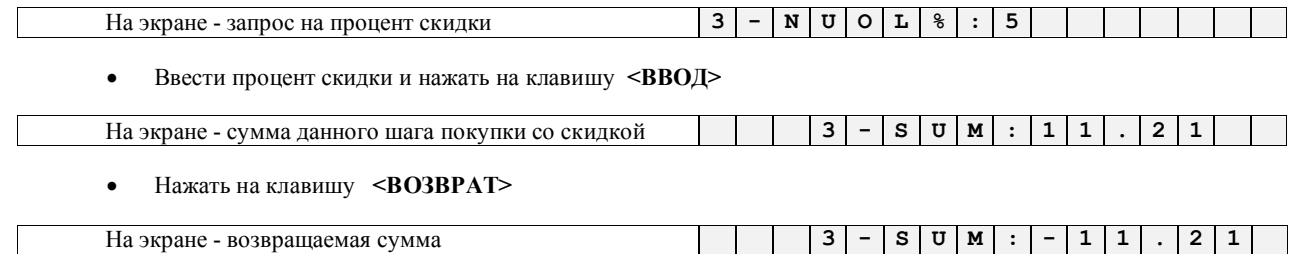

Нажать на клавишу необходимого отдела **<ОТДЕЛ I>**

*ВНИМАНИЕ!!! Кассовый аппарат не позволит завершить операцию возврата, если возвращаемая сумма превышает сумму денег в кассе.* 

*ВНИМАНИЕ!!! До этого момента нажатие клавиши <СБРОС> приведет к возвращению на начало текущего шага возврата. Повторное нажатие приведет к сбросу всех шагов возврата, при этом распечатка чека прекращается с надписью ANULIUOTA*

Завершаем возврат нажатием клавиши **<ПРОДАЖА >**

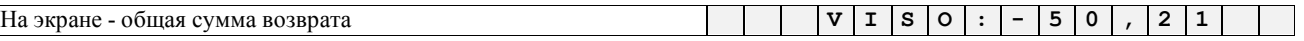

Завершить операцию возврата нажатием **<ВВОД >.**

На экране - сдача от покупателя **G R A E A E A E A E A E A E A E A E A E A E A E A E A E A E A E A E A E A E A E A E A E A E A**

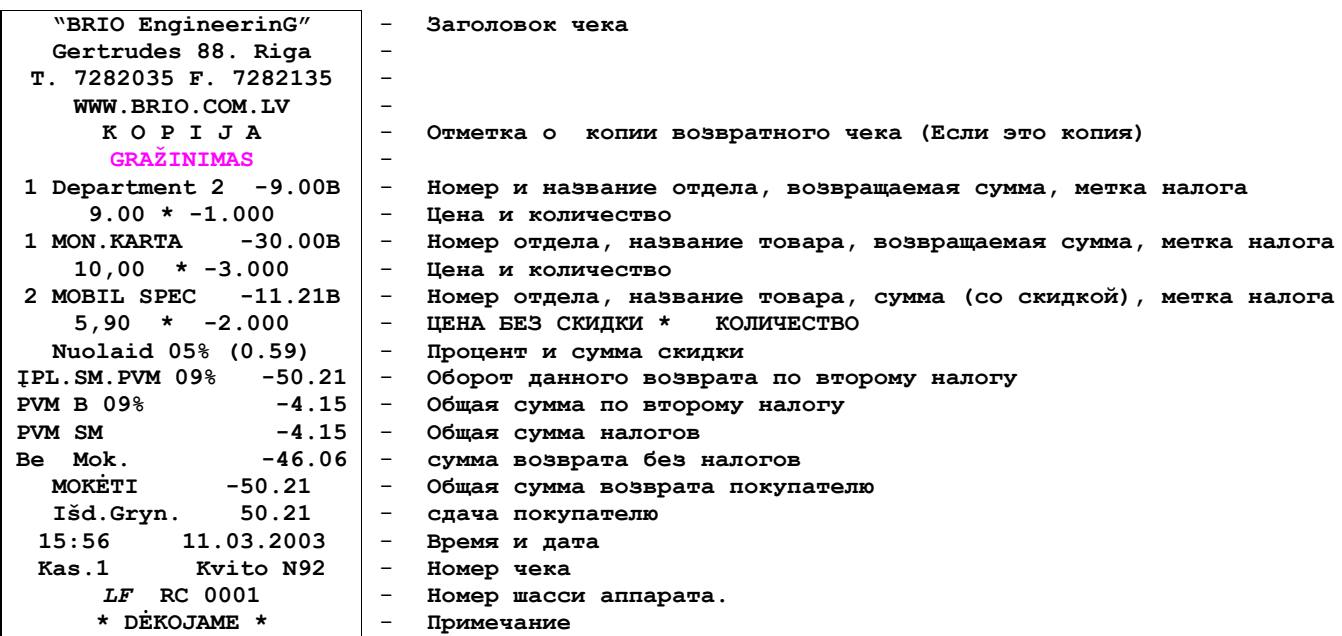

### **3.18. ВВОД АТРИБУТОВ ПОКУПАТЕЛЯ**

**ПАРАМЕТРЫ: Запрос продавца=N; Запрос продавца на каждый чек=N; Прайс-лист для кода=N; Печать кода на чеке =N Ввод новой цены=Y; Продажа по цене=Y; Скидка=Y; Возврат =N; Безнал. расчет=N; Маг. карта=Y; Наценка=0; Ввод атрибутов =Y;** Цена вместо кода=N

*ВНИМАНИЕ!!! Ввод атрибутов покупателя может осуществляться только в начале покупки.*

Нажать на клавишу **<СБРОС>**

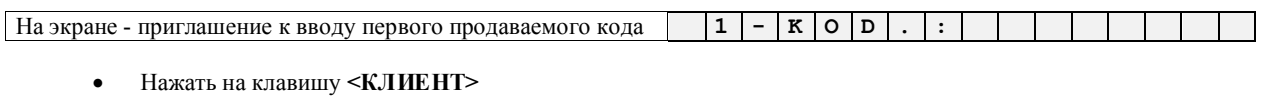

На экране - приглашение к вводу кода клиента **K L I E N T : 1 2 3 4**

*ВНИМАНИЕ!!! В случае, если клиент с указанным номером в системе отсутствует на дисплее кассового аппарата появляется надпись: ----------- KLIENT*

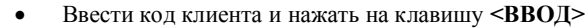

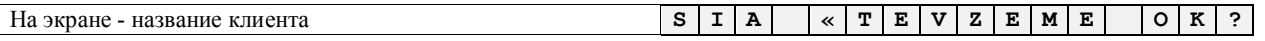

Подтвердить запрос нажатием клавиши **<ПРОДАЖА>**, или отменить нажатием клавиши **<СБРОС>**

*ВНИМАНИЕ!!! На экране кассового аппарата отображаются первые 12 символов атрибутов клиента, что вполне достаточно для определения правильности введенного кода.*

Кассовый аппарат распечатывает на чеке атрибуты клиента и переходит к запросу первого шага покупки

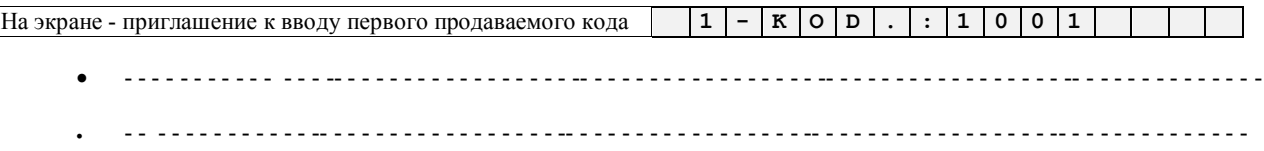

*ВНИМАНИЕ!!! В одной покупке можно ввести данные только одного клиента, поэтому последующие нажатия клавиши <КЛИЕНТ> ни к чему не приведут до окончания всей покупки.*

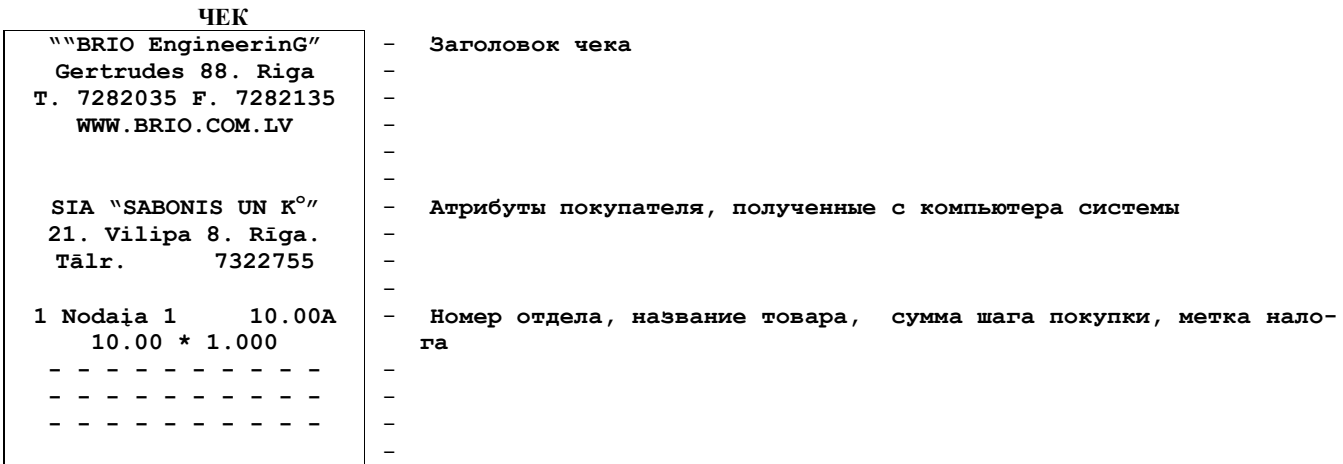

### 3.19. ВВОД ТЕКСТА ДЛЯ ПЕЧАТИ НА ЧЕКЕ

|ПАРАМЕТРЫ: Запрос продавца=N; Запрос продавца на каждый чек=N; Прайс-лист для кода=N; Печать кода на чеке =N Ввод новой цены=Y; Продажа по цене=Y; Скидка=Y; Возврат =N; Безнал. расчет=N; Маг. карта=Y; Наценка=0; Ввод атрибутов = Y; Цена вместо кода=N Режимы: SHOP Состояние: ONLINE или OFFLINE

ВНИМАНИЕ!!! Ввод текстовой информации для печати на чеке может осуществляться только в начале покупки. Ввод текстовой информации может использоваться, например, для ввода атрибутов клиента в режиме OFFLINE или в режиме ONLINE для ввода атрибутов клиента, отсутствующего в базе данных системы.

ВНИМАНИЕ!!! В режиме ONLINE ввод текстовой информации можно использовать независимо от ввода атрибутов клиента, полученных с компьютера.

Нажать на клавишу <СБРОС>  $\bullet$ 

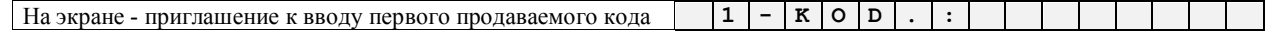

Нажать на клавишу <TEKCT>.  $\bullet$ 

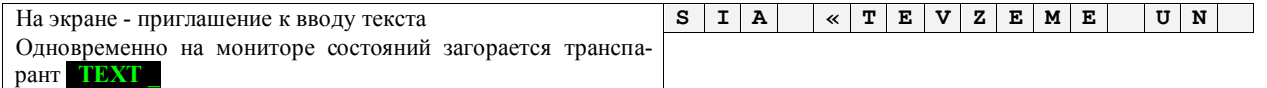

- Ввести необходимый текст, используя клавиши <РЕГИСТР>, для получения заглавных букв, клавишу <IIIPИФТ> для написания букв национального алфавита и клавишу <Стирание> для коррекции ошибок, допущенных при вводе.
- Всего в строке текста может содержаться до 24 символов, при этом по мере ввода левая граница экрана дисплея смещается и в последней позиции экрана появляется знакоместо для ввода очередного символа.

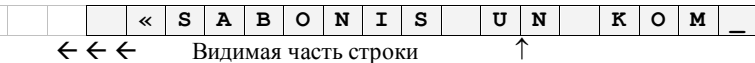

Для завершения ввода строки текста следует нажать клавишу <ВВОД>. Строка текста печатается на чеке  $\bullet$ 

 $\circ$ На экране - приглашение к вводу первого продаваемого кода  $\mathbf{1}$  $\kappa$  $\mathbf{D}$ 

При необходимости ввода следующей строки текста следует опять нажать на клавишу <ТЕКСТ>

ВНИМАНИЕ!!! В одной покупке можно ввести данные только одного клиента, поэтому последующие нажатия клавшии <TEXT> ни к чему не приведут до окончания всей покупки.

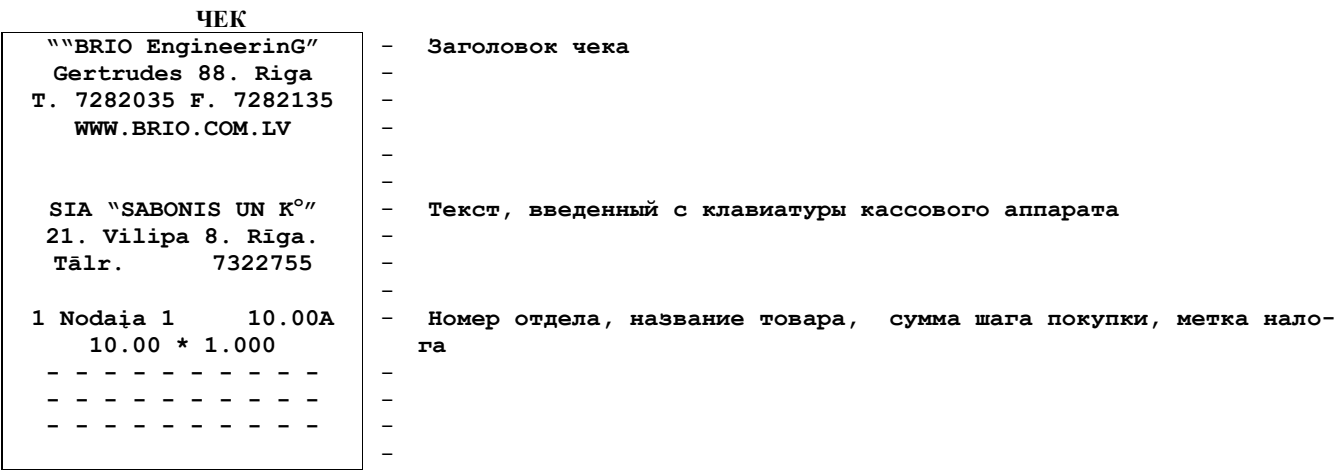

#### **3.20. РЕГИСТРАЦИЯ ПРОДАВЦОВ**

#### **3.20.1. ЗАПРОС ПРОДАВЦА**

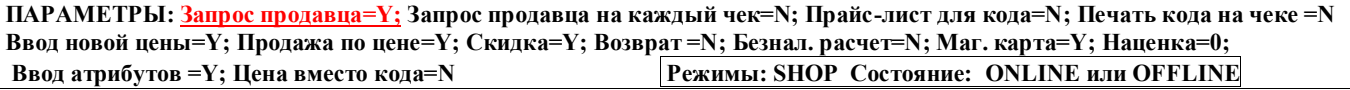

*ВНИМАНИЕ!!! При работе в режиме OFFLINE номер продавца используется только для распечатки на чеке. В режиме ONLINE запрос продавцов позволяет вести учет статистики по каждому продавцу в системе ShoppinG-3/IV*

*ВНИМАНИЕ!!! Запрос номера продавца появляется при включении кассового аппарата, после «X-отчета» или «Zотчета»* 

Включить кассовый аппарат

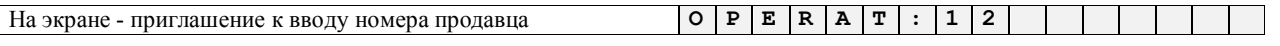

Ввести номер продавца, завершив ввод нажатием кнопки **<ВВОД>.**

*ВНИМАНИЕ!!! В случае ввода несуществующего номера продавца продажа с кассового аппарата будет невозможна. Следует выключить кассовый аппарат и после повторного включения указать верный номер продавца.*

На экране - приглашение к вводу первого продаваемого кода **1 - K O D . :** - - - - - - - - - - - - - - - -- - - - - - - - - - - - - - - - - -- - - - - - - - - - - - - - - - - -- - - - - - - - - - - - - - - - - -- - - - - - - - - - - - - - - - - - - - - - - - - - - - - -- - - - - - - - - - - - - - - - - -- - - - - - - - - - - - - - - - - -- - - - - - - - - - - - - - - - - -- - - - - - - - - - - - - -

#### **3.20.2. ЗАПРОС ПРОДАВЦА НА КАЖДЫЙ ЧЕК**

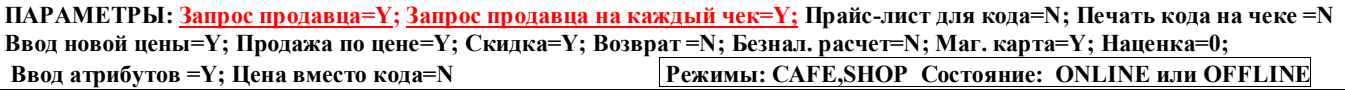

*ВНИМАНИЕ!!! Запрос номера продавца появляется при включении кассового аппарата, после «X-отчета» или «Zотчета» и после распечатки каждого чека*

Включить кассовый аппарат

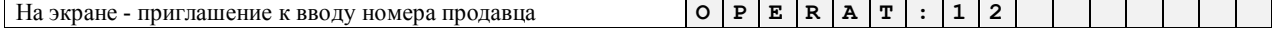

Ввести номер продавца, завершив ввод нажатием кнопки **<ВВОД>.**

На экране - приглашение к вводу первого продаваемого кода **1 - K O D E :**

- - - - - - - - - - - - - - -- - - - - - - - - - - - - - - - - -- - - - - - - - - - - - - - - - - -- - - - - - - - - - - - - - - - - -- - - - - - - - - - - - - -

- - - - - - - - - - - - - -- - - - - - - - - - - - - - - - - -- - - - - - - - - - - - - - - - - -- - - - - - - - - - - - - - - - - -- - - - - - - - - - - - - -

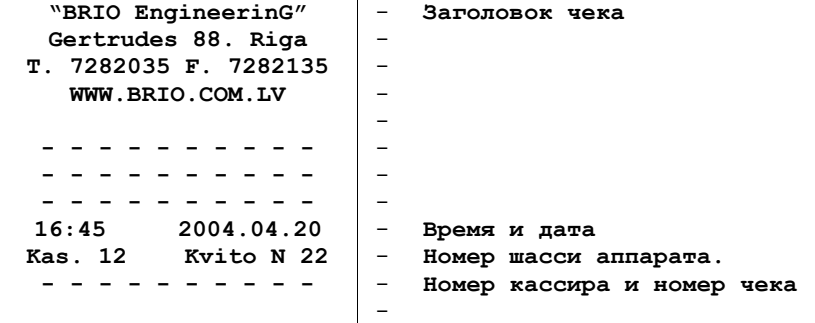

## 3.21. ИНКАССАЦИЯ

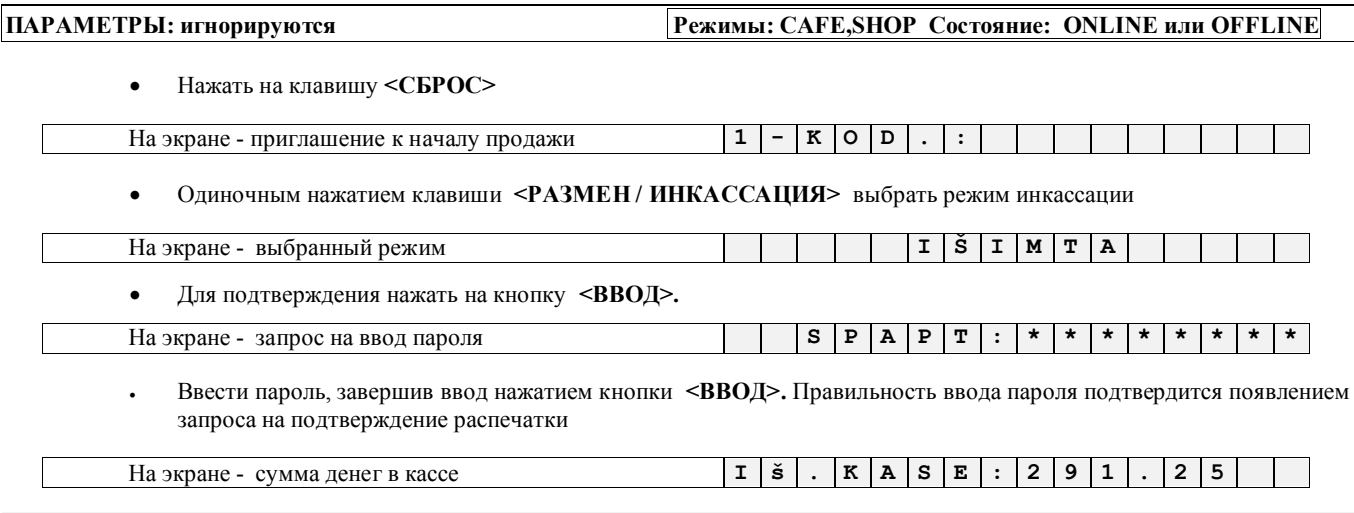

ВНИМАНИЕ!!! Если проводится инкассация в валюте, то для выбора валюты нужно нажать соответствующую клавишу. В этом случае все дальнейшие действия будут относить к выбранной валюте.

Ввести инкассируемую сумму, завершив ввод нажатием клавиши <ВВОД>.  $\bullet$ 

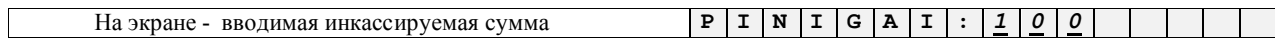

На экране - остаток денег в кассе

- $K |A |S |A |: |1 |9 |1$  $|2|5$  $T \mid P \mid ?$
- $\bullet$ Подтвердить инкассацию нажатием клавиши <ПРОДАЖА>. Распечатывается чек

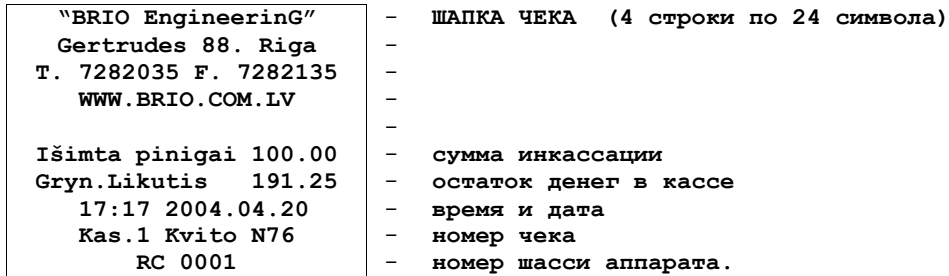

ВНИМАНИЕ!!! В случае инкассации в валюте вид чека будет другим.

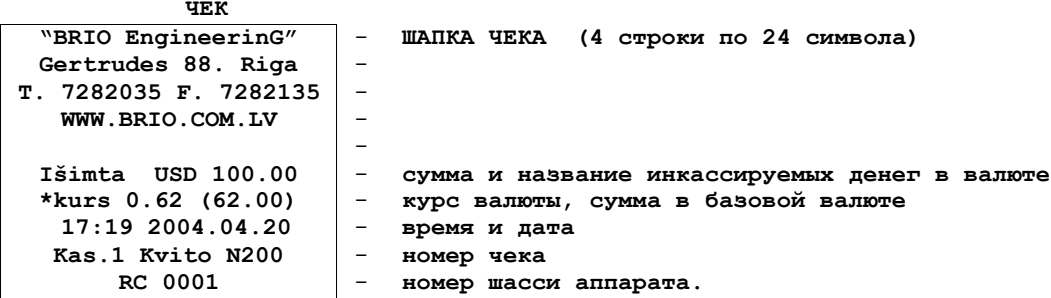

# 3.22. ВВОД РАЗМЕННЫХ ДЕНЕГ

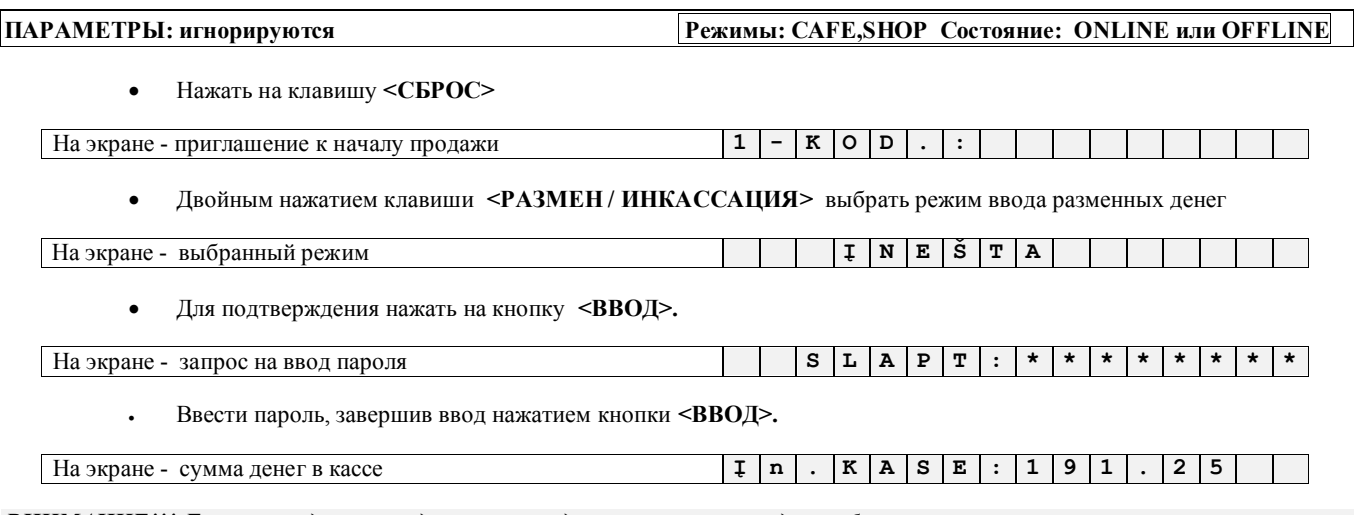

ВНИМАНИЕ!!! Если проводится ввод разменных денег в валюте, то для выбора валюты нужно нажать соответствующую клавишу. В этом случае все дальнейшие действия будут относить к выбранной валюте.

Ввести сумму разменных денег, завершив ввод нажатием клавиши <ВВОД >.  $\bullet$ 

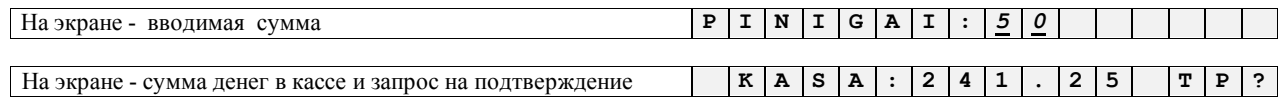

Подтвердить ввод разменных денег нажатием клавиши <IIPOДАЖА>.  $\ddot{\phantom{0}}$ 

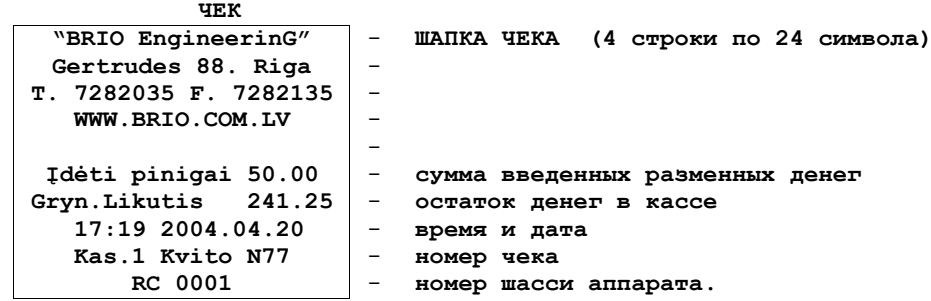

ВНИМАНИЕ!!! В случае ввода разменных денег в валюте вид чека будет другим.

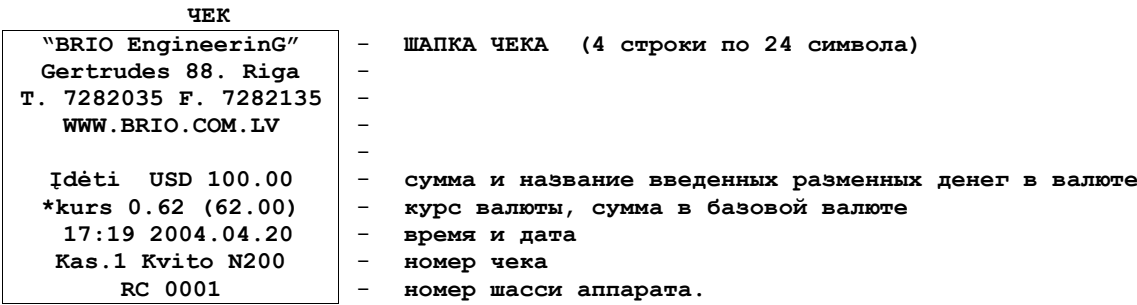

# 3.23. РАСПЕЧАТКА Х-ОТЧЕТА.

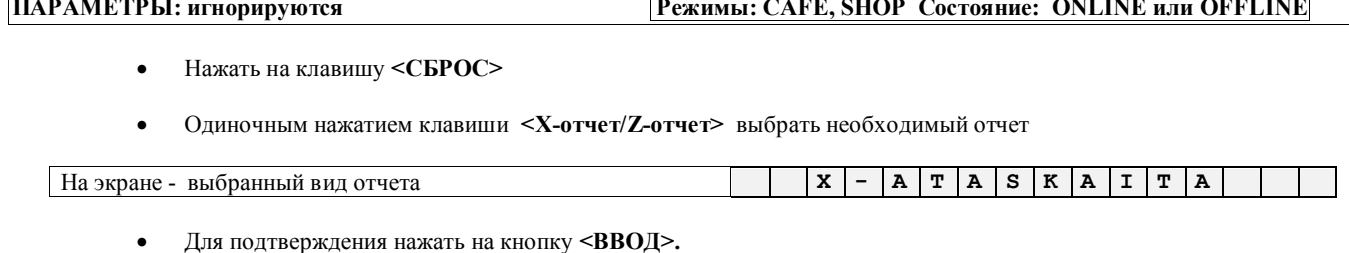

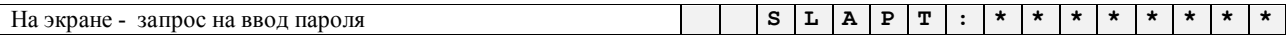

Ввести пароль, завершив ввод нажатием кнопки <ВВОД>.  $\bullet$ 

На экране - запрос на подтверждение распечатки  $X$  - A T A S K A I T A  $T$   $P$  ?

Для подтверждения нажать на кнопку <IIPOДАЖА>.  $\bullet$ 

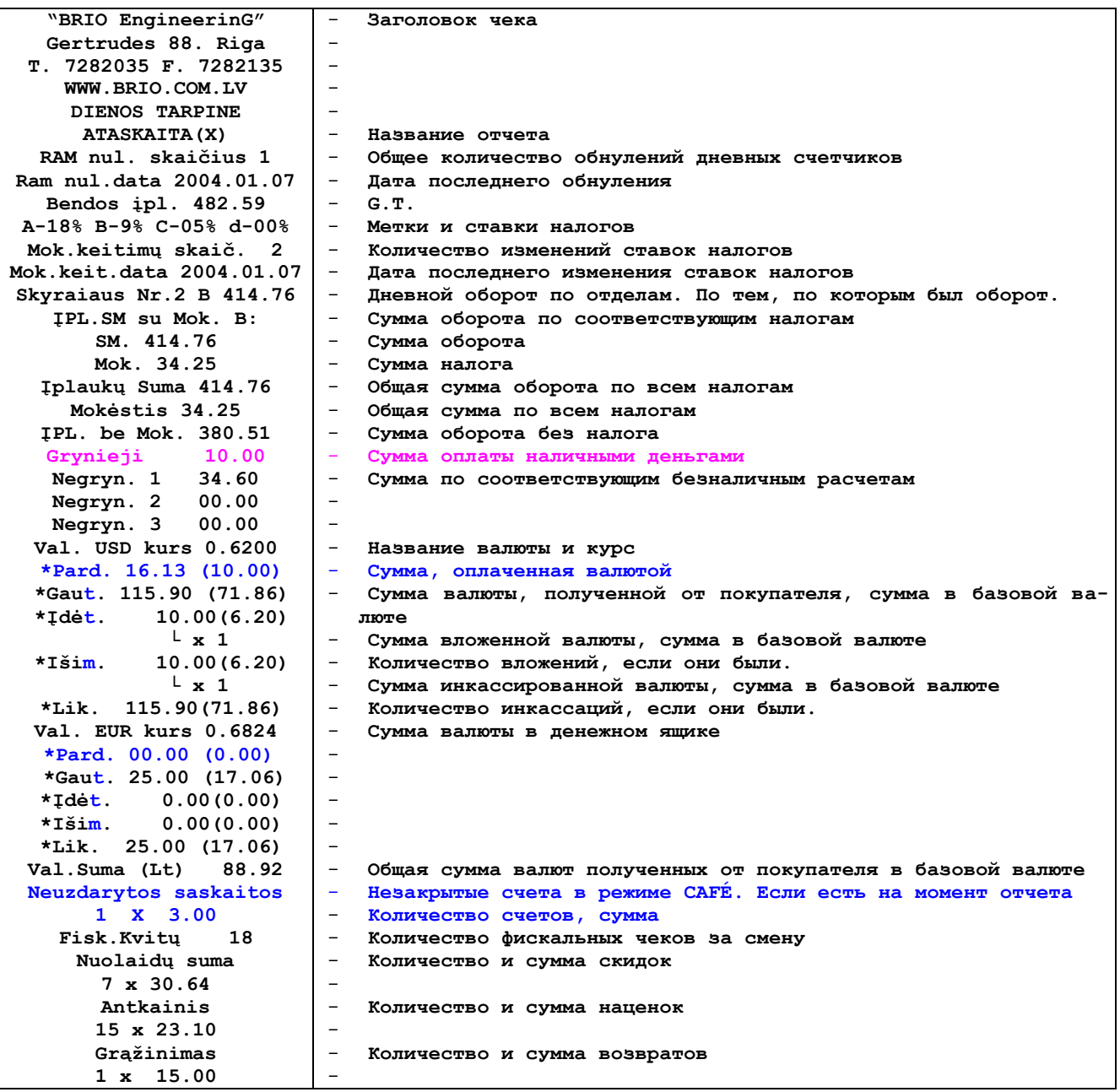

 $\overline{1}$ 

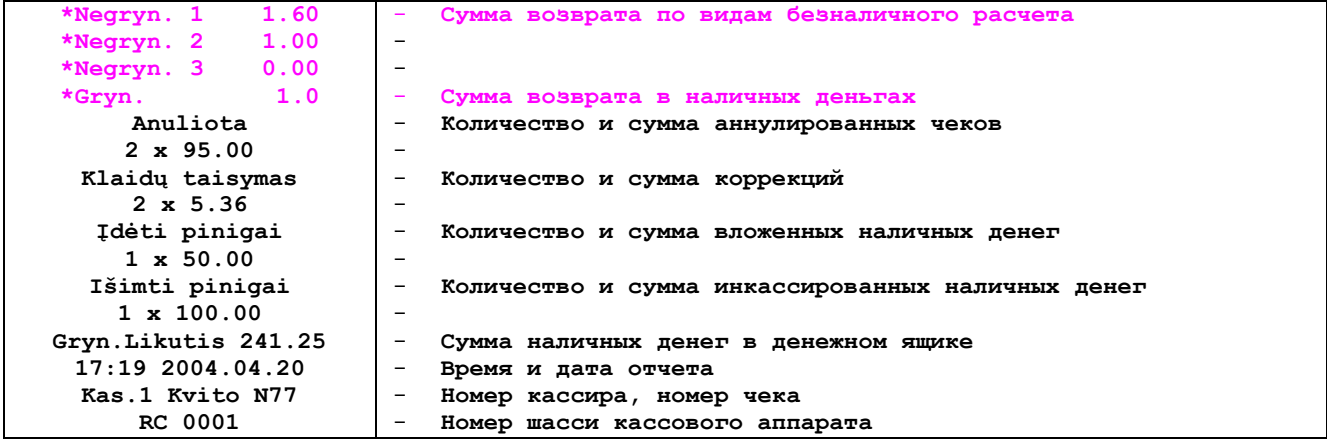

### 3.24. РАСПЕЧАТКА Z-ОТЧЕТА.

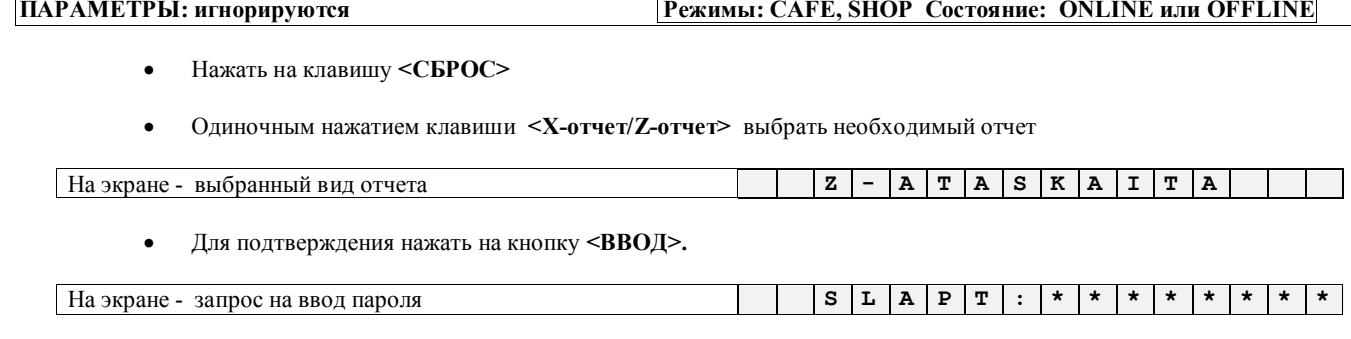

• Ввести пароль, завершив ввод нажатием кнопки <ВВОД>.

На экране - запрос на подтверждение распечатки  $\boxed{\mathbf{Z} - \mathbf{A} \mathbf{T} \mathbf{A} \mathbf{S} \mathbf{K} \mathbf{A} \mathbf{T} \mathbf{T} \mathbf{A}}$  $\begin{array}{c|c|c|c|c|c} \hline \texttt{T} & \texttt{P} & \texttt{?} \end{array}$ 

Для подтверждения нажать на кнопку <ПРОДАЖА>.  $\bullet$ 

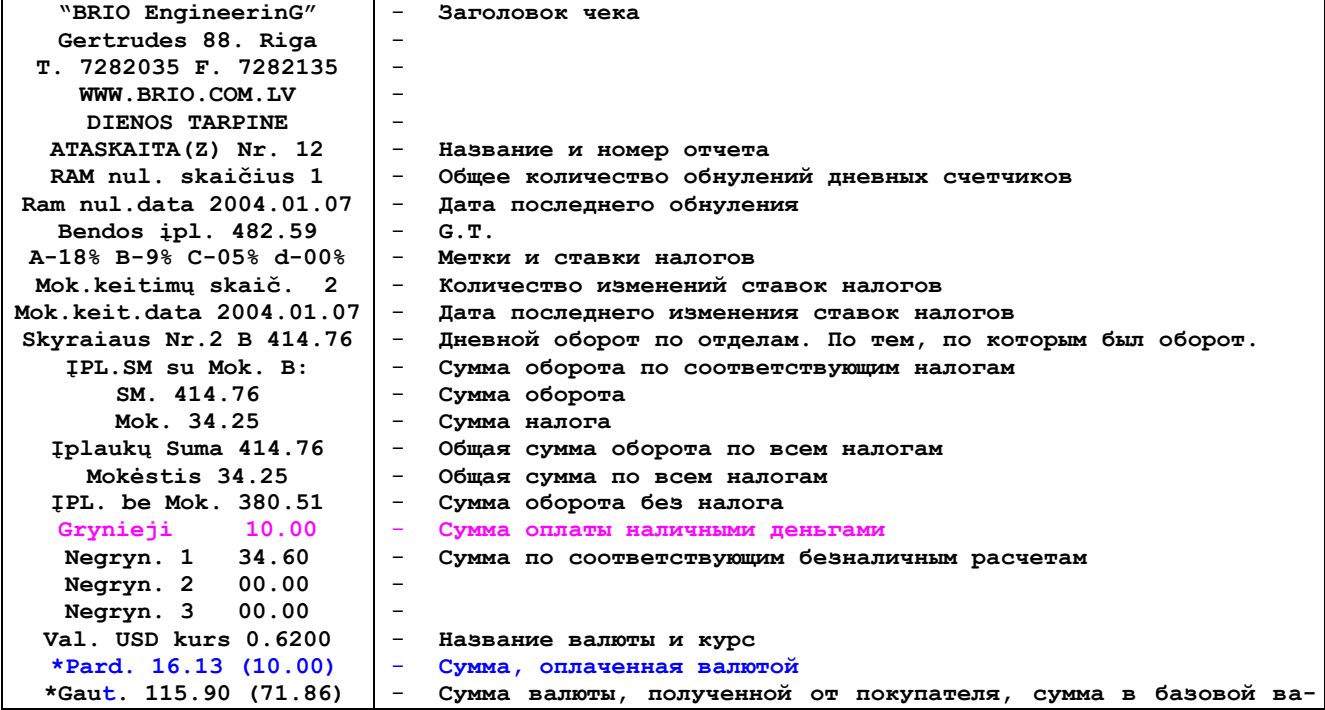

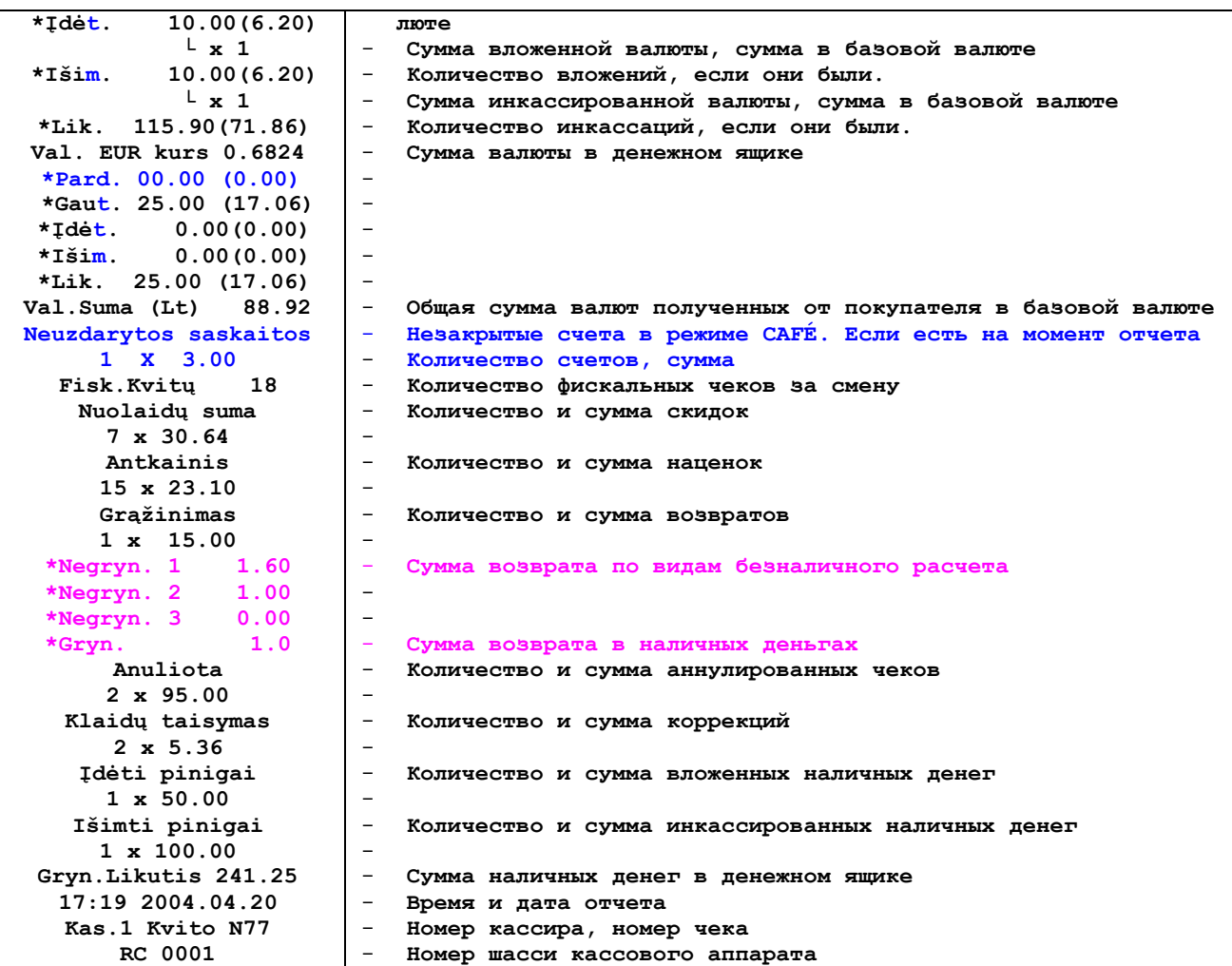

# **3.25. ПРОСМОТР ТЕКУЩЕЙ ДАТЫ И ВРЕМЕНИ**

**ПАРАМЕТРЫ: игнорируются Режимы: CAFE,SHOP Состояние: ONLINE или OFFLINE**

- Нажать на клавишу **<СБРОС>**
- Нажать клавишу *<***СУММА/ЧАСЫ>**

На экране - время и дата **0 1 : 4 6 0 6 / 0 1 / 9 7**

Выход из режима просмотра времени - нажатие любой клавиши.

## **3.26. РАСПЕЧАТКА ЗАГОЛОВКА ЧЕКА**

Нажать на клавишу **<СБРОС> пять раз** подряд

**"BRIO EngineerinG" Gertrudes 88. Riga T. 7282035 F. 7282135 WWW.BRIO.COM.LV**

## **3.27. ЗАГРУЗКА БАЗЫ ДАННЫХ И ВЫГРУЗКА ОТЧЕТОВ**

Для работы с кодами и штрих кодами товаров в автономном режиме, без связи с компьютером, в кассовый аппарат из системы ShoppinG-3/IV должна быть загружена база кодов. Для этой операции, в программе существует специальное окно.

С точки зрения системы ShoppinG-3/IV, кассовый аппарат представляет собой ВНЕШНИЙ МАГАЗИН, в который загружаются товары с их параметрами, а в последствии снимаются отчеты о продажах и контрольные ленты, для учета.

Если кассовый аппарат не используется в составе системы, то загрузку в него товаров с их параметрами можно использовать просто для удобства торговли, с возможным получением отчетов о продажах на самом кассовом аппарате. В этом случае используется простая программа (не связанная с системой ShoppinG-3/IV) для загрузки кодов товаров.

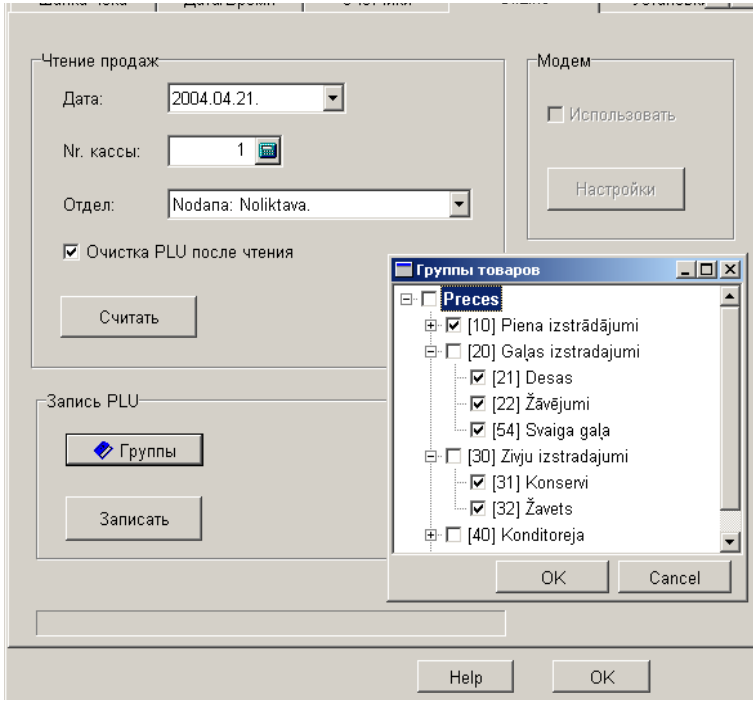

*ВНИМАНИЕ!!! В зависимости от конкретной конфигурации и версии программного обеспечения системы внешний вид окна может отличаться от показанного примера.*

#### **ТОВАРЫ И ИХ ПАРАМЕТРЫ, ЗАГРУЖАЕМЫЕ В БАЗУ КАССОВОГО АППАРАТА:**

- НАЗВАНИЕ ТОВАРА
- КОД ТОВАРА
- ШТРИХ-КОД ТОВАРА (Если есть)
- ЦЕНА ТОВАРА
- НОМЕР НАЛОГА ДЛЯ ДАННОГО ТОВАРА
- ОТДЕЛЫ, ПО КОТОРЫМ РАЗРЕШЕНО ПРОДАВАТЬ ДАННЫЙ ТОВАР (Товар может продаваться только из того отдела, налог в котором совпадает с налогом на данный товар)
- КОЛИЧЕСТВО ЗНАКОВ ЗА ЗАПЯТОЙ В ЦЕНЕ ТОВАРА

#### **ИНФОРМАЦИЯ О ПРОДАЖАХ ТОВАРОВ, ВЫГРУЖАЕМАЯ ИЗ КАССОВОГО АППАРАТА В СИСТЕМУ**

- НАЗВАНИЕ ТОВАРА
- КОЛ ТОВАРА
- КОЛИЧЕСТВО ПРОДАННОГО ТОВАРА ЗА ПЕРИОД, ПРОШЕДШИЙ С ПОСЛЕДНЕЙ ВЫГРУЗКИ
- СУММА ДЕНЕГ, ПОЛУЧЕННАЯ ЗА ПРОДАЖУ ДАННОГО ТОВАРА

# **4. РАБОТА В РЕЖИМЕ ORDER PULT**

#### **4.1. НАЗНАЧЕНИЕ И ВОЗМОЖНОСТИ РЕЖИМ**

**ORDER PULT / ONLINE – Кассовый аппарат используется как пульт официантов для приема и коррекции заказов, а так же распечатки предварительных счетов клиентов (Посетителей). Работа осуществляется в связи с компьютером, под обслуживания кафе ShoppinG-3/Cafe или ShoppinG-IV/BaReCa. Режим является не фискальным, так как полностью отсутствует движение денег.**

### **4.2. ВЫБОР РЕЖИМА РАБОТЫ**

Сразу после включения кассовый аппарат будет находиться в режиме, определенном параметром **"Режим работы".** Для смены режима следует:

Нажимать на клавишу (**ВЫБОР РЕЖИМА)** до появления на дисплее названия необходимого режима.

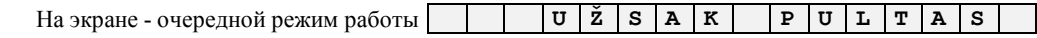

Если на дисплее отображается название нужного, режима следует нажать на клавишу **(ВВОД)** 

На экране - запрос на ввод пароля **S L A P T :** *\* \* \* \* \* \* \* \**

 Ввести пароль, завершив ввод нажатием кнопки **(ВВОД).** Правильность ввода пароля подтвердится появлением запроса на подтверждение распечатки. (**Вводимый пароль не отображается на дисплее кассового аппарата!!!**)

На экране - запрос на подтверждение выбора  $\boxed{U \times S}$  **A**  $\boxed{K}$   $\boxed{P}$   $\boxed{U \times T}$  **A**  $\boxed{S}$   $\boxed{T}$  **P** 

Для подтверждения выбора следует нажать на клавишу **(ПРОДАЖА)** 

На экране - название включенного режима работы  $\mathbf{U}$  **U Z S A K** :

*ВНИМАНИЕ!!! Если, находясь в каком либо из режимов, кассовый аппарат не завершил текущую операцию, то клавиша (ВЫБОР РЕЖИМА) не будет работать.*

**ЧЕК**

**NEFISKALINIS KVITAS UŽSAK PULTAS** 

- **Подтверждение включения нефискального режима** - **Название включенного режима**

# **4.3. ОФОРМЛЕНИЕ НОВОГО ЗАКАЗА**

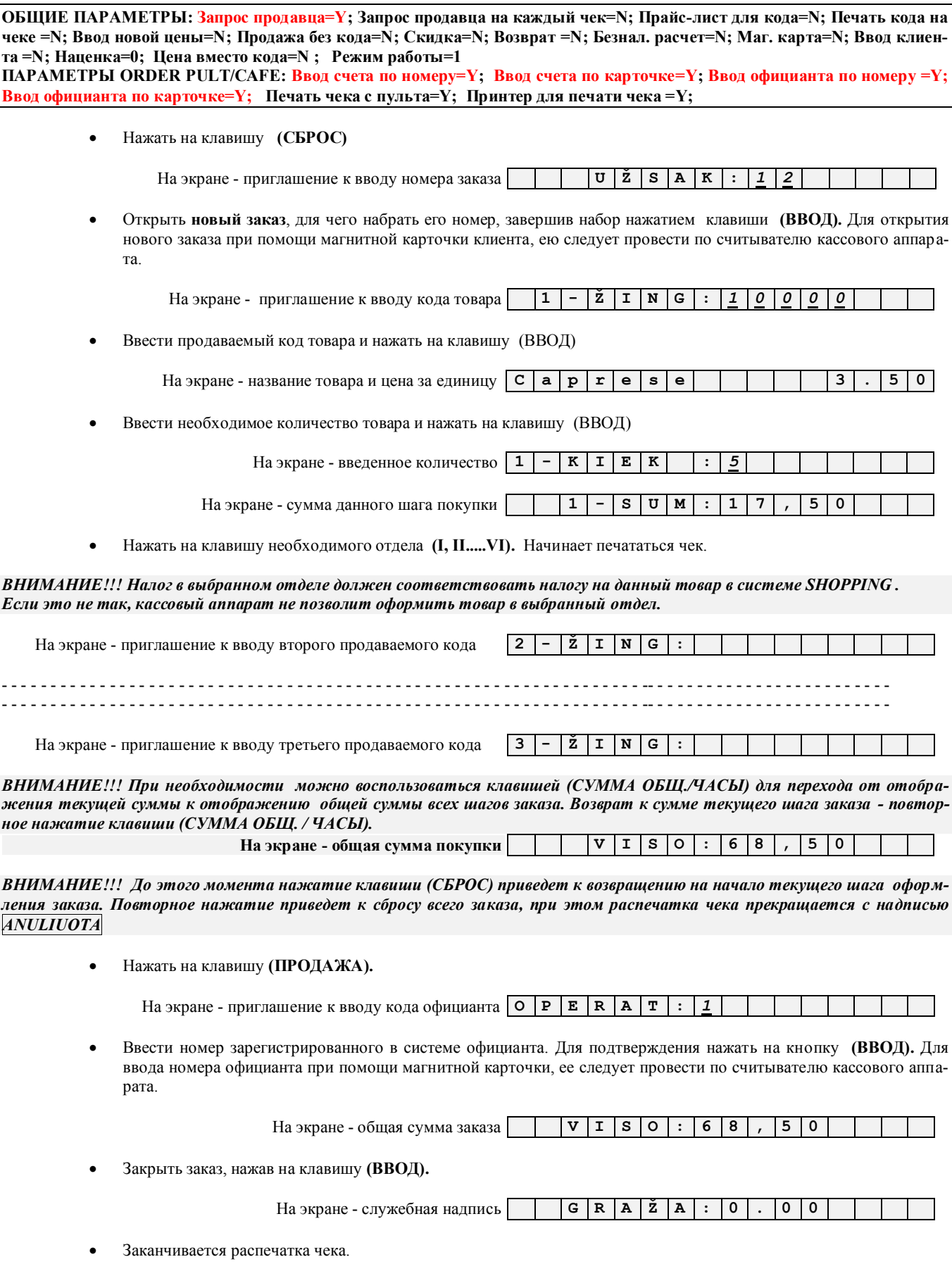

#### **BRIO EngineerinG**

 $H \times I$ 

Открывается заказ, и он закрепляется за официантом. С соответствующих отделов списывается оформленный товар.

ВНИМАНИЕ!!! Если в отделах (На кухне, в баре и т.д.) установлены принтера, то система распечатает на них фрагмент заказа со списком товаров, относящихся к данному отделу. Например, в баре - список товаров из данного заказа для бара, а на кухне список товаров данного заказа для кухни.

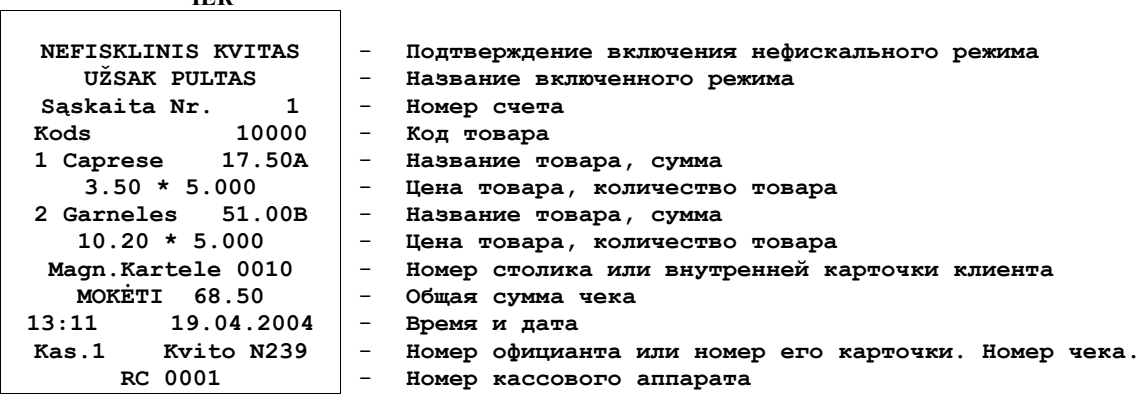

#### 4.4. ПОПОЛНЕНИЕ ЗАКАЗА

ОБЩИЕ ПАРАМЕТРЫ: Запрос продавца=Y; Запрос продавца на каждый чек=N; Прайс-лист для кода=N; Печать кода на чеке =N; Ввод новой цены=N; Продажа без кода=N; Скидка=N; Возврат =N; Безнал. расчет=N; Маг. карта=N; Ввод клиента =N; Наценка=0; Цена вместо кода=N; Режим работы=1 ПАРАМЕТРЫ ORDER PULT/CAFE: Ввод счета по номеру=Y; Ввод счета по карточке=Y; Ввод официанта по номеру =Y; Ввод официанта по карточке=Y; Печать чека с пульта=Y; Принтер для печати чека =Y;

Пополнение заказа ничем не отличается от оформления нового заказа, за исключением того, что товары оформляются или возвращаются в уже существующий (не пустой) заказ.

Нажать на клавишу (СБРОС)

На экране - приглашение к вводу номера заказа

Открыть существующий заказ, для чего набрать его номер, завершив набор нажатием клавиши (ВВОД). Для открытия заказа при помощи магнитной карточки клиента, ею следует провести по считывателю кассового аппарата.

 $U|\check{Z}|S|A|K$ 

 $\mathbf{1}$ 

 $\overline{2}$ 

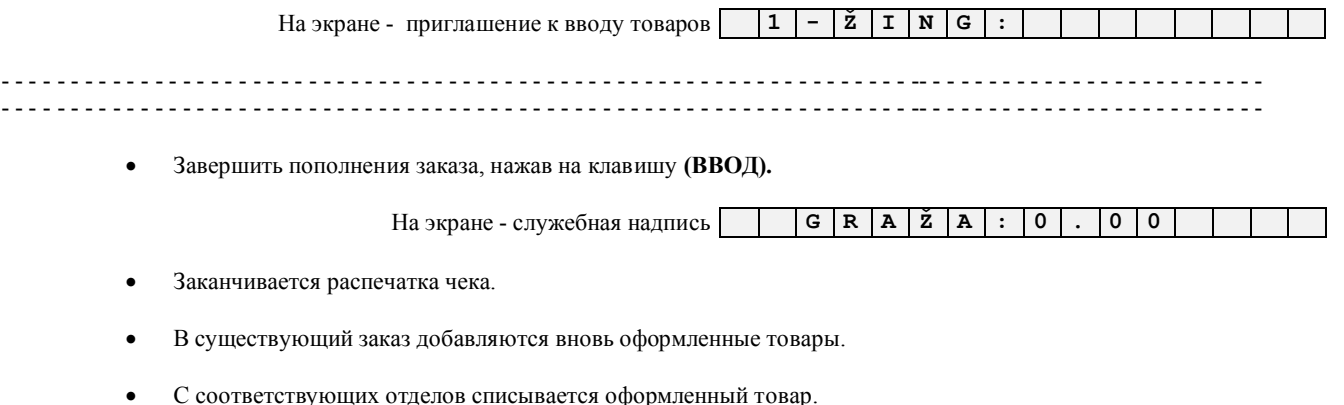

# **4.5. ВОЗВРАТ ЗАКАЗАННОГО ТОВАРА**

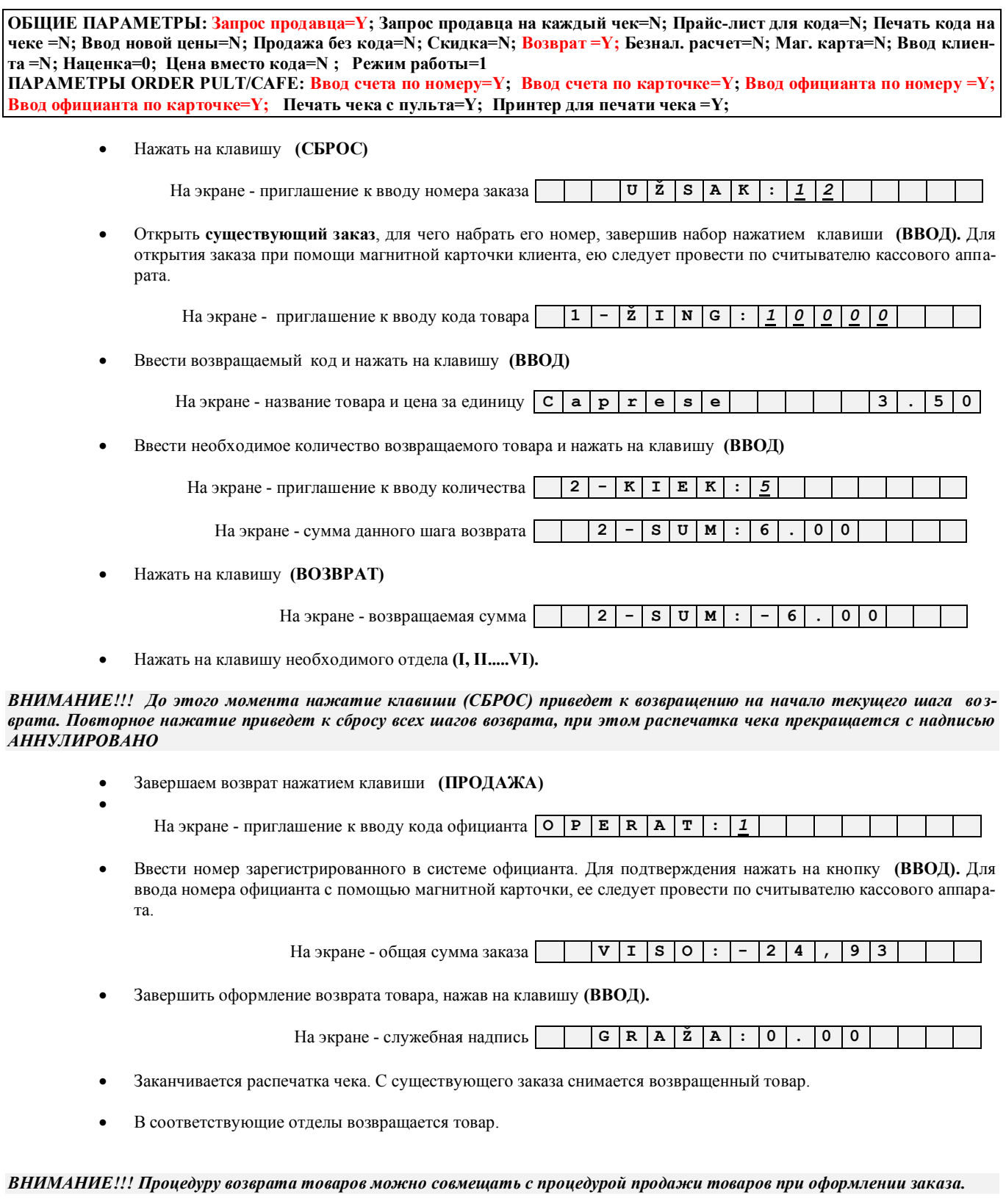

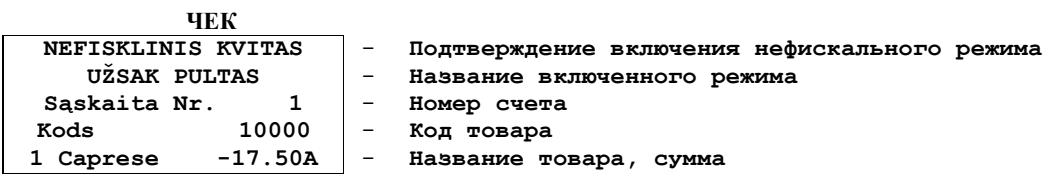

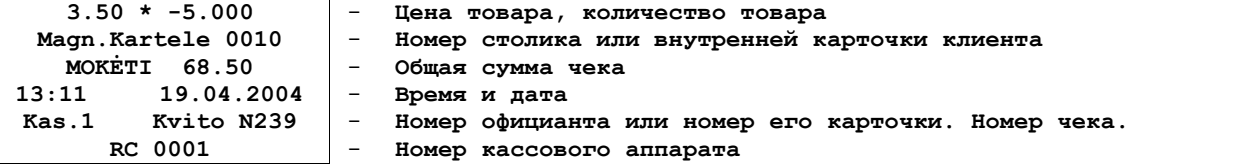

## 4.6. РАСПЕЧАТКА ПРЕДВАРИТЕЛЬНОГО СЧЕТА

ОБЩИЕ ПАРАМЕТРЫ: Запрос продавца=Y; Запрос продавца на каждый чек=N; Прайс-лист для кода=N; Печать кода на чеке =N; Ввод новой цены=N; Продажа без кода=N; Скидка=N; Возврат =N; Безнал. расчет=N; Маг. карта=N; Ввод клиента =N; Наценка=0; Цена вместо кода=N; Режим работы=1 ПАРАМЕТРЫ ORDER PULT/CAFE: Ввод счета по номеру=Y; Ввод счета по карточке=Y; Ввод официанта по номеру =Y; Ввод официанта по карточке=Ү; Печать чека с пульта=Ү; Принтер для печати чека =Ү;

С кассового аппарата всегда можно распечатать предварительный счет и состав заказа, числящегося за столиком или карточкой клиента.

Нажать на клавишу (СБРОС)  $\bullet$ 

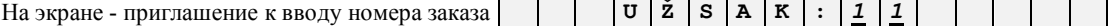

 $-$ 

 $\ddot{Z}$   $\vert$   $I$   $\vert$   $N$   $\vert$   $G$ 

 $\mathbf T$  $\colon$ 

 $R \mid A$ 

 $\colon$ 

Открыть существующий заказ, для чего набрать его номер, завершив набор нажатием клавиши (ВВОД). Для  $\bullet$ открытия заказа при помощи магнитной карточки клиента, ею следует провести по считывателю кассового аппарата.

На экране - приглашение к вводу кода товара  $\vert 1 \vert$ 

Нажать на клавишу (КЛИЕНТ)  $\bullet$ 

На экране - приглашение к вводу номера официанта О

Ввести номер зарегистрированного в системе официанта. Для подтверждения нажать на кнопку (ВВОД). Для ввода номера официанта с помощью магнитной карточки, ею следует провести по считывателю кассового аппарата.

 $\mathbf P$  $\mathbf{E}$ 

На экране - общая сумма заказа  $\mathbf v$  $I \succeq$  $\ddot{\cdot}$  $\mathbf{2}$  $\overline{4}$ 9 3 Распечатывается состав заказа. ЧЕК NEFISKLINIS KVITAS Подтверждение включения нефискального режима **UŽSAK PULTAS** Название включенного режима Sąskaita Nr. Номер счета  $\equiv$ Kods 10000 Код товара 17.50A 1 Caprese Название товара, сумма  $3.50 * 5.000$ Hous mopans

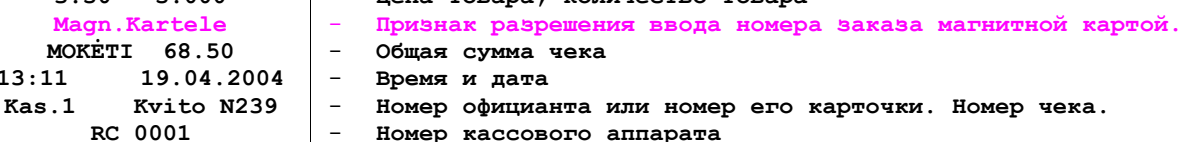

# **5. РАБОТА В РЕЖИМЕ CAFE**

#### **5.1. НАЗНАЧЕНИЕ И ВОЗМОЖНОСТИ РЕЖИМА**

**CAFÉ/ONLINE – Кассовый аппарат используется для окончательных расчетов с клиентами в барах, ресторанах и кафе. Работа осуществляется в связи с компьютером, во взаимодействии с программой обслуживания кафе ShoppinG-3/Саfe или ShoppinG-IV/BaReCa. Режим является полностью фискальным.**

#### **5.2. ВЫБОР РЕЖИМА РАБОТЫ**

Сразу после включения кассовый аппарат будет находиться в режиме, определенном параметром **"Режим работы".** Для смены режима следует:

Нажимать на клавишу (**ВЫБОР РЕЖИМА)** до появления на дисплее названия необходимого режима.

На экране - очередной режим работы **K A V I N Ė**

Если на дисплее отображается название нужного, режима следует нажать на клавишу **(ВВОД)** 

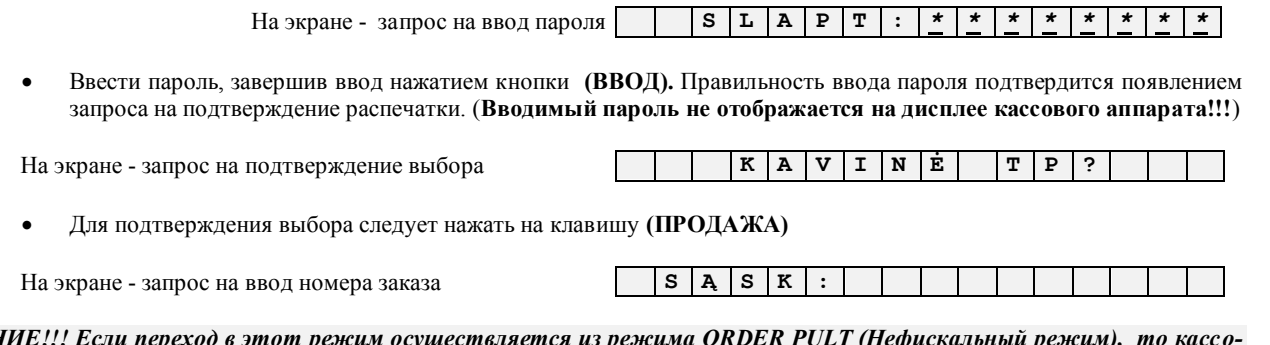

*ВНИМАНИЕ!!! Если переход в этот режим осуществляется из режима ORDER PULT (Нефискальный режим), то кассовый аппарат распечатает шапку чека.*

*ВНИМАНИЕ!!! Если, находясь в каком либо из режимов, кассовый аппарат не завершил текущую операцию, то клавиша (ВЫБОР РЕЖИМА) не будет работать.*

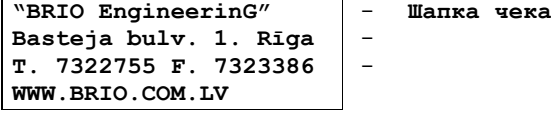

#### **5.3. РАСПЕЧАТКА НЕЗАКРЫТЫХ СЧЕТОВ**

Для распечатки списка незакрытых заказов следует:

На экране - запрос на ввод номера заказа **S Ą S K :**

Нажать на клавишу **(КЛИЕНТ)** 

**H**a экране - запрос на подтверждение выбора **S** 

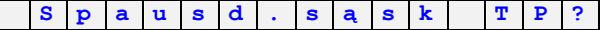

Для подтверждения выбора следует нажать на клавишу **(ПРОДАЖА)**

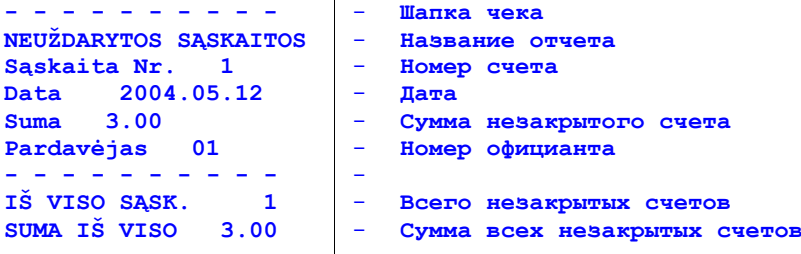

# **5.4. ЗАКРЫТИЕ ЗАКАЗА, РАЗЛИЧНЫЕ ФОРМЫ ОПЛАТЫ**

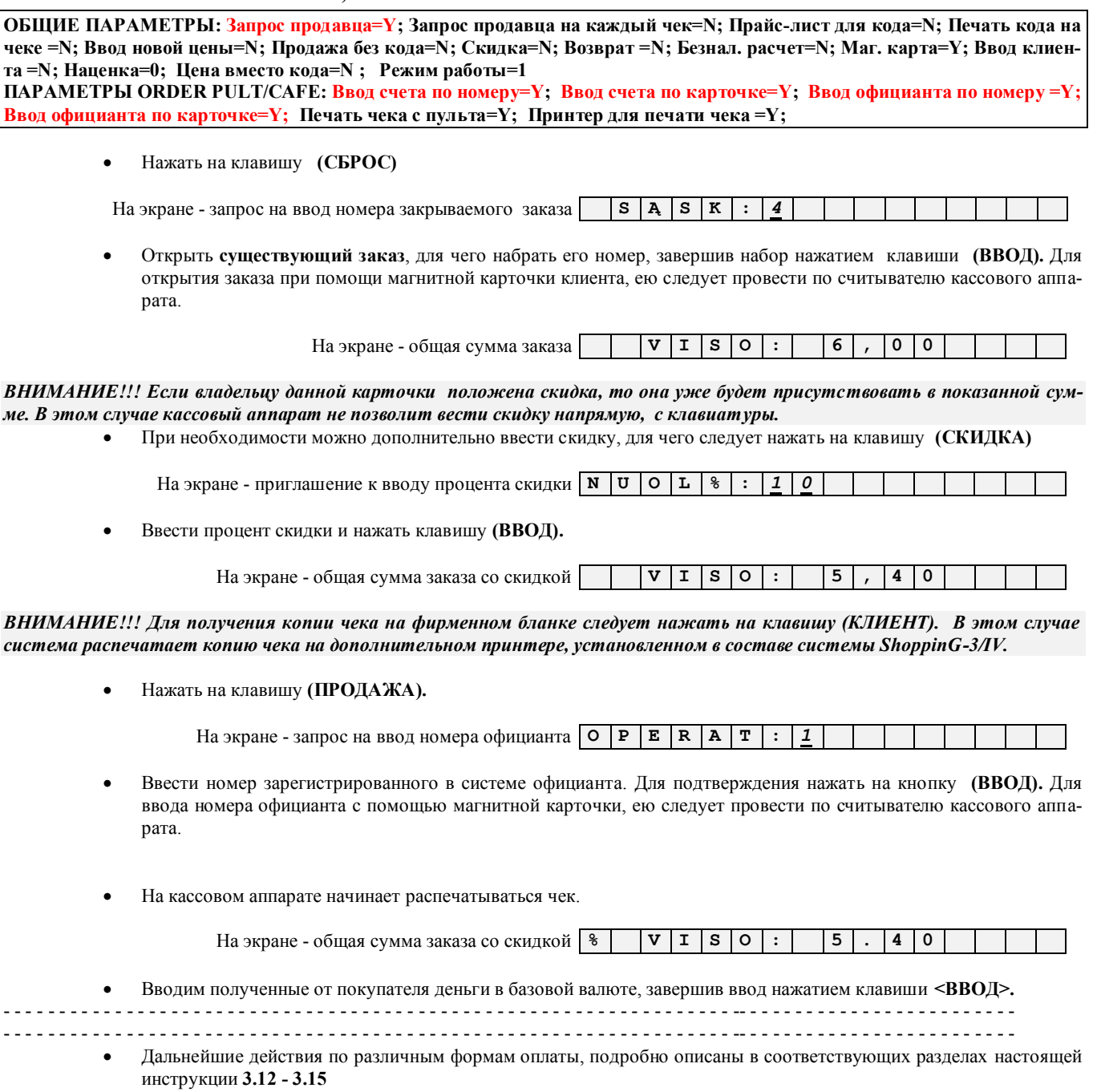

# **6. РАБОТА С ФИСКАЛЬНЫМ МОДУЛЕМ**

# **6.1. ФИСКАЛЬНЫЙ ОТЧЕТ ЗА ПЕРИОД ВРЕМЕНИ**

Нажать на клавишу и **(ФИСКАЛ)** выбрать необходимый вид отчета

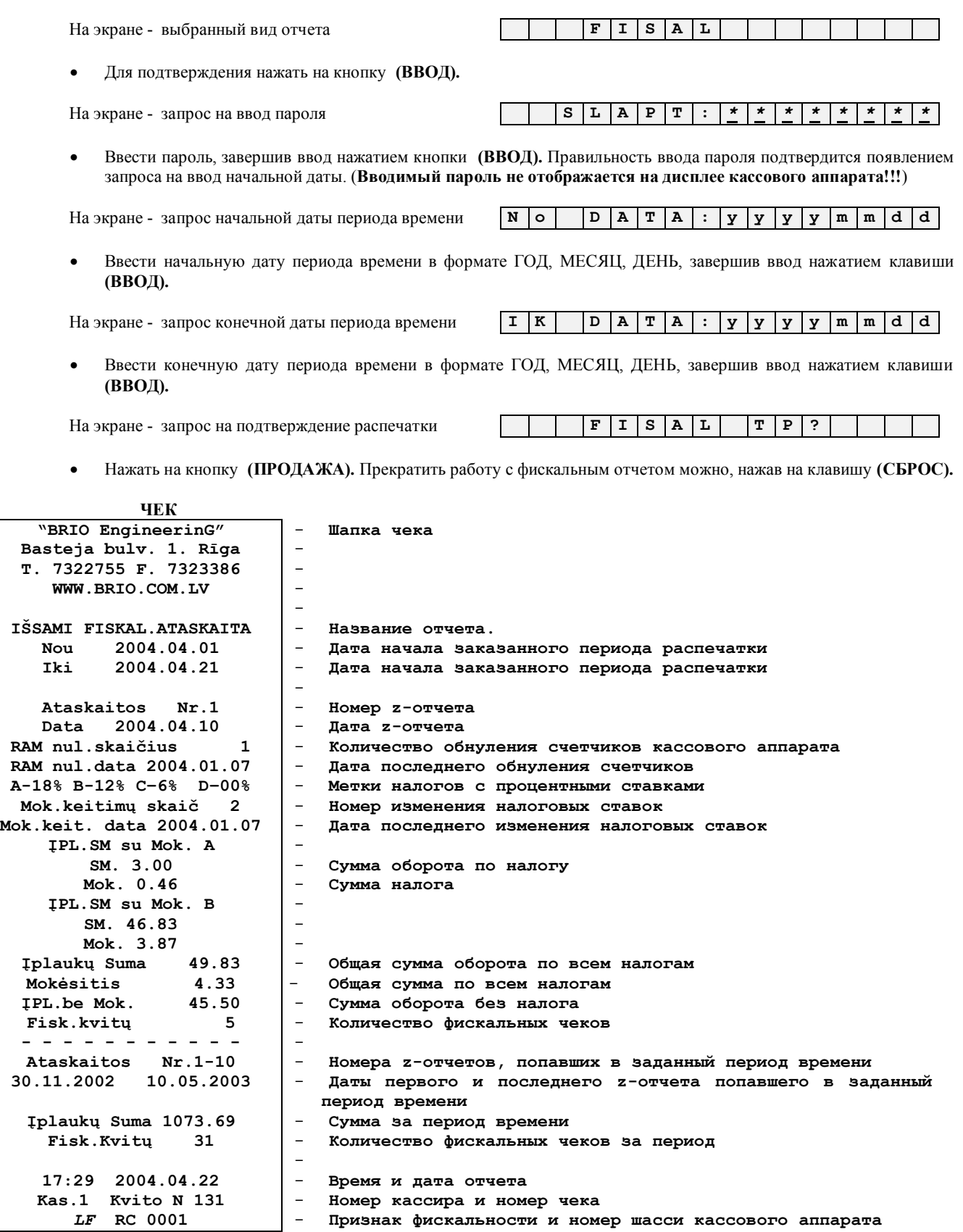

 $\overline{\phantom{a}}$ 

 $\mathsf{l}$ 

# **6.2. ФИСКАЛЬНЫЙ ОТЧЕТ ПО НОМЕРАМ Z-ОТЧЕТОВ**

Нажать на клавишу и **(ФИСКАЛ)** выбрать необходимый вид отчета

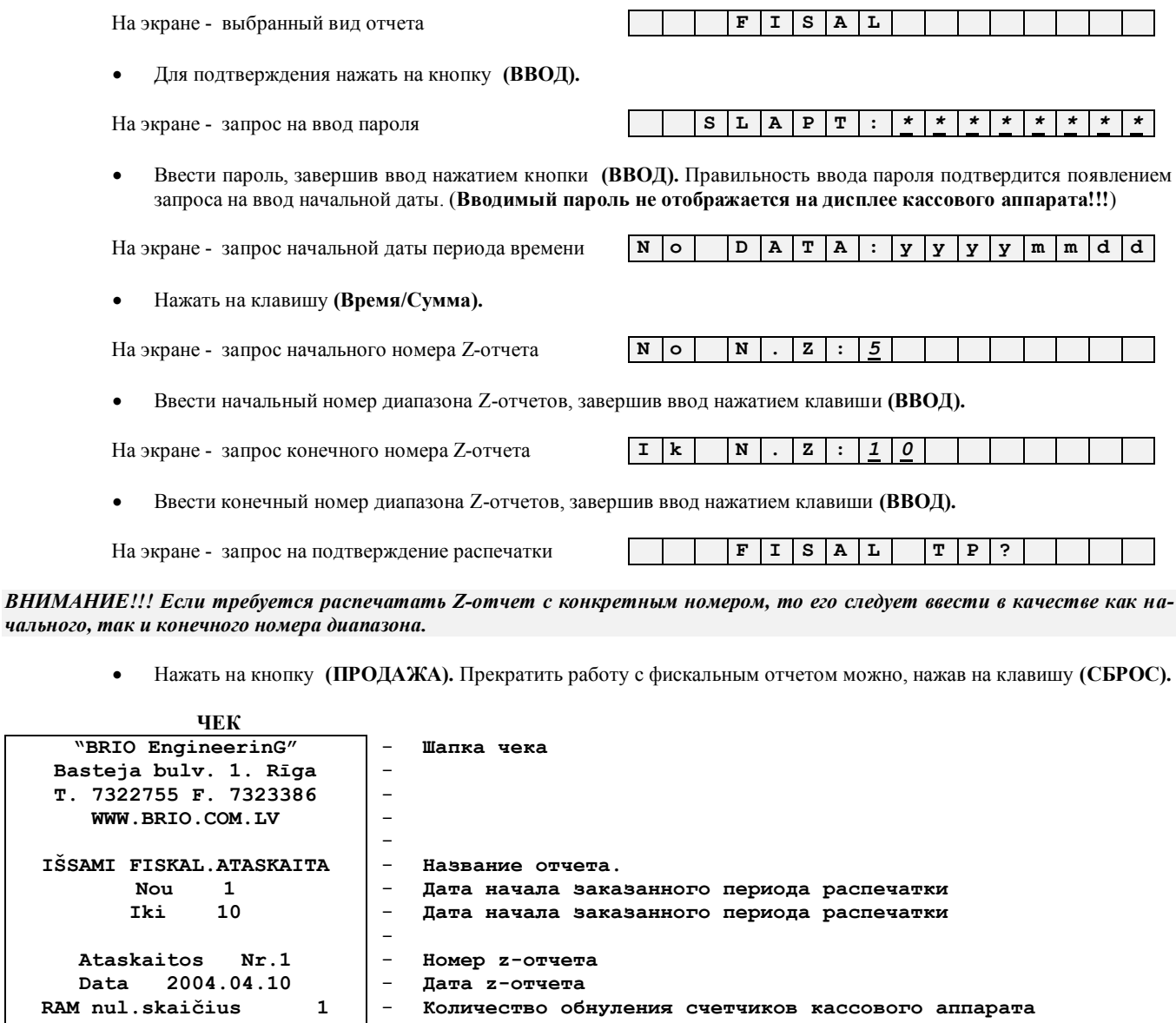

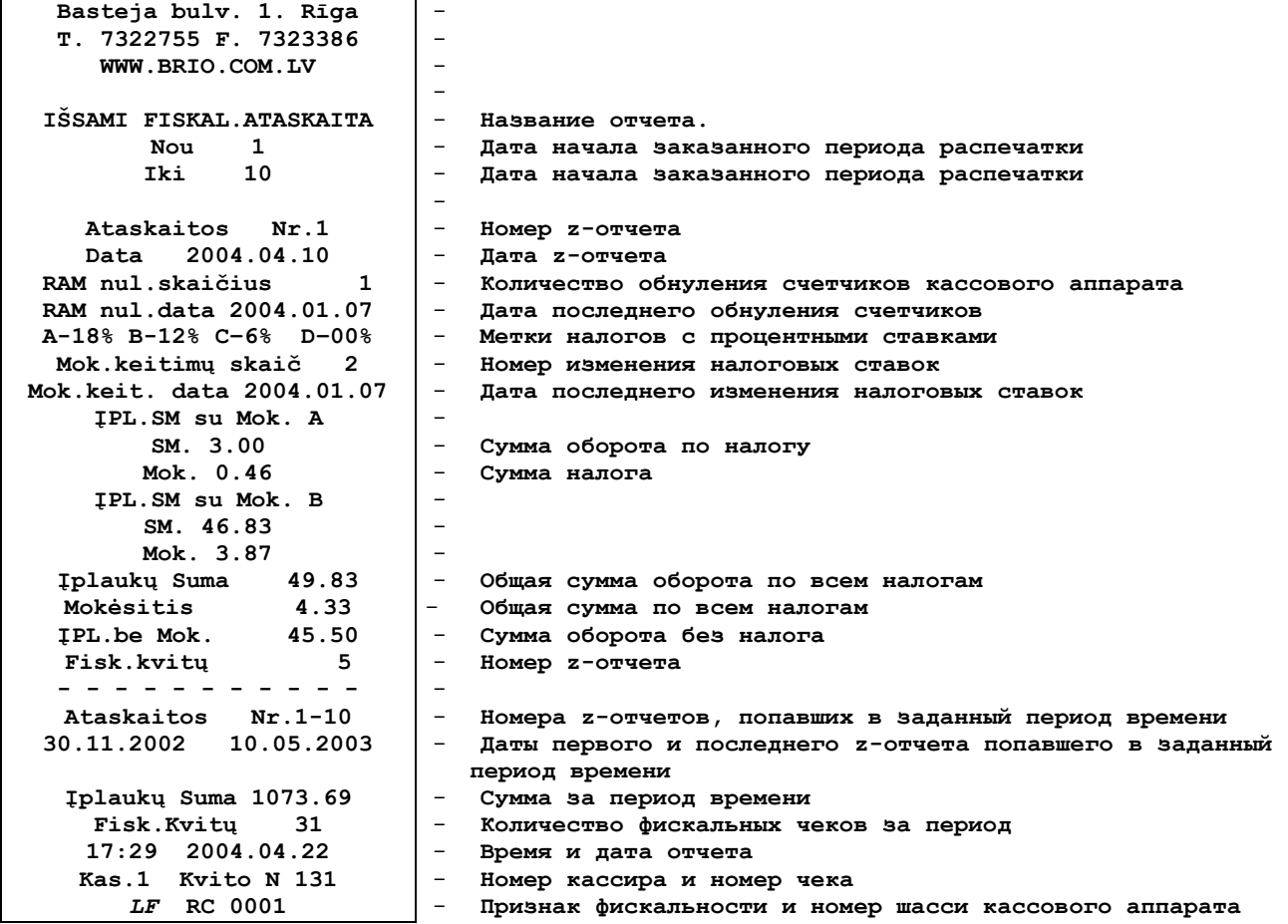

 $\overline{\phantom{a}}$ 

 $\mathbf I$ 

 $A - 18%$ 

## 6.3. СУММАРНЫЙ ФИСКАЛЬНЫЙ ОТЧЕТ ЗА ПЕРИОД ВРЕМЕНИ

Нажать на клавишу (ФИСКАЛ) и выбрать необходимый отчет. Для подтверждения нажать на кнопку (ВВОД).  $\bullet$ 

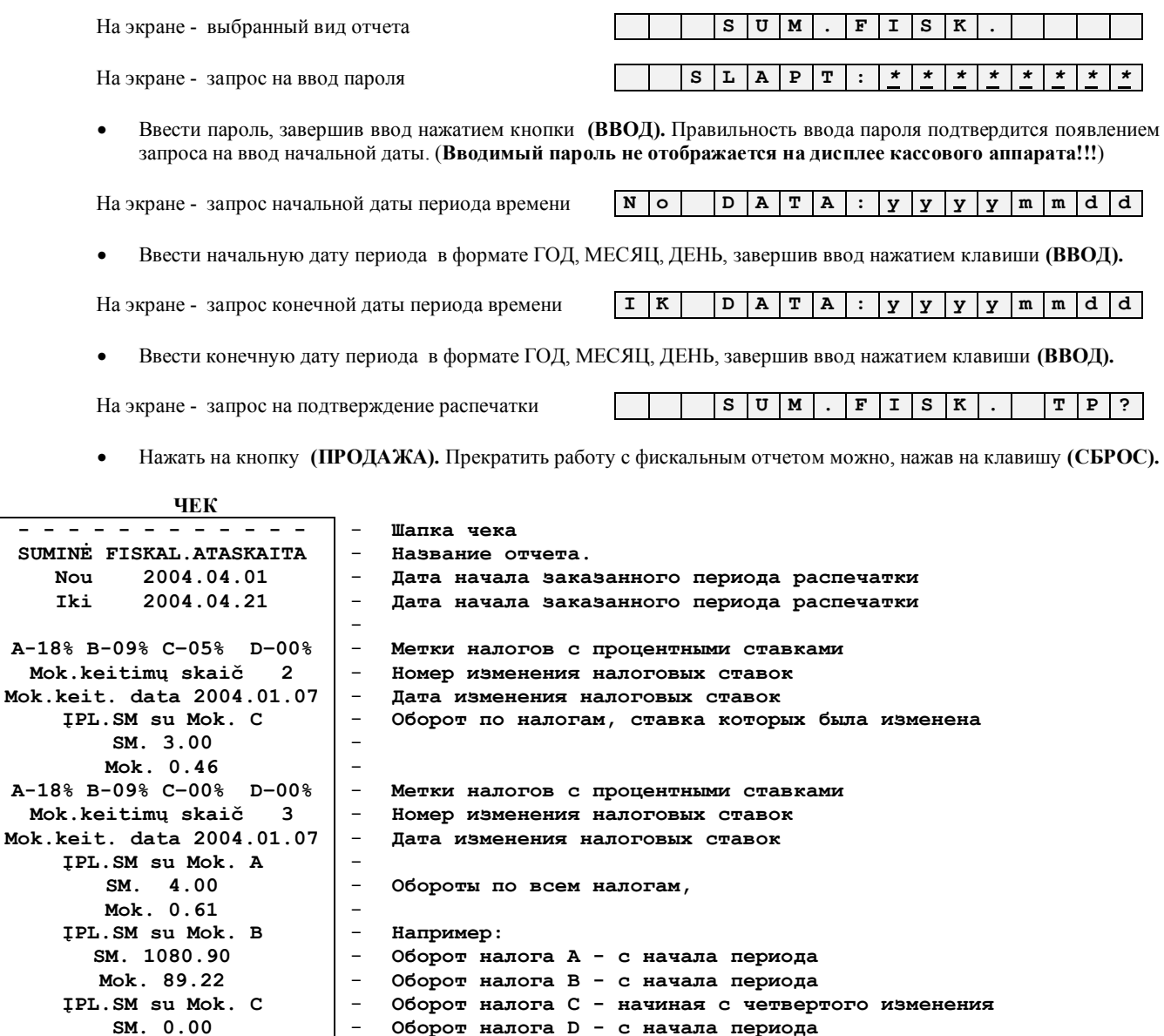

Mok. 0.00  $\overline{\phantom{a}}$ IPL.SM su Mok. D  $\equiv$  $\frac{1}{2}$ SM. 0.00 Mok. 0.00  $\equiv$ - Общая сумма оборота по всем налогам<br>- Общая сумма по всем налогам Iplaukų Suma 49.83<br>Mokėsitis 4.33<br>IPL.be Mok. 45.50 Общая сумма по всем налогам  $\sim$ Сумма оборота без налога - Количество фискальных чеков, попавших в диапазон - Количество обнуления счетчиков кассового аппарата Fisk.kvitų  $\overline{5}$  $\overline{\mathbf{1}}$ - Дата обнуления RAM nul.skaičius RAM nul.data 2004.01.07  $\equiv$  $\equiv$ Номера z-отчетов, попавших в заданный диапазон дат Ataskaitos Nr.1-10  $\sim$ Дата первого и последнего z-отчета попавшего в диапазон 30.11.2002 10.05.2003  $\sim$ Время и дата отчета 17:29 2004.04.22  $\sim$ Номер кассира и номер чека Kas.1 Kvito N 131  $\sim$ Признак фискальности и номер шасси кассового аппарата  $LF$  RC 0001

# **6.4. СУММАРНЫЙ ФИСКАЛЬНЫЙ ОТЧЕТ ПО НОМЕРАМ Z-ОТЧЕТОВ**

Нажимая клавишу **(ФИСКАЛ)** выбрать необходимый отчет. Для подтверждения нажать на кнопку **(ВВОД).**

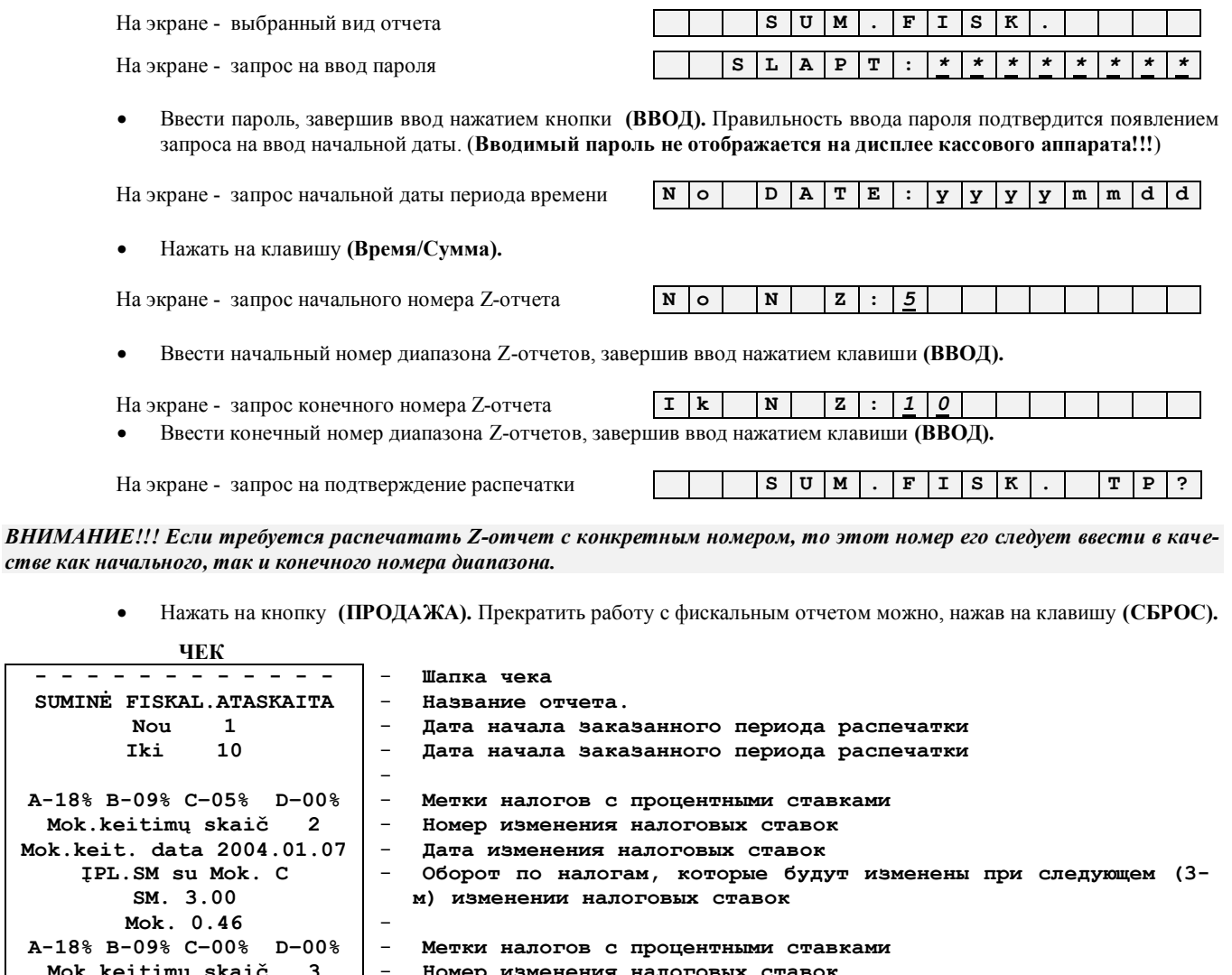

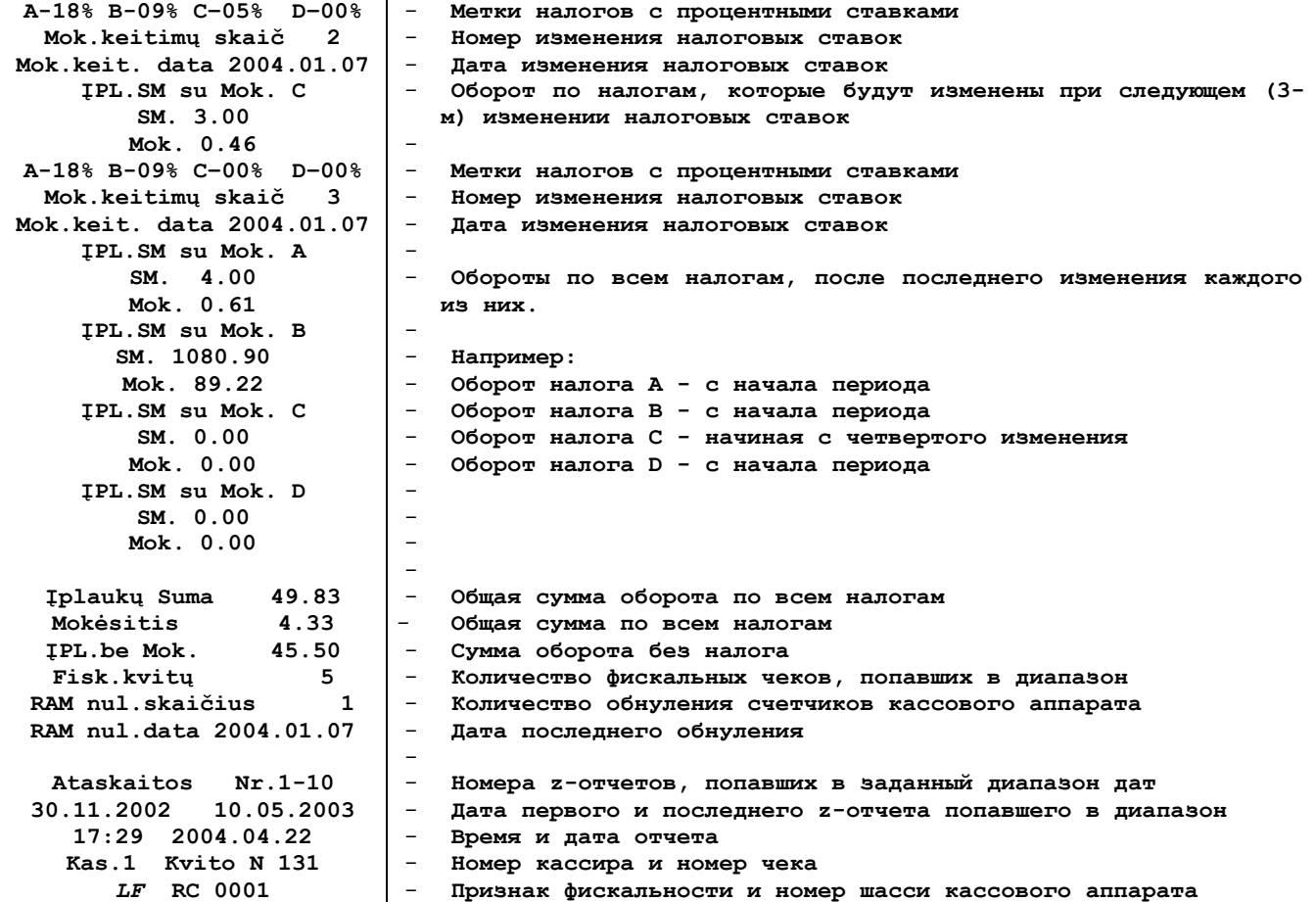

**- - - - - - - - - -**

# **7. СЕРВИСНЫЕ КОДЫ РЕЖИМА OFFLINE (999999\*\*)**

*ВНИМАНИЕ!!!! Если кассовый аппарат запрограммирован для продажи "только по цене", то при вводе сервисного кода последняя цифра кода не отображается на экране дисплея.*

## **7.1. КОРРЕКЦИЯ ВРЕМЕНИ. (КОД 99999980)**

-

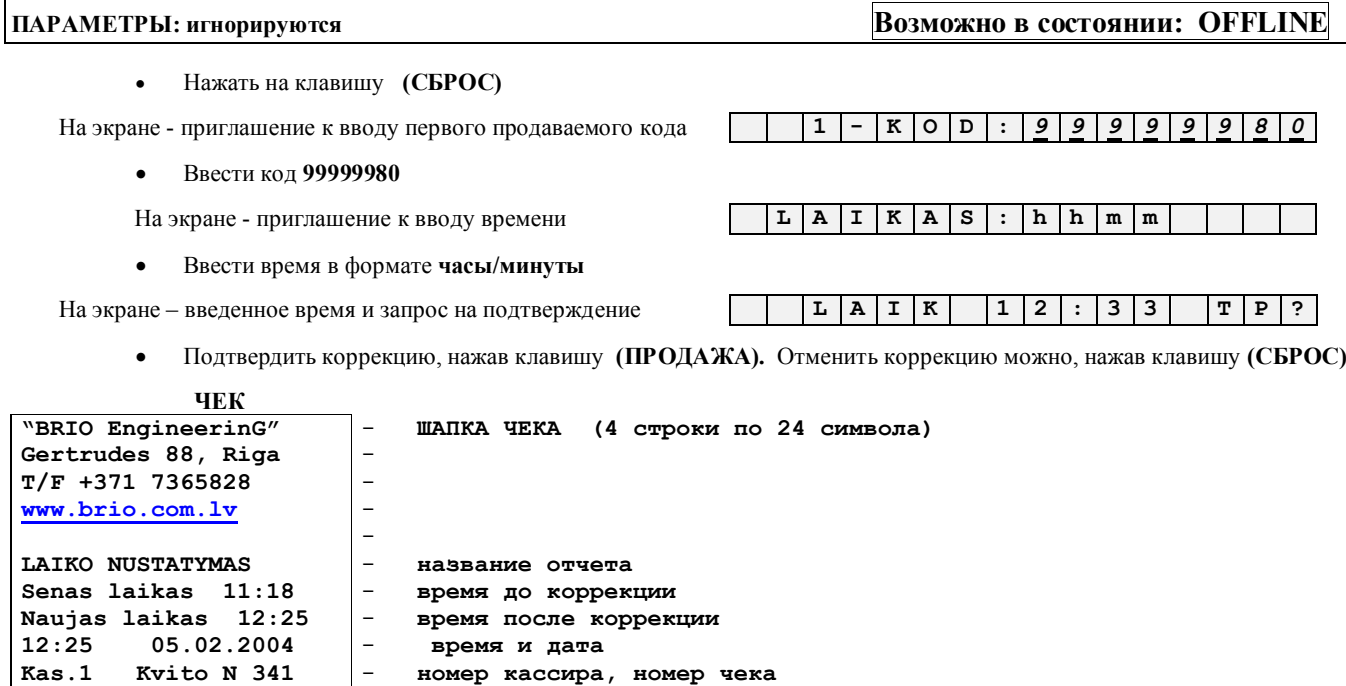

### **7.2. РАСПЕЧАТКА ШТРИХ-КОДОВ ВНУТРЕННЕЙ БАЗЫ. (КОД 99999992)**

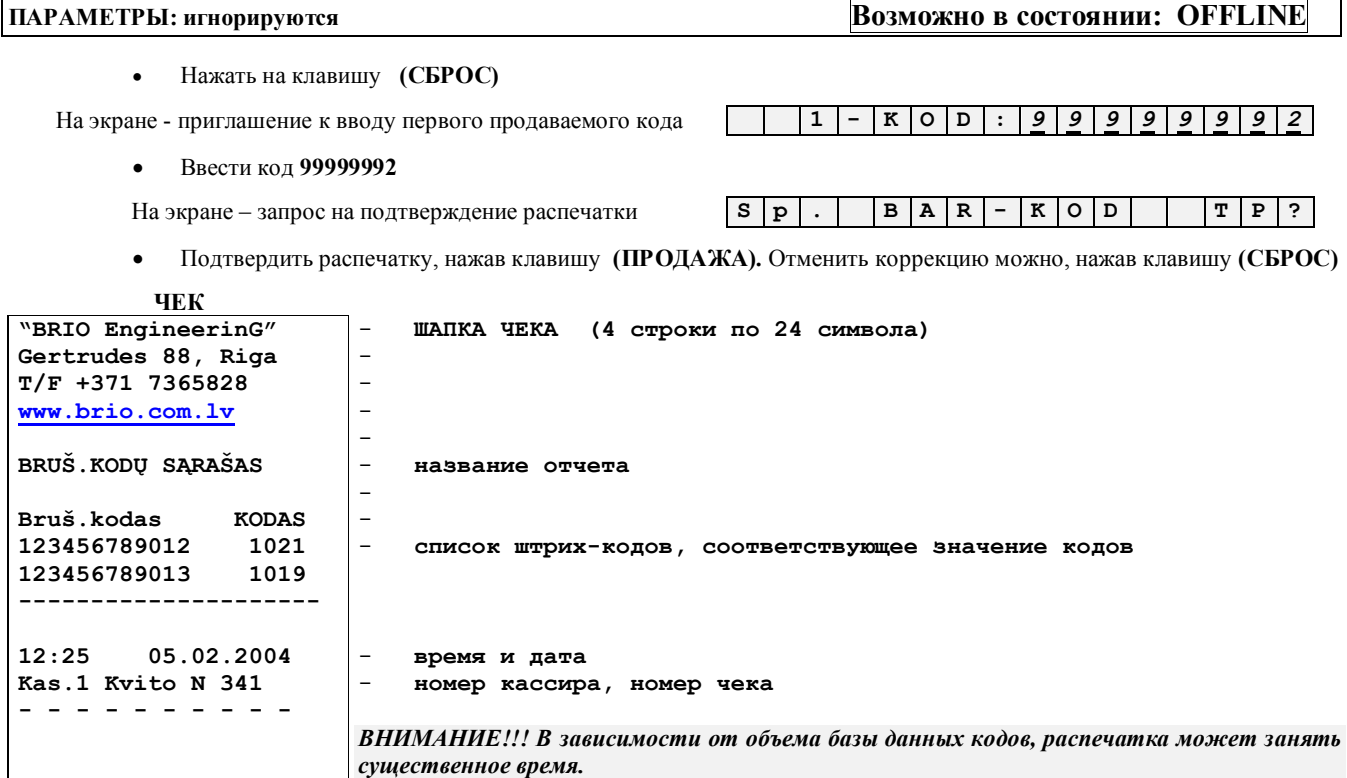

# 7.3. РАСПЕЧАТКА КОДОВ ВНУТРЕННЕЙ БАЗЫ. (КОД 99999990)

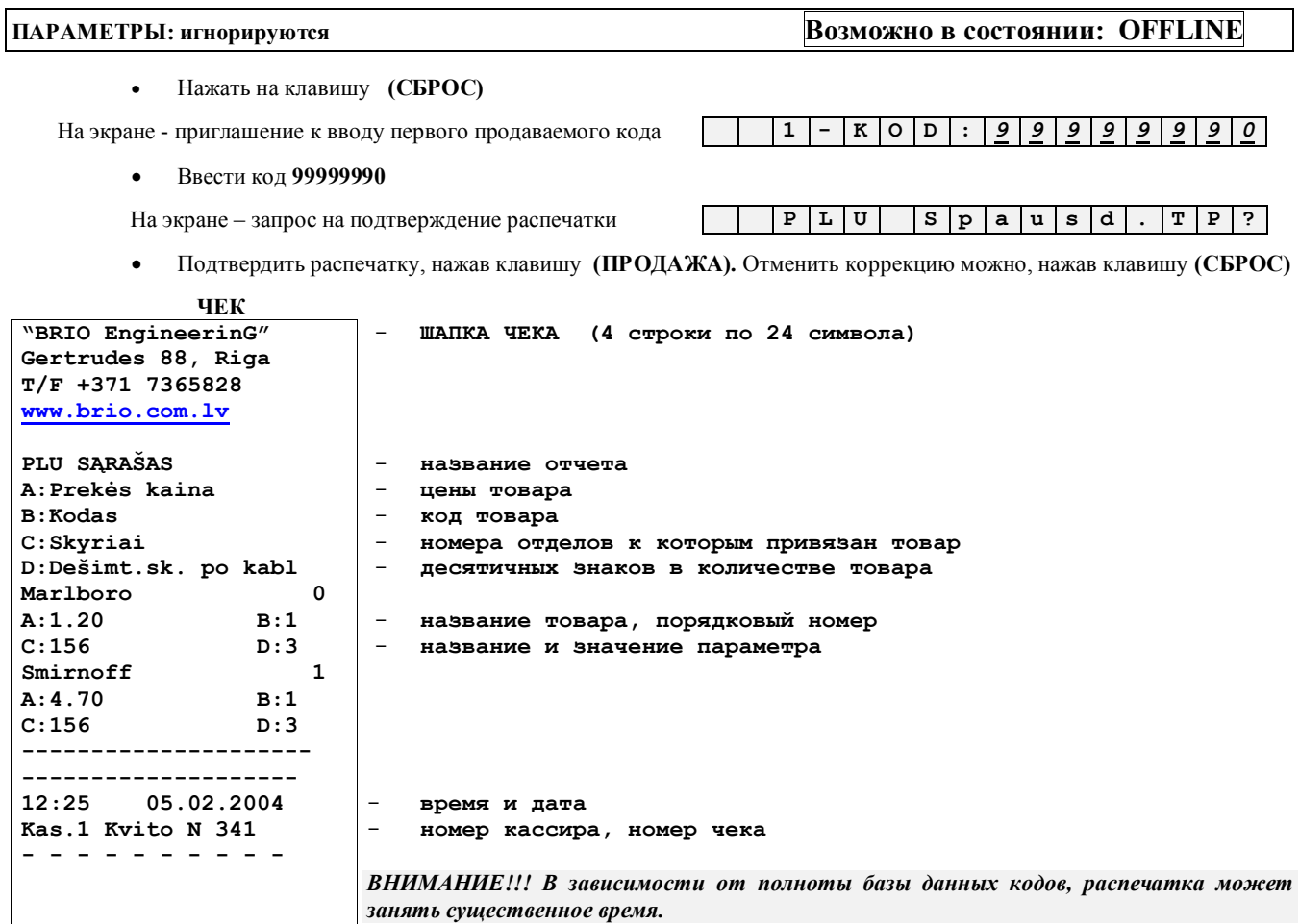

# 7.4. ОЧИСТКА СТАТИСТИКИ ПРОДАЖ ПО КОДАМ. (КОД 99999993)

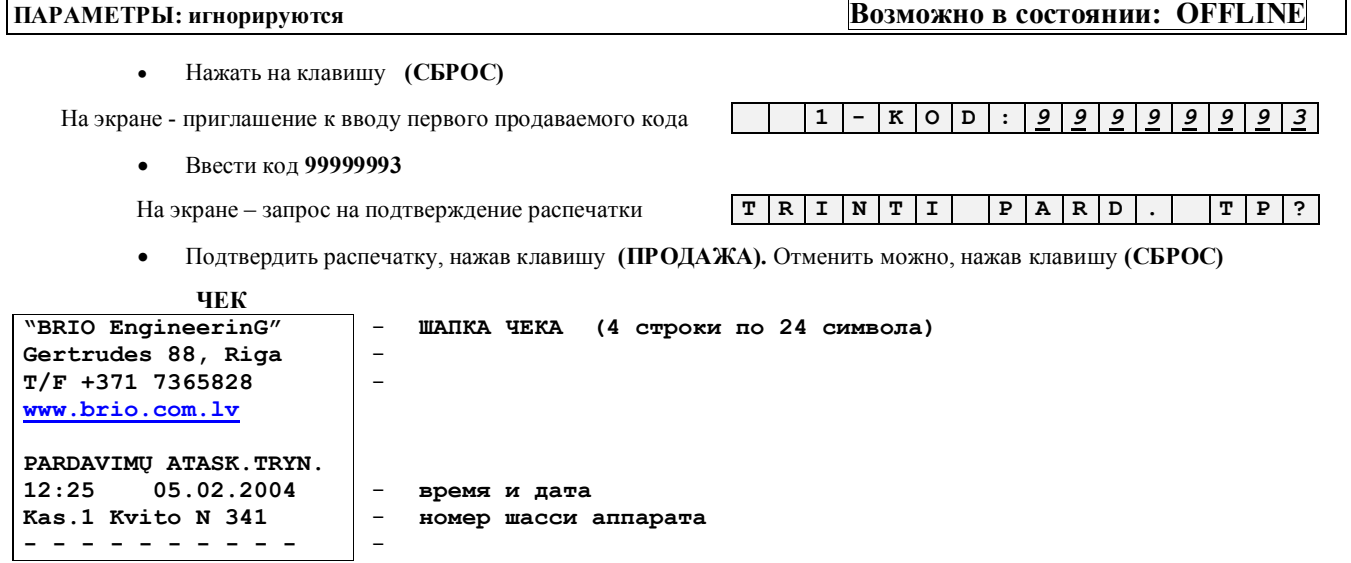

**12:25 05.02.2004 Kas.1 Kvito N 341 - - - - - - - - - -**

# **7.5. РАСПЕЧАТКА СТАТИСТИКИ ПРОДАЖ ПО КОДАМ. (КОД 99999991)**

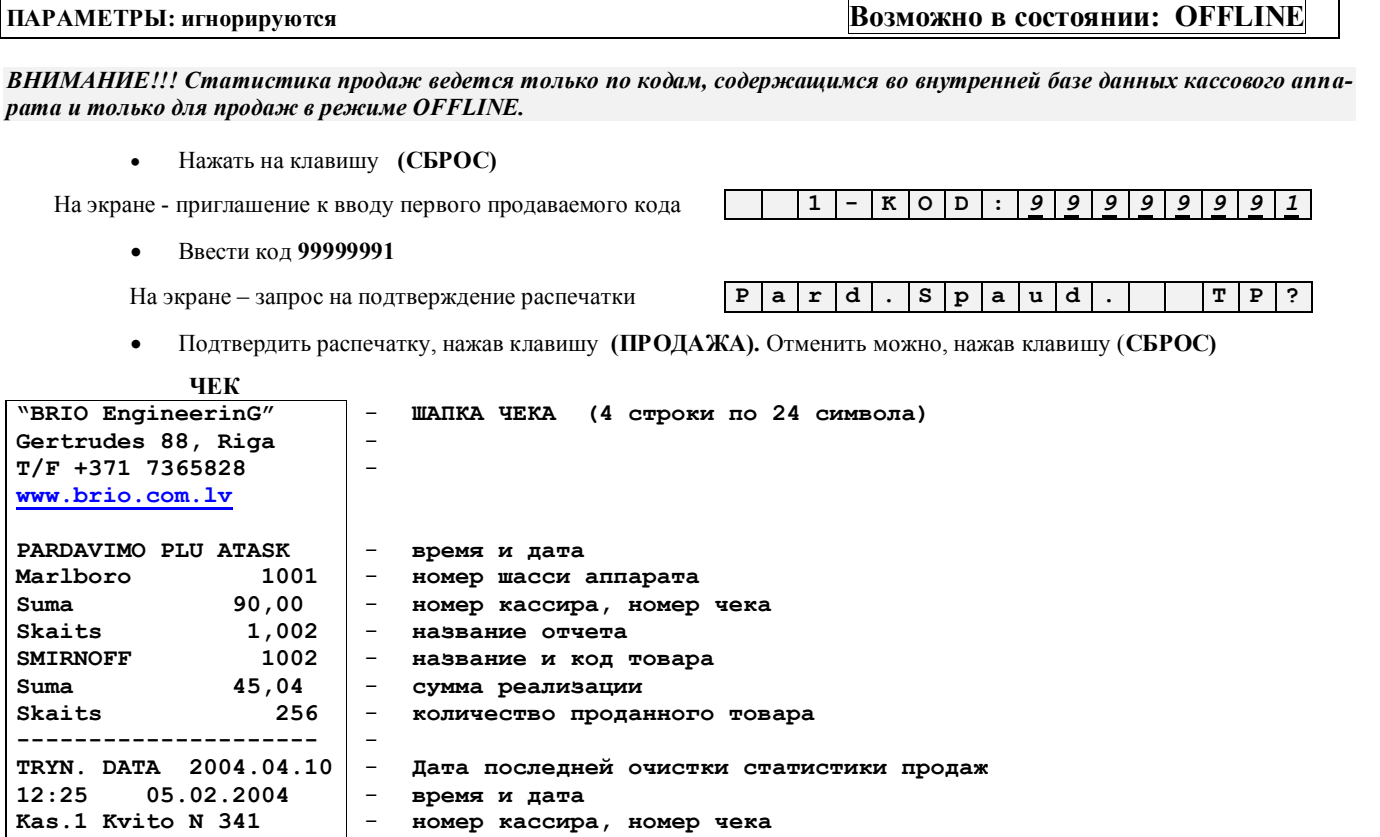

- **номер кассира, номер чека** 

*ВНИМАНИЕ!!! В зависимости от объема базы данных кодов и интенсивности продаж распечатка может занять существенное время.* 

# **7.6. РАСПЕЧАТКА НАЛОГОВ. (КОД 99999994)**

-

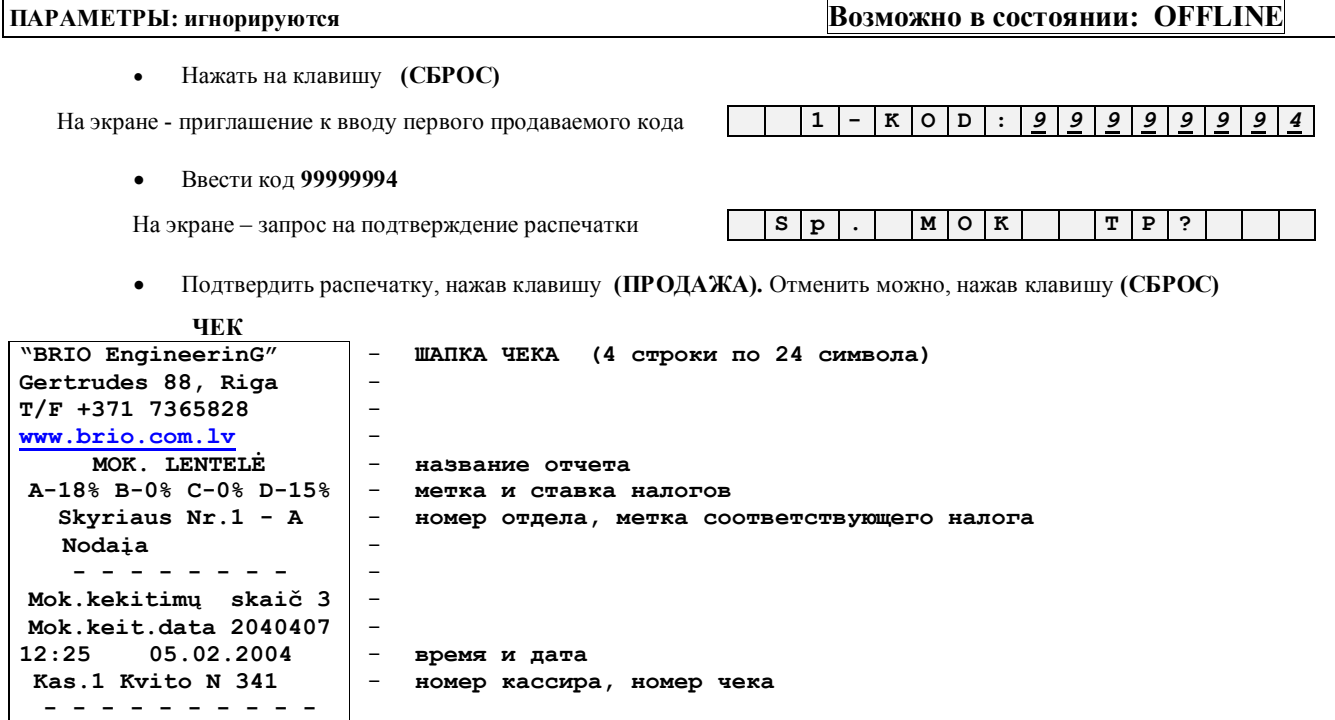

## **7.7. СМЕНА ДАТЫ. (КОД 99999981)**

# **ПАРАМЕТРЫ: игнорируются Возможно в состоянии: OFFLINE** *ВНИМАНИЕ!!! Использование данного сервисного кода возможно только после проведения Z-отчета, до первой продажи. Если вводимая дата меньше, чем дата последнего Z-отчета, записанного в фискальную память, то кассовый аппарат не позволит сменить дату.*  Нажать на клавишу **(СБРОС)** На экране - приглашение к вводу первого продаваемого кода **1 - K O D :** *9 9 9 9 9 9 8 1* Ввести код **99999981** На экране - приглашение к вводу даты **D A T A : y y y y m m d d** Ввести новую дату в формате **год/месяц/день** и нажать **(ВВОД)** На экране - приглашение к повторному вводу даты **R E P . : y y y y m m d d** Повторно ввести новую дату в формате **год/месяц/день** и нажать **(ВВОД)** На экране - новая дата **D A T A 1 1 . 0 4 . 2 0 0 4** Нажать **(ПРОДАЖА)** зафиксировав в аппарате новую дату. Отменить смену можно, нажав клавишу **(СБРОС) ЧЕК "BRIO EngineerinG" Gertrudes 88, Riga T/F +371 7365828 ww.**<br>D<sub>7</sub> - **ШАПКА ЧЕКА (4 строки по 24 символа)** - -

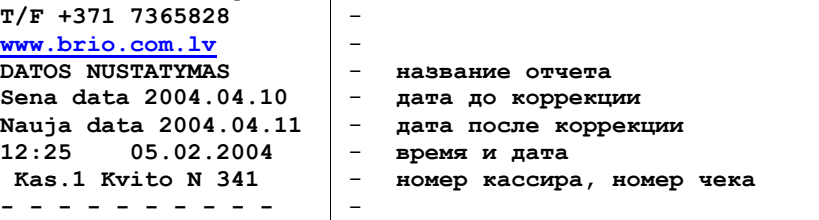

## **7.8. ИЗМЕНЕНИЕ ПАРАМЕТРОВ КАССОВОГО АППАРАТА. (КОД 99999986)**

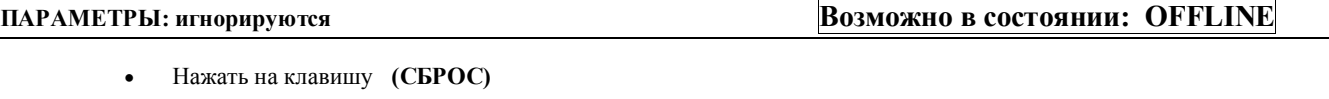

На экране - приглашение к вводу первого продаваемого кода **1 - K O D :** *9 9 9 9 9 9 8 6*

#### Ввести код **99999986**

На экране – название, номер и значения набора параметров **S E T . 1 : 0 0 0 0 0 0 0 0**

 При необходимости можно нажимая на клавишу **(ВВОД)** выбрать необходимый набор параметров (**SET1** или **SET2**).

На экране – название, номер и значения набора параметров **S E T . 1 :** *0 0 1* **0 0 0 0 0**

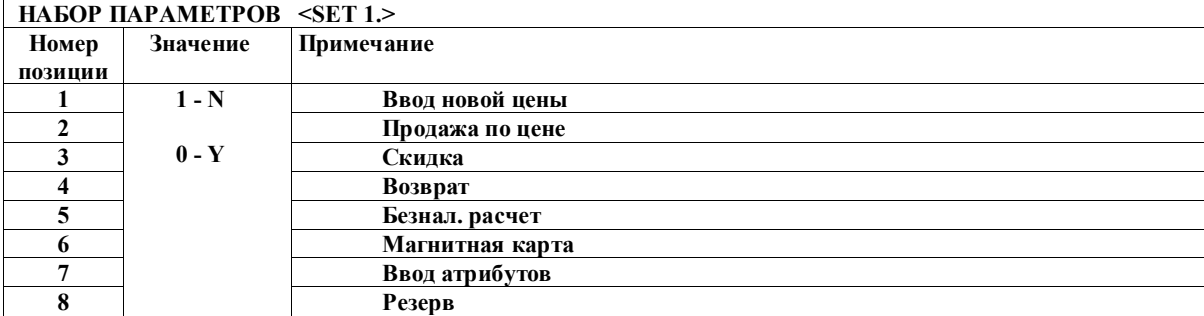

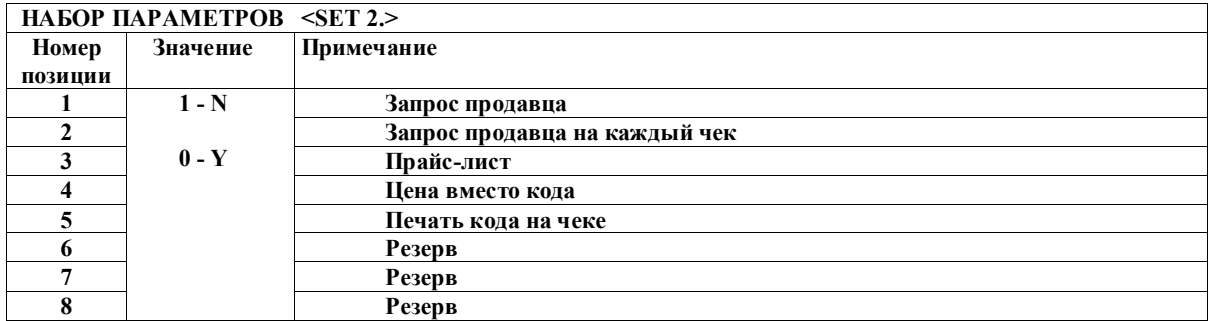

Нажимая на клавиши **1** или **0** следует ввести новые значения параметров, завершив набор клавишей **(ВВОД).** 

На экране – запрос на повторный ввод значения набора **R E P . :** *0 0 1 0 0 0 0 0*

 Нажимая на клавиши **1** или **0** следует повторно ввести новые значения параметров, завершив набор клавишей **(ВВОД).** 

На экране – запрос на запись новых параметров **S . 1 0 0 0 1 0 0 0 0 T P ?**

- Для подтверждения записи нажать **(ПРОДАЖА).** Отменить запись можно, нажав клавишу **(СБРОС)**
- Кассовый аппарат распечатает чек на котором будут указаны значения набора параметров.

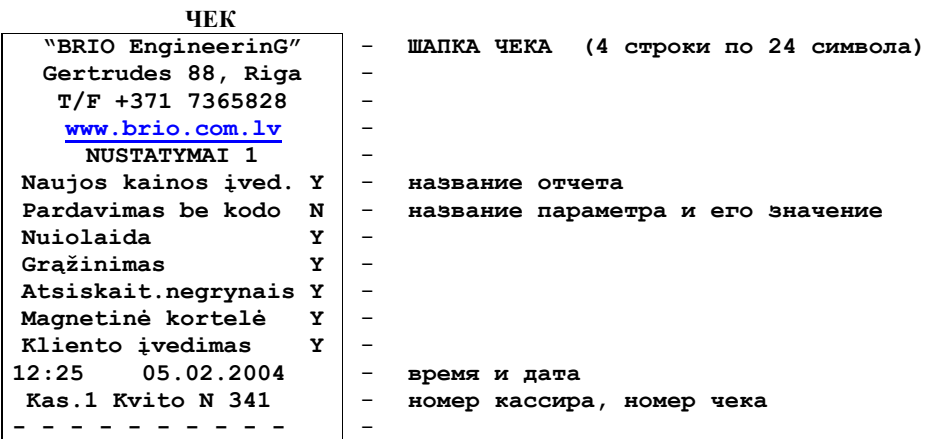

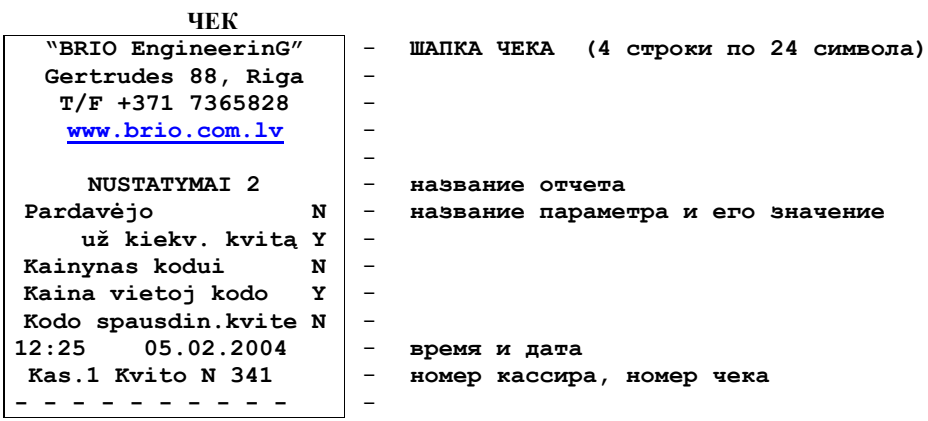

# **8. СООБЩЕНИЯ ОБ ОШИБКАХ И ДИАГНОСТИКА**

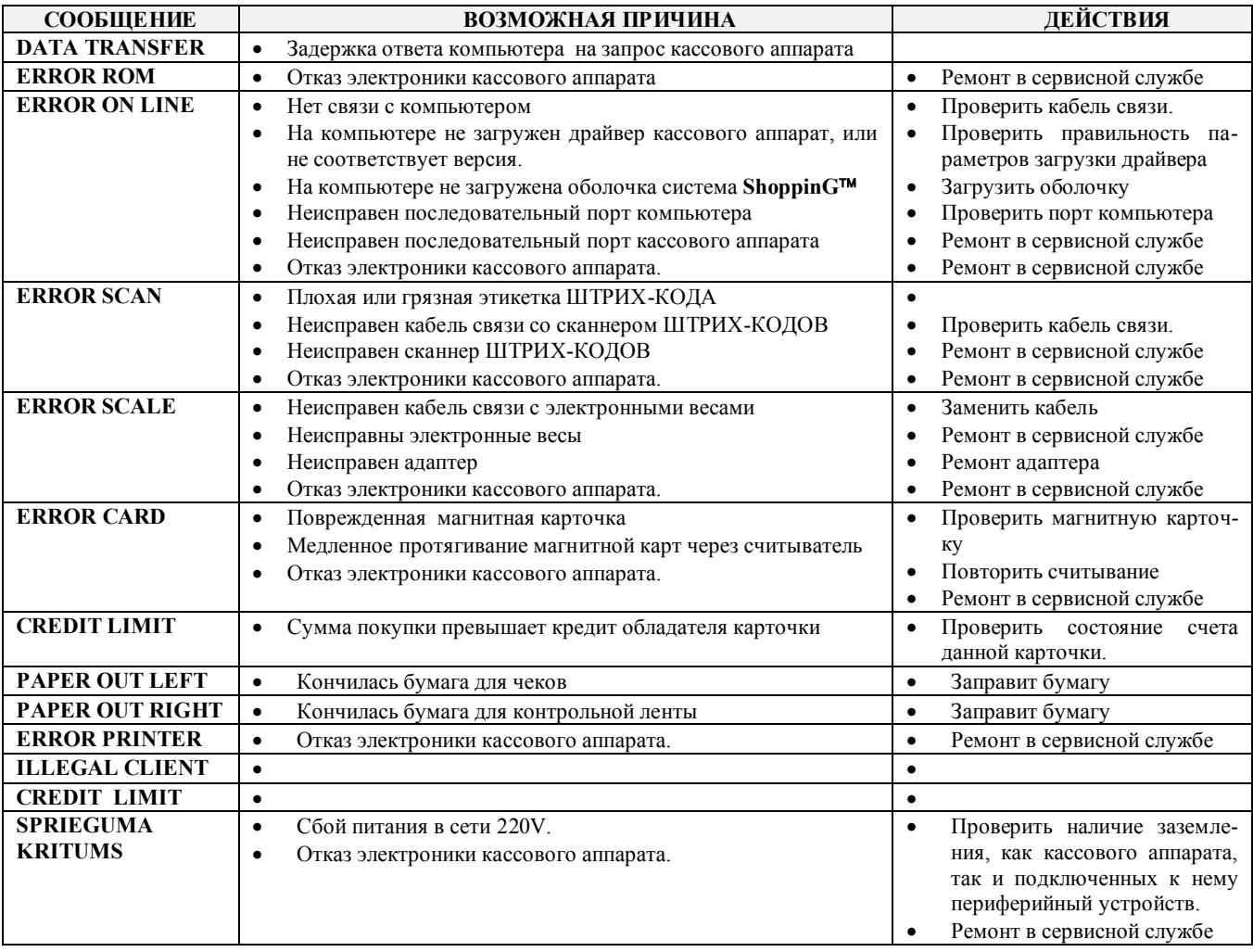

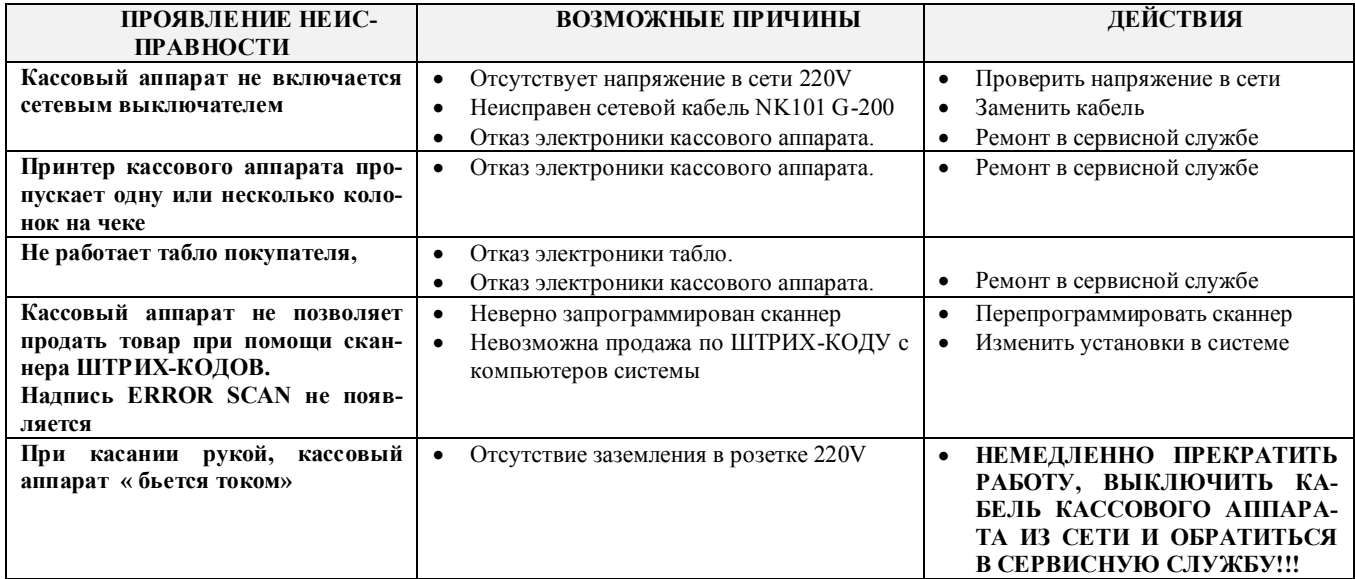

# **9. УКАЗАНИЕ МЕР БЕЗОПАСНОСТИ**

- **Операторы и специалисты по обслуживанию и ремонту кассового аппарата должны пройти инструктаж по технике безопасности.**
- **Не допускается работа оператора при снятых кожухах кассового аппарата.**
- **Перед включением кассового аппарата в электрическую сеть необходимо осмотреть сетевой кабель и убедиться в его исправности.**
- **Рабочее место оператора должно быть оборудовано двухполюсной розеткой с заземляющим контактом.**
- **Не допускается работа с кассовым аппаратом при отсутствии защитного заземления на заземляющем контакте.**
- **Запрещается при включенном питании кассового аппарата отключать и подключать разъемы внешних устройств.**
- **При ремонте кассового аппарата (кроме ремонта блока питания) паяльник и все измерительное оборудование должны быть заземлены.**
- **При отыскании неисправностей при включенном питании и снятом кожухе необходимо принять меры, исключающие случайный контакт с токоведущими частями.**
- **Не допускается замена блоков или отдельных радиоэлементов при включенном кассовом аппарате.**
- **Не рекомендуется оставлять кассовый аппарат включенным без присмотра.**

*ВНИМАНИЕ!!! В кассовом аппарате установлен аккумулятор. При замене аккумулятора (Только в условиях сервисной мастерской) соблюдайте правильную полярность его установки. Неверная установка аккумулятора может привести к выходу из строя электроники кассового аппарата.*

*ВНИМАНИЕ!!! Утилизация использованных аккумуляторов должна производиться в строгом соответствии с рекомендациями производителя аккумуляторов.*

# **10.** ГАРАНТИИ BRIO EngineerinG<sup>®</sup>

**SIA BRIO ZRF ( BRIO EngineerinG ) гарантирует исправную работу электронного кассового аппарата BRIO-4012LT в составе компьютерной системы ShoppinG либо отдельно от нее, в течении одного года со дня продажи. В течении гарантийного срока BRIO EngineerinG обязуется произвести ремонт или замену кассового аппарат BRIO-4012LT бесплатно.**

**Гарантийные обязательства распространяются только на кассовые аппараты, приобретенные у официальных дилеров SIA "BRIO ZRF". При покупке или продаже кассового аппарата третьим лицам следует обязательно произвести перерегистрацию в любом из представительств SIA "BRIO ZRF".** 

**Гарантийные обязательства не распространяются на кассовые аппараты, которые подверглись воздействию высокой температуры, электрического или других полей, агрессивных химических сред, высоковольтных электрических разрядов, либо вышли из строя в результате механических повреждений или неаккуратного обращения с ними. Нарушение пломбирования кассового аппарата также является основанием для прекращения гарантии.**

**SIA BRIO ZRF (BRIO EngineerinG) не несет ответственности за неправильную работу кассовых аппаратов в случае их установки сторонними фирмами, не являющимися официальными представителями SIA "BRIO ZRF". Также не гарантируется правильная работа кассовых аппаратов в случае применения программного обеспечения сторонних фирм, не прошедшее сертификацию в SIA "BRIO ZRF".**

**Гарантийный срок на встроенный аккумулятор составляет 6 месяцев со дня продажи BRIO-4012LT. Аккумулятор является расходным материалом, и его замена оплачивается вне зависимости от гарантийных обязательств.**

*ВНИМАНИЕ!!! Эксплуатация кассового аппарата без защитного заземления, является основанием для прекращения гарантии.* 

**Дополнительную информацию о продлении действия гарантийных обязательств можно получить в любом из представительств SIA "BRIO ZRF" ( BRIO EngineerinG )**

**Настоящие гарантийные обязательства утрачивают силу, если в договоре на поставку конкретного кассового аппарата либо системы, в состав которой входит кассовый аппарат, оговорены иные условия.**

# **11. EC ДЕКЛАРАЦИЯ СООТВЕТСТВИЯ**

# **EC Atbilstības deklarācija**

Mes, SIA "BRIO ZRF" ar pilnu atbildību, deklarējam, kas tālāk nosauktais produkts atbilst prasībām, kas noteiktas

# **Zemsprieguma direktīvā 73/23/EEC ar papildinājumiem 93/68/EEC**

 **Produkta kategorija:** El. kases aparāts

 **Modeļa nosaukums:** BRIO-4012LT

 **Piemērotie standarti:** EN60950, EN55022, EN55010

 **CE zīmes piestiprināšanas gads:** 2003 g.

Rīga, 17.01.2004

 **Oļegs Halatovs , Direktors**